# **UNIVERSIDAD DE HUÁNUCO FACULTAD DE INGENIERÍA** *ESCUELA ACADÉMICO PROFESIONAL DE INGENIERÍA DE SISTEMAS E INFORMÁTICA*

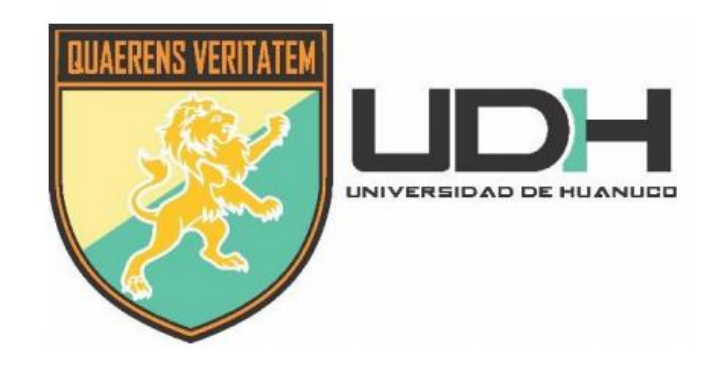

**"IMPLEMENTACIÓN DE UN SISTEMA INFORMÁTICO PARA EL GEOPROCESAMIENTO DE LA INFORMACIÓN DE CAMPO EN LA DIRECCIÓN DE OPERACIONES DEL MINISTERIO DEL INTERIOR PROYECTO ESPECIAL CORAH - 2016"**

# **TRABAJO DE SUFICIENCIA PROFESIONAL PARA OPTAR EL TITULO PROFESIONAL DE INGENIERO DE SISTEMAS E INFORMÁTICA**

**AUTOR** BACH. LEONARDO ANTONIO VARGAS PERDOMO

> ASESOR ING. JOSÉ ANTONIO NÚÑEZ VICENTE

> > **HUÁNUCO – PERÚ 2019**

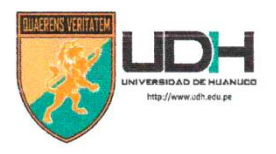

# **UNIVERSIDAD DE HUANUCO** Facultad de Ingeniería

#### E.A.P. DE INGENIERÍA DE SISTEMAS E INFORMATICA

#### ACTA DE SUSTENTACIÓN DE TRABAJO DE SUFICIENCIA PROFESIONAL PARA OPTAR EL TITULO PROFESIONAL DE INGENIERO(A) DE SISTEMAS E INFORMÁTICA

de lo señalado en el Reglamento de Grados y Títulos de la Universidad de Huánuco, se reunieron los Jurados Calificadores Nombrados mediante la Resolución N°  $105 - 2019 - D - FI - 10H$ integrado por los docentes:

Mg. Omar Iván Sulca Correa (Presidente) Ing. Ethel Manzano Lozano (Secretario) Ing Paolo Edver Solis Java (Vocal)

Para calificar el Trabajo de Suficiencia Profesional solicitado por el (la) Bachiller Leonardo Antonio Vargas Perdomo para optar el Título Profesional de Ingeniero(a) de Sistemas e Informática.

Dicho acto de sustentación se desarrolló en dos etapas: exposición y absolución de preguntas: procediéndose luego a la evaluación por parte de los miembros del Jurado.

Habiendo absuelto las objeciones que le fueron formuladas por los miembros del Jurado y de conformidad con las respectivas disposiciones reglamentarias, procedieron a deliberar y calificar, declarándolo (a) Aprabado por Unanimidad... con el calificativo cuantitativo de 1.6 ... y cualitativo de Bueno

Siendo las  $18:25$  horas del día ... 0.7..... del mes de  $Marg2$ ....... del año. 2019, los miembros del Jurado Calificador firman la presente Acta en señal de conformidad

aududud

# **DEDICATORIA**

A Dios por haberme dado salud para lograr mis objetivos, además de su infinita bondad y amor.

A mis padres quienes me dieron vida, educación, apoyo y consejos, por ser los pilares fundamentales en todo lo que soy y por su incondicional apoyo a través de tiempo.

# **AGRADECIMIENTO**

Al Ing. José Antonio Núñez Vicente, por su asesoramiento en mi presente informe, mi mayor reconocimiento por su trayectoria académica y mi profundo respecto a su persona.

A la Institución por permitirme ser parte del gran equipo de trabajo en merito a la dura tarea de reducir las plantaciones de coca ilegal en el Perú y en especial a mis Padres por brindarme la oportunidad de ser un profesional en apoyo a la comunidad.

# ÍNDICE DE CONTENIDO

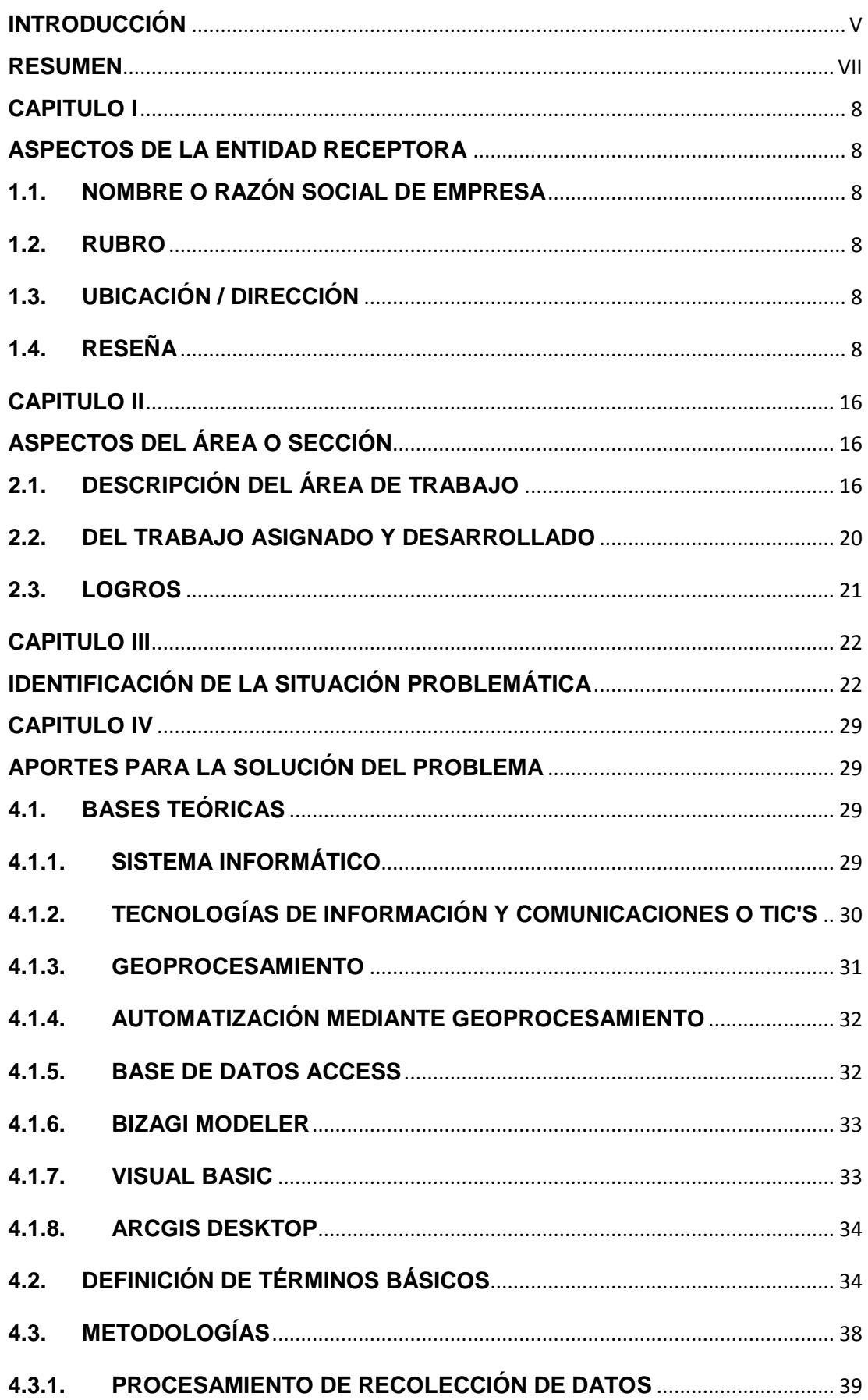

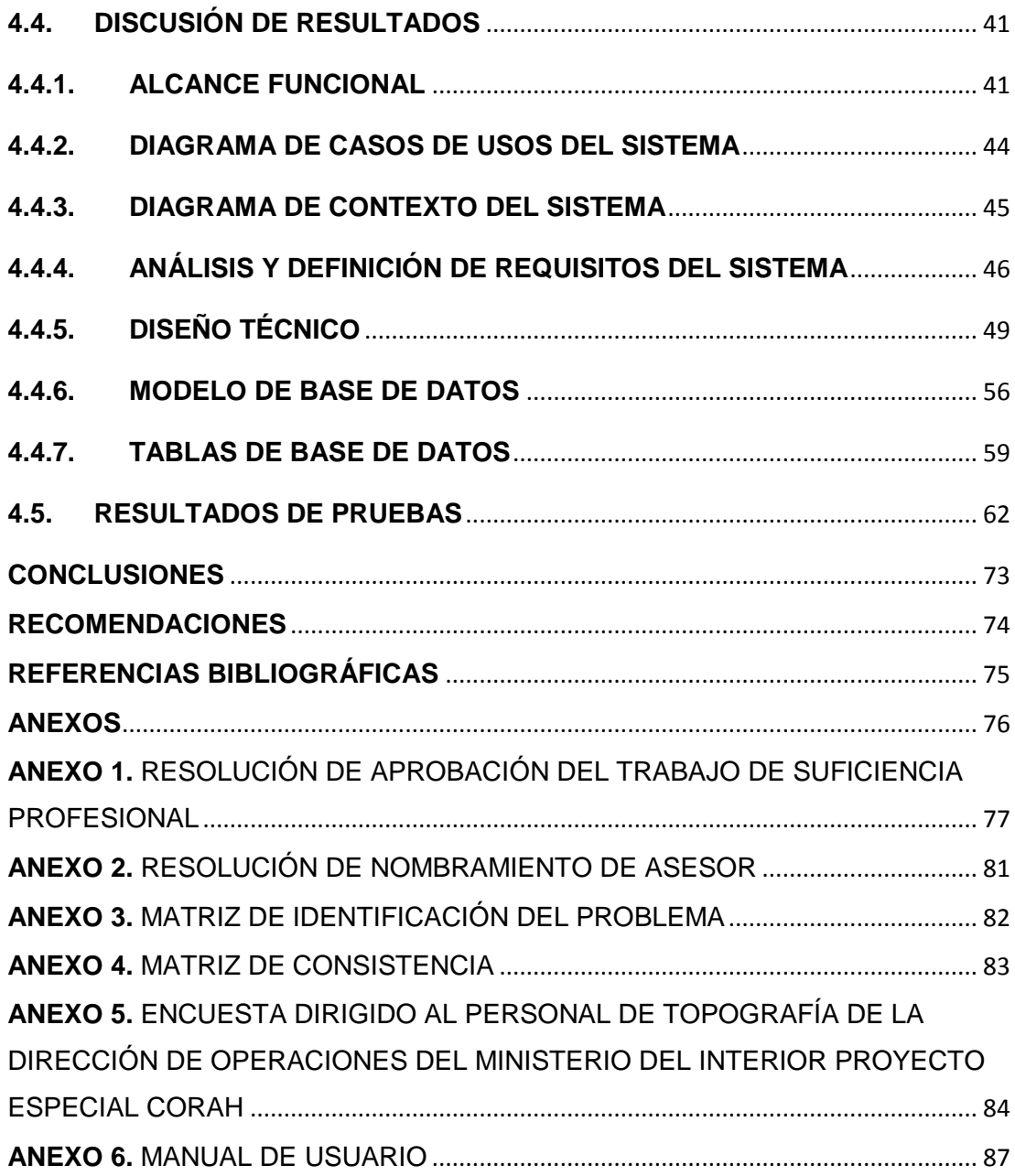

# **INTRODUCCIÓN**

<span id="page-6-0"></span>El Perú es considerado uno de los principales productores de hojas de coca a nivel mundial, conjuntamente con Colombia y Bolivia. Las organizaciones de Trafico Ilícitos de Drogas (TID) recurren a las zonas cocaleras para obtener la materia prima y así producir droga, la cual es comercializada en el mercado ilegal, interno y externo.

Las características del cultivo de coca y su expansión, afectan seriamente la ecología de la Amazonía, siendo preocupante la erosión de los suelos y la deforestación que origina su cultivo.

El Proyecto Especial de Control y Reducción del Cultivo de Coca en el Alto Huallaga (CORAH), fue creado el 22 de abril de 1982 mediante DS N.º 043-82-AG con la misión de monitorear, controlar y reducir el espacio cocalero en el Perú.

Para las Acciones de su Responsabilidad está respaldada financieramente por la Embajada Norteamericana que Gestiona y Coordina con el Gobierno Peruano participación financiera adicional para incrementos de la producción por periodos anuales según se establezca.

El presente trabajo de Suficiencia Profesional fue realizado en el Ministerio del Interior Proyecto Especial CORAH (Proyecto Especial de Control y Reducción de la Hoja de Coca en el Alto Huallaga) teniendo como sede de central la Ciudad de Pucallpa – Ucayali, específicamente en el área de Sistemas de Información Geográfica (ASIG) de la Dirección de Operaciones, encargada del procesamiento de información de los trabajos de

V

reducción en campo, del desarrollo de nuevas tecnologías y la implementación de sistemas para los trabajos en campo.

Asimismo, el objetivo del presente proyecto es demostrar las labores realizadas en la entidad, teniendo un cierto grado de análisis e investigación que comprende las Tecnologías de Información cuyas actividades fueron: implementación de sistemas informáticos y soporte técnico a las diferentes áreas de la Dirección de Operaciones. Experiencia que permite mejorar los conocimientos en la formación profesional del futuro en la ingeniería de sistemas.

El presente informe se enfoca a cuatro capítulos:

- Capítulo I: Aspecto de la Entidad Receptora: donde se describe a la Institución a la cual se desarrolla el presente trabajo; a que se dedica la Institución, su ubicación y reseña dando a conocer su estructura orgánica.
- Capítulo II: Aspectos del Área o Sección: donde se describe el área donde se realizó la investigación y las actividades realizadas dentro de la Institución.
- Capítulo III: Identificación de la Situación Problemática: donde se describe el principal problema en la Institución.
- Capítulo IV: Aportes para la solución del Problema: bases teóricas, metodologías, instrumentos y resultados.

Finalmente, presentamos las conclusiones, recomendaciones, referencias bibliográficas y anexos correspondientes.

VI

#### **RESUMEN**

<span id="page-8-0"></span>En el mundo de las Tecnologías de la Información los sistemas informáticos automatizan los diferentes procesos de las instituciones públicas y privadas, generando facilidades de reportes en los tiempos requeridos por los usuarios para la toma de decisiones.

El presente trabajo de Suficiencia Profesional, formula el problema de qué manera la implementación de un sistema informático mejora el Geoprocesamiento de la información de campo en la Dirección de Operaciones del Ministerio del Interior Proyecto Especial CORAH, teniendo como objetivo Implementar un Sistema informático para el Geoprocesamiento de la Información de campo en la Dirección de Operaciones del Ministerio del Interior Proyecto Especial CORAH y demostrar la Hipótesis de que con la implementación del sistema informático mejorará el Geoprocesamiento de la Información de campo en la Dirección de Operaciones del Ministerio del Interior Proyecto Especial CORAH y así mismo con en el apoyo a temas de investigación sobre los cultivos penalizados en los caso de siembre excesiva o persistente.

VII

# **CAPITULO I**

# <span id="page-9-0"></span>**ASPECTOS DE LA ENTIDAD RECEPTORA**

## <span id="page-9-2"></span><span id="page-9-1"></span>**1.1. NOMBRE O RAZÓN SOCIAL DE EMPRESA**

Ministerio del Interior Proyecto Especial CORAH (Control y Reducción del Cultivo de la Coca en el Alto Huallaga)

## <span id="page-9-3"></span>**1.2. RUBRO**

Otras Actividades NCP (No Contempladas en el Padrón)

# <span id="page-9-4"></span>**1.3. UBICACIÓN / DIRECCIÓN**

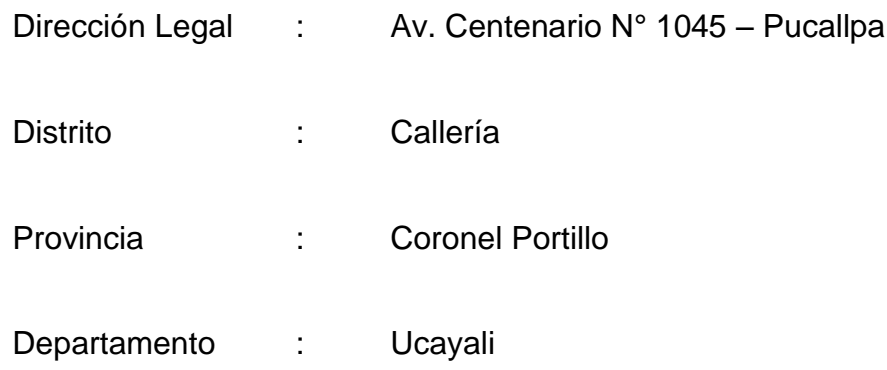

## <span id="page-9-5"></span>**1.4. RESEÑA**

El Ministerio del Interior Proyecto Especial CORAH es una institución que se encarga de reducir el espacio cocalero a nivel nacional, con la finalidad de contribuir a la interrupción del ciclo de producción de drogas ilícitas.

El Proyecto Especial Control y Reducción del Cultivo de la Coca en el Alto Huallaga – CORAH, fue creado mediante Decreto Supremo N°043-82- AG, en armonía con lo previsto en el Convenio de Cooperación suscrito entre los Gobiernos de los Estados Unidos de Norte América y del Perú, suscrito el 26 de setiembre de 1981.

En ese entonces, con la finalidad de reprimir la producción, distribución y uso de drogas ilícitas, se priorizó inicialmente la reducción de la producción de coca en el valle del Alto Huallaga. En Diciembre de 1994, su ámbito de acción se amplió a todo el ámbito nacional, enfocándose en la reducción del espacio cocalero en el Perú, hasta los límites de útil consumo. La Reducción de Cultivos Ilegales expresa el propósito del Estado para aplicar la ley, liberando espacios para desarrollar actividades lícitas, favorecedoras de la paz social y del orden público.

El Proyecto Especial CORAH erradica los cultivos de coca excedentes no registrados en ENACO y tiene como estrategia la erradicación de las plantaciones nuevas de coca, almácigos, cultivos de coca cercanos a las pozas de maceración y los ubicados en áreas no tradicionales. El esfuerzo productivo del CORAH está basado en el potencial de su mano de obra. La extracción de la coca ilegal consiste en arrancar la planta desde la raíz, utilizando un desraizador manual, comúnmente llamado "cococho". En años pasados, se utilizó pico y machete. El CORAH no recurre a métodos químicos ni biológicos para eliminar el cultivo de coca; la labor de erradicación se realiza dentro del contexto de la legislación vigente, con pleno respeto de los derechos humanos y protegiendo el medio ambiente.

En las operaciones de reducción de cultivos ilegales destaca la importancia del apoyo de la Policía Nacional del Perú y de SAAL. De este modo, la Dirección Nacional Antidrogas de la PNP (DIRANDRO) proporciona

seguridad al grupo erradicador; mientras que el esfuerzo de la Dirección de Aviación Policial (DIRAVPOL), radica en suministrar el transporte aéreo requerido, asimismo apoyan otras dependencias de la PNP.

Paralelamente a la misión de prestar seguridad a los grupos de trabajo que realizan las operaciones de erradicación, la Policía Nacional del Perú procede a destruir los "laboratorios" rústicos implementados para la elaboración de pasta básica de cocaína, ubicados entre plantaciones de coca ilegal, evidenciando que este cultivo es desviado significativamente al narcotráfico. Como parte de la estrategia integral para el proceso de reducción cocalera, el Proyecto Especial CORAH aplica, con carácter temporal, el "Programa de Sensibilización", que simultáneamente a las operaciones de erradicación, se desarrolla con el propósito de lograr un acercamiento con la población, obtener su apoyo y minimizar la afectación de las comunidades intervenidas. Esta labor será complementada con la aplicación de las actividades previstas en el Eje Estratégico "Desarrollo Alternativo Integral y Sostenible (DAIS) que lidera DEVIDA, de acuerdo a la Estrategia Nacional de Lucha Contra las Drogas 2017 – 2021.

La operatividad del CORAH se basa en los lineamientos de Lucha Contra las Drogas adoptada por el Gobierno Peruano, para el efecto:

- El Ministerio del Interior, imparte las disposiciones necesarias para que el Programa de Reducción cuente con las herramientas de acción que le permita actuar con firmeza en los lugares en donde se planifiquen acciones de campo, especialmente en aquellos que por conveniencia propia se muestren renuentes e incentiven a la población hacia la defensa

y/o incremento del cultivo, por su clara tendencia hacia el tráfico ilícito de drogas.

- La Policía Nacional del Perú, a través de la DIRANDRO (DEPOES) brinda la seguridad para las labores de campo (incluye acciones de inteligencia y la participación de otras unidades según requerimiento) y mediante la DIRAVPOL otorga el soporte aéreo necesario con la participación de los UH-2H y MI-17 en capacidad tal que garanticen una rápida inserción y extracción del personal operativo (CORAH y PNP).
- El Gobierno de los Estados Unidos de América, continúa otorgando al CORAH el financiamiento requerido para las acciones de erradicación de cultivos de coca y/o de otros cultivos ilegales (amapola, marihuana) a través de la Sección de Asuntos Antinarcóticos y Aplicación de la Ley (SAAL), en mérito del Decreto Supremo N°030-96-RE, que ratifica el Convenio para combatir el uso indebido y la producción y el tráfico ilícito de drogas entre la República del Perú y el Gobierno de los EEUU.

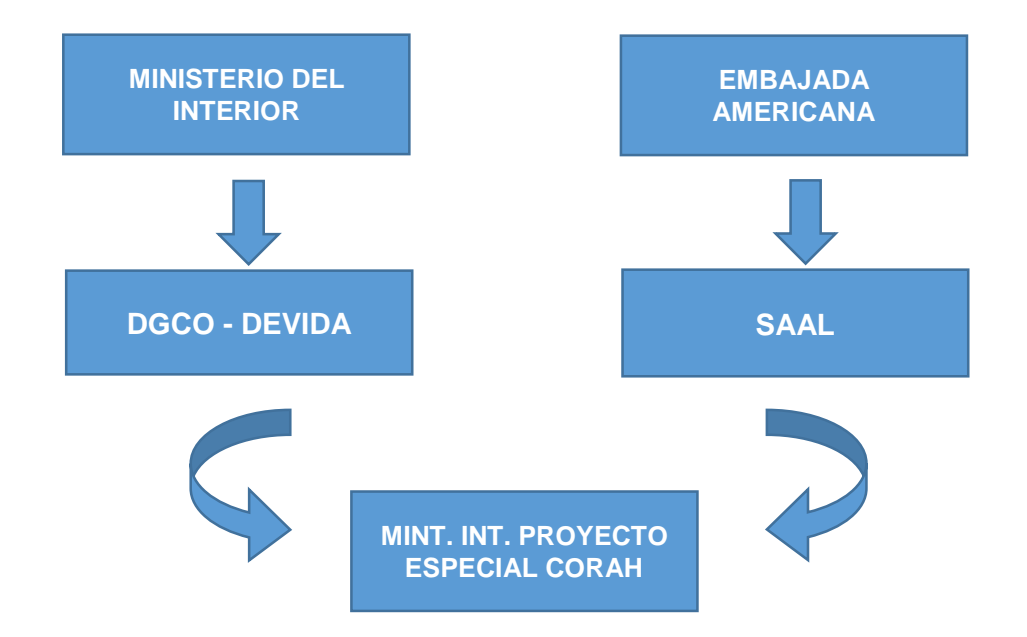

El desarrollo de los trabajos de reducción del espacio cocalero implica que los integrantes del CORAH y PNP afronten riesgos, como:

- Enfrentamientos con los cocaleros y población aledaña a los cultivos ilegales de coca, propiciados por personas interesadas en ganar espacios políticos, a través de infundados reclamos sociales.
- Atentados por parte de agricultores cocaleros, traficantes de drogas ilícitas y/o delincuentes terroristas, mediante el empleo de armas de fuego, artefactos explosivos, lanzadoras de piedra (hondas de jebe y huaracas), objetos de ataque directo (palos con púas y/o clavos, machetes) y/o colocación de minas y tramperos.
- Campañas comunicacionales contra la imagen de las instituciones, por parte de cocaleros y traficantes de drogas ilícitas, manipulando información carente de veracidad sobre temas como: excesiva violencia policial, muertes y heridos inexistentes, empleo de químicos y hongos en el proceso de erradicación, fracaso del PDA y de la política de erradicación, daño a sus viviendas y cultivos, entre otros; con la finalidad de generar confusión en la opinión pública.

#### **VISIÓN**

Constituir una organización capaz de reducir sostenidamente el espacio cocalero ilegal en el Perú, de acuerdo a la Estrategia Nacional de Lucha Contra las Drogas.

### **MISIÓN**

Reducir el espacio cocalero ilegal con responsabilidad social para evitar la producción y tráfico ilícito de drogas, contribuyendo con la inclusión social.

#### **NATURALEZA DE LA INSTITUCIÓN**

El Proyecto de Control y Reducción de la Hoja de Coca en el Alto Huallaga, al que en adelante se le denomina CORAH, es una persona jurídica de derecho público interno, con competencia a nivel nacional, duración indefinida y domicilio legal en la ciudad de Pucallpa.

#### **ESTRUCTURA ORGÁNICA**

Para el cumplimiento de sus funciones el CORAH tiene la estructura orgánica siguiente:

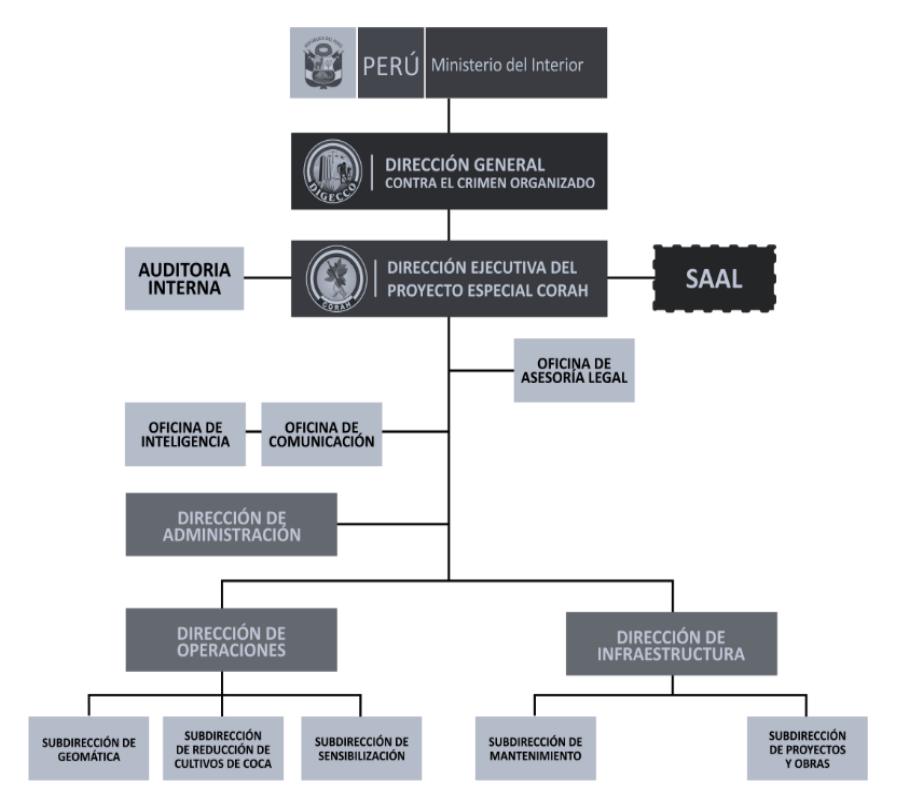

**Figura 1.** Estructura Organiza del Proyecto Especial CORAH

El Proyecto Especial CORAH - Pucallpa cuenta con la siguiente estructura orgánica:

### - **Dirección Ejecutiva**

La Dirección Ejecutiva del CORAH es el órgano administrativo de mayor nivel jerárquico Organizacional y le compete conducir, supervisar, evaluar y controlar la ejecución del Proyecto de conformidad a los lineamientos de políticas establecidos por la alta Dirección del Ministerio del Interior.

- Oficina de Auditoria Interna
- Oficina de Asesoría Legal

## - **Dirección de Administración**

La Oficina de Administración es la unidad orgánica encargada de la administración del potencial humano, recursos materiales, económicos y financiero. Conduce al proceso Presupuestario del Proyecto.

- Oficina de la Dirección de Administración
- Oficina de Secretaría
- Oficina de Centro de Cómputo
- Sub Dirección de Recursos Humanos
	- Oficina de RR.HH
	- Oficina de Trabajo Social
	- Oficina de Vigilancia
- Sub Dirección de Contabilidad
	- Oficina de Contabilidad
- Oficina de Tesorería
- Sub Dirección de Logística
	- Oficina de Logística
	- Oficina de Control Patrimonial

### - **Dirección de Operaciones**

La Dirección de Operaciones es una unidad orgánica en encargada de formular y evaluar los planes y programas para la reducción y control de cultivos de hoja de coca y de ejecutarlos mediante la erradicación, por medios adecuados de las camas de almácigos y plantaciones de coca teniendo en cuenta la preservación del ecosistema.

- Sub Dirección de Geomática
- Sub Dirección de Cultivos de Coca (Área de Sistemas de Información Geográfico)
- Sub Dirección de Sensibilización

## - **Dirección de Infraestructura**

La Dirección de Infraestructura es la unidad orgánica que ejecuta el programa de Construcción civil por encargo y financiamiento de la fuente financiera, programando, Organizando, dirigiendo y ejecutando las actividades técnicas inherentes al sistema de construcción de acuerdo a las necesidades y recursos financieros existentes; así también, asegurar el correcto empleo de materiales.

- Sub Dirección de Mantenimiento
- Sub Dirección de Proyectos y Obras

## **CAPITULO II**

# **ASPECTOS DEL ÁREA O SECCIÓN**

#### <span id="page-17-2"></span><span id="page-17-1"></span><span id="page-17-0"></span>**2.1. DESCRIPCIÓN DEL ÁREA DE TRABAJO**

Como se mencionó anteriormente el proyecto se realizó en las instalaciones de la Dirección de Operaciones que tiene como objetivo erradicar las plantaciones ilegales de coca y almácigos, para reducir el espacio cocalero existente y controlar la aparición de nuevas áreas o resiembra en forma manual, sin la utilización de químicos que dañen el medio ambiente; además de brindar las condiciones necesarias que permitan a la seguridad policial la ubicación y destrucción de laboratorios rústicos de elaboración de pasta básica de cocaína.

Puntualmente se realizó los trabajos en el Área de la Oficina de Sistemas de Información Geográfica (ASIG) - Pucallpa, responsable del procesamiento de información de los trabajos de reducción en campo y del desarrollo de nuevas tecnologías y la implementación de sistemas para los trabajos en campo; teniendo como finalidad:

- Analizar la información tabular y espacial proveniente de campo para la automatización, vectorización y edición de datos.
- Elaboración de información y envió por e-mail de los Reportes Diarios, Estadística de Producción a nivel diario, mensual y anual de los ámbitos de trabajo y diferentes productos cartográficos, a los diferentes usuarios y contactos establecidos.
- Elaboración y actualización de la base de datos espacial (base y temática) y alfanumérica, para campo, reconocimientos y documentos de la Dirección de Operaciones.
- Capacitación sobre SIG, Teledetección y uso de equipos de medición y posicionamiento.
- Soporte técnico en lo relacionado a Sistemas y Cómputo (equipos para campo).
- Proporcionar recursos humanos a otras áreas de la Dirección de Operaciones.
- Otras actividades que le asignen la Dirección de Operaciones y que estén en relación más allá de las funciones del área.

# **DEL ÁREA DE SISTEMA DE INFORMACIÓN GEOGRÁFICA**

Integrado por personal profesional especialistas en Sistema de Información Geográfica.

- Efectúa actividades de digitalización, Geoprocesamiento y automatización de cartografía, relacionada a la erradicación de plantaciones de coca, desde la fase de recolección en campo, hasta el análisis y presentación de resultados.
- Supervisa la Administración y actualización de la Base de Datos a fin de constituirse en el soporte de información para el análisis y planificación de actividades inherentes a la Dirección de Operaciones.
- Integra en la base de datos Cartográfica y Tabular la información proveniente de entidades encargadas del estudio de la dinámica cocalera en el Perú (GEOMÁTICA CORAH, CNC y ONUDD), para su análisis y posterior actualización, a fin de determinar las áreas geográficas a intervenir.
- En coordinación con la Sub Dirección Técnica elabora Informes preliminares sobre las acciones de erradicación: Mensual. Trimestral y Memoria Anual, incorporando documentos cartográficos y cuadros estadísticos.
- Recomienda nuevos ámbitos de trabajo, tomando como referencia, información proveniente del análisis de la Base de Datos Geográfica y estadística.
- Evalúa la capacidad tecnológica existente, y de ser el caso, recomienda la adquisición de la innovación de software, hardware, data cartográfica y equipos de nueva tecnología para el área SIG y otras áreas afines, incremento de capacidad o reposición.
- Elaboración en forma mensual de mapas temáticos, señalando la posición geográfica de las áreas cocaleras erradicadas.

# **PERSONAL – ÁREA DE SISTEMAS DE INFORMACIÓN GEOGRÁFICO**

Integrado por personal profesional entre Ingenieros y Técnicos:

- Ingeniero Geógrafo Responsable de Área
- Ingenieros de Sistemas e Informática
	- o Entre asistente y analista Programador
- Personal Técnico en Forestal

# **EQUIPOS INFORMÁTICOS:**

El área de Sistemas de Información Geográficos se caracteriza por utilizar equipos informáticos de nueva generación como son:

- Estación de trabajo de Escritorio HP Z820
- Estación de trabajo de Escritorio HP Z420
- Monitor Plano HP ZR30W
- Equipo Portátil HP WorkStation ZBOOK 17 G5
- Plotter HP DesignJet Z6200 42''
- Servidores HP Proliant DL380
- Impresoras XEROX 7800
- ETC.

### <span id="page-21-0"></span>**2.2. DEL TRABAJO ASIGNADO Y DESARROLLADO**

#### **TAREAS REALIZADAS**

El trabajo asignado fue enfocado en el desarrollo de nuevas tecnologías e implementación de sistemas informáticos para la Dirección de Operaciones tales como:

- Análisis y Desarrollo de Sistemas Informáticos (administrativa, Sanidad, Unidad Operativa, etc.)
- Apoyo en el desarrollo, actualización y control de la base de datos de la Dirección de Operaciones.
- Implementación del Centro de Cómputo de la Dirección de Operaciones en el desarrollo e implementación de redes y configuración de los servidores.
- Soporte técnico en lo relacionado a Sistemas y Cómputo (equipos para campo).

## **OTRAS LABORES ENCOMENDADAS**

- Coordinación, Planificación y Monitoreo de trabajos de campo en las Sedes Operativas.
- Asumir funciones de la jefatura del Área SIG en ausencia del encargado.
- Asistir a las reuniones de comando (coordinaciones de vuelos en ausencia del coordinador de vuelos), y en conjunto.
- Revisión diaria de los datos de campo.
- Cumplir eficientemente con las labores que se le asignen y que estén en relación a la función que desempeña

## <span id="page-22-0"></span>**2.3. LOGROS**

- Desarrollo de un Sistema más eficiente en la obtención y Geoprocesamiento de datos de campo.
- Estabilidad laboral, formar parte de una empresa en la pude poner en practica todos los conocimientos adquiridos.
- Finalización de otros sistemas Informáticos en apoyo a la Documentación y Digitalización de Archivos, Área de Sanidad y Evaluación de Personal.
- Ser reconocido como personal de Confianza.
- Minimizar el tiempo de recolección de datos en campo en apoyo a la Dirección de Operaciones.

## **CAPITULO III**

# <span id="page-23-1"></span><span id="page-23-0"></span>**IDENTIFICACIÓN DE LA SITUACIÓN PROBLEMÁTICA**

La Dirección de Operaciones es una unidad orgánica en encargada de formular y evaluar los planes y programas para la reducción y control de cultivos de hoja de coca y de ejecutarlos mediante la erradicación, por medios adecuados de las camas de almácigos y plantaciones de coca teniendo en cuenta la preservación del ecosistema.

En años anteriores para la recolección de información de la reducción de las plantaciones de coca ilegal (plantaciones de coca ilegal denominados "PARCELAS", plantaciones respetadas por entrega a "ENACO", camas de "ALMÁCIGOS" y la destrucción de "LABORATORIOS") se realizaban en forma manual (libros de apuntes) y en cuanto al levantamiento topográfico los realizaban mediante el método de radiación, en la cual consistía con el teodolito determinar coordenadas desde un punto fijo llamado polo de radiación es decir carecían de las Tecnologías de Información.

Todo ello ocasionaba demora en el tiempo de procesamiento de información asociado a la herramienta del Software ARCGIS y riesgo en estar en las plantaciones de coca ilegal a sufrir hostigamiento y emboscadas al personal CORAH y efectivos de seguridad PNP (Policía Nacional del Perú).

Cabe mencionar que con la creación del decreto legislativo para fortalecer la lucha contra el tráfico ilícito de drogas, al contemplar la RESIEMBRA de los cultivos ilegales de hojas de coca como un delito contra la salud publica impone penas de prisión a quienes cultiven de manera ilegal

hoja de coca en espacios cuyas plantaciones ilícitas ya fueron previamente erradicadas por el proyecto especial CORAH.

Por lo que al no tener un sistema automatizado, no se podían identificar plantaciones que han sido intervenidas más de una ocasión generando dificultades a las solitudes de información por parte del Ministerio Publico.

#### **LEVANTAMIENTO TOPOGRÁFICO (ANTIGUO)**

En cuanto a la recolección de datos se realizaba en forma típica al mediante el método de radiación, en la cual consistía en utilizar el teodolito determinar coordenadas desde un punto fijo llamado polo de radiación y para posterior recolectar la información tabular, que resultaba mucha demora en el llenado de información.

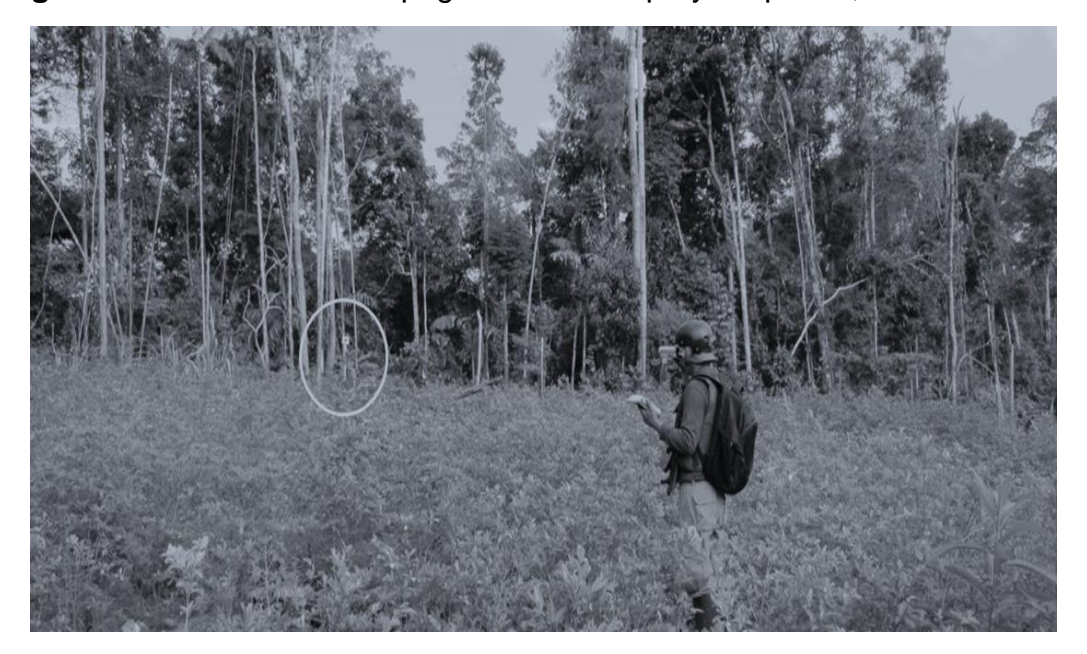

**Figura 2.** Levantamiento Topográfico en campo y Esquema, método radial

# LEVANTAMIENTO TOPOGRÁFICO

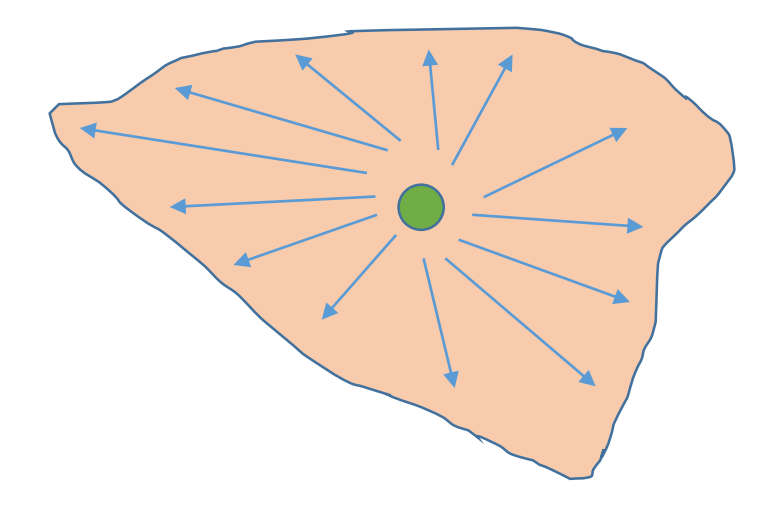

**Figura 3.** Proceso de Recolección de Datos de la Información de campo por personal de TOPOGRAFÍA.

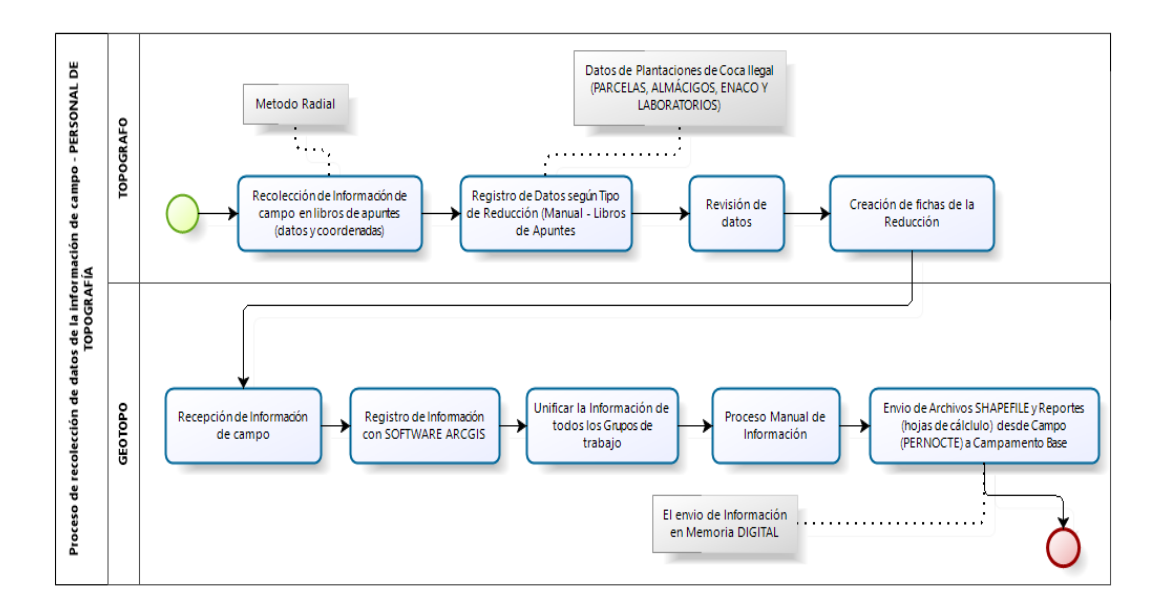

**Figura 4.** Proceso de Recolección de Registros Fotográficos por personal de Registro de Evidencias.

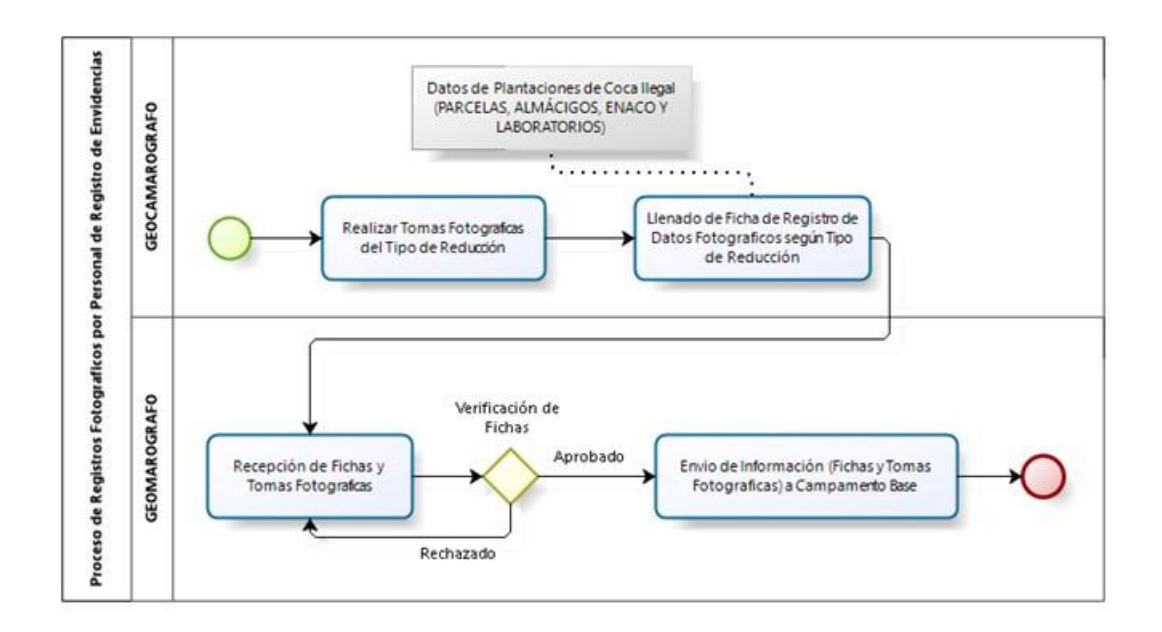

Posterior con la nuevas TIC's se implementaron el uso de equipos GEOEXPLORE 3000 y a la actualidad los equipos TRIMBLE JUNO 3B para minimizar el tiempo de permanecer en una plantación de coca ilegal y evitar posible ataques y/o hostigamiento por parte del agricultor.

## **LEVANTAMIENTO TOPOGRÁFICO (ACTUAL)**

Se propuso mejorar en cuanto a la recolección de datos en campo en las plantaciones de coca ilegal, ya que contábamos con equipos Móviles de Geo posicionamiento (GEOEXPLORE 3000 y TRIMBLE JUNO 3B) implementando un pequeño aplicativo de Registro de Datos móvil (denominado SIGEC MÓVIL).

Con el aplicativo a los equipos Móviles de Geo posicionamiento (GEOEXPLORE 3000 y TRIMBLE JUNO 3B) se realizaban los levantamiento topográfico con el método perimétrico, facilitando al personal involucrado (Topógrafo) en la obtención de datos de las parcelas intervenidos, optimizando el tiempo y evitar cualquier tipo de riesgo que se produjera en campo.

# *Figura 5. Levantamiento Topográfico en campo y esquema, método perimétrico*

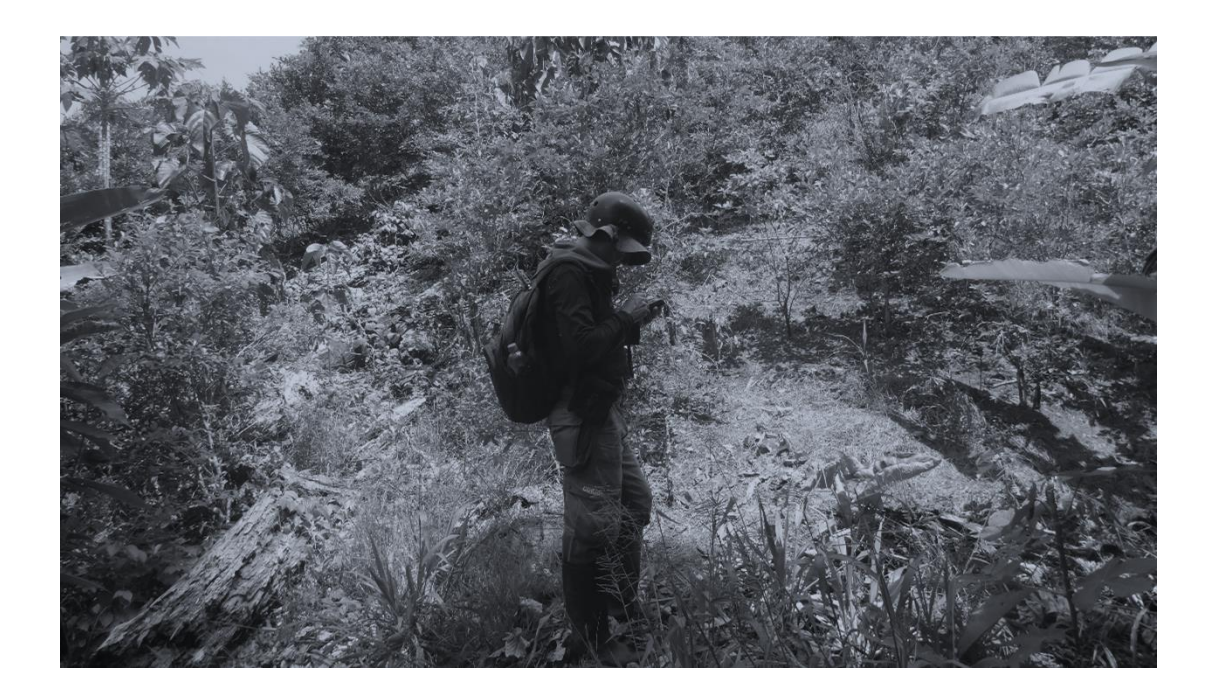

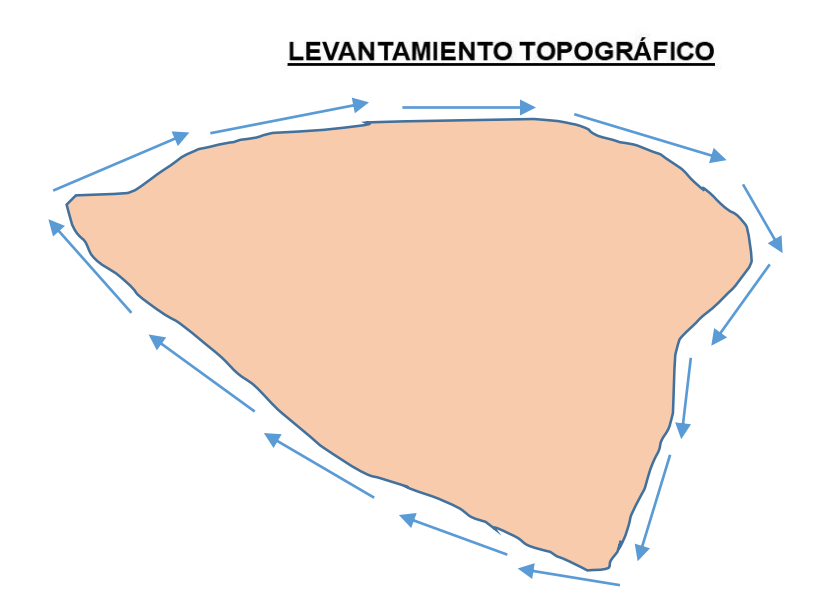

#### **APLICATIVO DE REGISTRO DE DATOS JUNO TRIMBLE**

El Proyecto Especial CORAH está empezando a apoyare de la Tecnólogas de la Información, por lo que se empleó la tecnología TRIMBLE JUNO, la cual están optimizados para usar software TRIMBLE TerraSync (software diseñado para recolección de datos GIS en campo de manera rápida y eficiente) y otras aplicaciones de software, por lo que se puede tener la certeza de que los datos recibidos en la oficina son confiables y podrán se integrados con facilidad en el sistema informático de Geoprocesamiento de Campo.

Con la utilización de la tecnología TRIMBLE JUNO se le implementó un aplicativo para el registro de datos (PARCELAS, ENACO, ALMÁCIGOS Y LABORATORIOS).

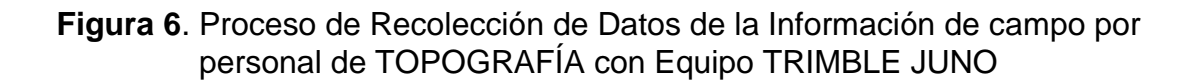

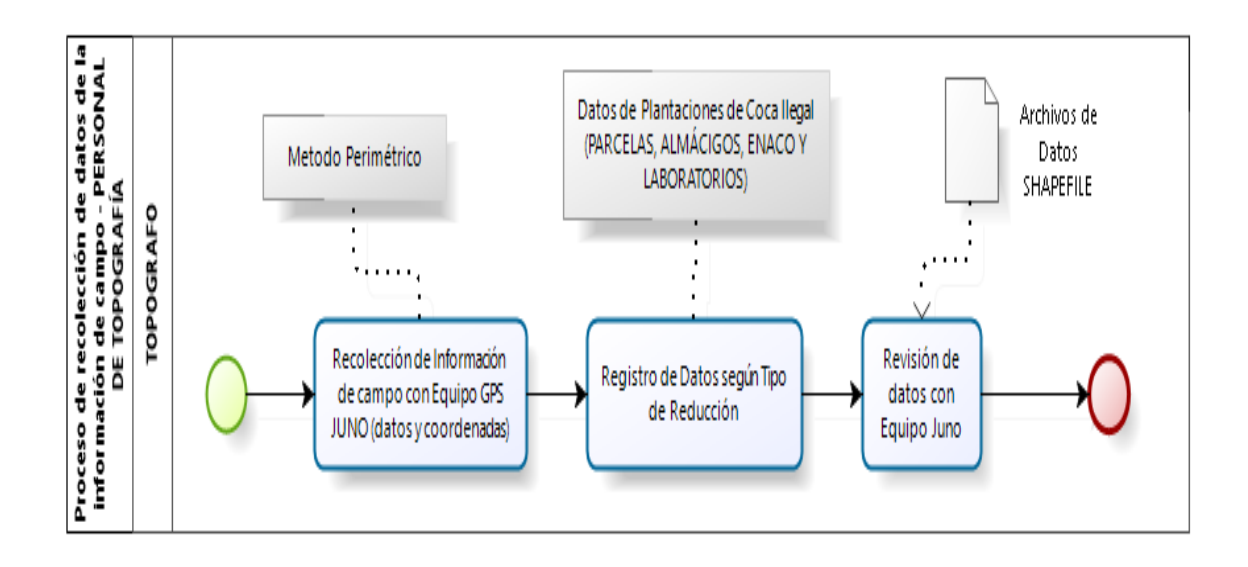

#### **CARENCIA DEL SISTEMA ACTUAL**

El personal usuaria para la realización de la consolidación de la información de campo ARCHIVOS SHAPE (formato de archivo informático SIG) y elaboración de los Reportes de Erradicación lo efectuaban con el uso del programa de Sistemas de Información Geográfico ARCGIS y con el software de Ofimática (formatos EXCEL) de la cual posteriormente enviada vía en archivo digital hacia los campamento base y oficinas encargadas de recolectar toda la información de campo. En cuanto a la verificación de Casos de Resiembra se verificaba polígono por polígono haciendo un trabajo de demora para los resultados.

Desde el punto de vista teórico, el presente trabajo abarca todo lo relacionado a la recopilación de información de reducción de plantaciones de coca ilegal en campo (parcelas, almácigos, ENACO y laboratorios), ya que si no hay un validación y control de la información involucraría a la veracidad de la información obtenida, generando problemas desfavorables a la imagen de la Institución.

Con la Implementación de un Sistema Informático de Geoprocesamiento de Campo creado a partir del TI (Tecnologías de Información) se tendrá como objetivo el brindar facilidades optimas al usuario de campo en cuanto a la utilización de nuevas tecnologías y aun mejor levantamiento topográfico (caso de recorrido perimétrico) y al área de Sistemas de Información Geográfico para la realización de consultas sobre la producción realizada, así como el total de parcelas, Hectáreas trabajadas, plantaciones intervenidas más de una oportunidad, así como la descripción de los sectores laborados.

## **CAPITULO IV**

## <span id="page-30-1"></span><span id="page-30-0"></span>**APORTES PARA LA SOLUCIÓN DEL PROBLEMA**

#### <span id="page-30-2"></span>**4.1. BASES TEÓRICAS**

#### <span id="page-30-3"></span>**4.1.1. SISTEMA INFORMÁTICO**

Es el proceso de examinar la situación de una empresa con el propósito de mejorarla con métodos y procedimientos más adecuados. (Senn, 1988)

Es un sistema de información que basa la parte fundamental de su procesamiento, en el empleo de la computación, como cualquier sistema, es un conjunto de funciones interrelacionadas, hardware, software y de Recurso Humano. Es el conjunto constituido por los elementos físicos y lógicos (software) necesarios para captar información, almacenarla y procesarla realizar operaciones con ella.

Es una colección de subsistemas interrelacionados e interdependientes que trabajan de manera conjunta para llevar a cabo metas y objetivos predeterminados. (Kendall, 2005)

#### **CARACTERÍSTICAS DE LOS SISTEMAS INFORMÁTICOS**

Se señalan que los sistemas de información están formados por subsistema que incluyen hardware, software y medios de almacenamiento de datos para archivos y base de datos. (A. Senn, 1988)

También cuentan con entradas, procesos, salidas y retroalimentación. (Kendall, 2005)

#### <span id="page-31-0"></span>**4.1.2. TECNOLOGÍAS DE INFORMACIÓN Y COMUNICACIONES O TIC'S**

Las Tic's han sido definidas como sistemas tecnológicos mediante los que se recibe, manipula y procesa información y que facilitan la comunicación entre dos o más interlocutores.

La Tecnologías de la Información y las comunicaciones son todo lo relativo a la informática conectada a internet, los medios de comunicación y especialmente el impacto social de uso de estos. Un Conjunto de herramientas electrónicas utilizadas para la recolección, almacenamiento, tratamiento, difusión y transmisión de la información representada de forma variada.

Las TIC'S están vinculadas a la educación.

En la era internet exige cambios en el mundo educativo. Si constituyen poderosas razones para aprovechar las posibilidades de innovación metodológica que ofrecen las Tic's para lograr una escuela más eficaz e inclusiva.

Tres razones para usar tic en educación:

- 1. Razón alfabetización digital de los alumnos: todos deben adquirir las competencias básicas en el uso del tic.
- 2. Razón productividad: aprovechar las ventajas que proporcionan al realizar actividades como preparar apuntes y ejercicios, buscar información comunicarnos (e-mail), difundir información, gestión de biblioteca.

3. Razón innovar en las prácticas docentes: aprovechar las nuevas posibilidades didácticas que ofrecen las Tic's para lograr que los alumnos realicen mejores aprendizajes y reducir el fracaso escolar. (Alrededor de un 30% al final de la eso) en las instituciones educativas formales van incluyendo la alfabetización digital en sus programas, además de utilizar los recursos del tic para su gestión y como instrumento didáctico.

#### <span id="page-32-0"></span>**4.1.3. GEOPROCESAMIENTO**

El Geoprocesamiento es la ejecución metódica de una secuencia de operaciones en los datos geográficos para crear nueva información. Los dos propósitos fundamentales que persigue son ayudar a realizar el modelado y el análisis, y automatizar las tareas SIG. (ArcGis, s.f.)

El Geoprocesamiento es un proceso que se puede repetir. De hecho, muchos usuarios crean una serie de flujos de trabajo automatizados que ayudan a realizar trabajo tedioso y repetitivo. Estos flujos de trabajo pueden repetirse y autodocumentarse. Se pueden compartir con muchos usuarios. Pueden colocarse en un marco de servidor y usarse en todo tipo de tareas SIG; no solamente el análisis.

Así mismo es una operación de tratamiento o manipulación de datos espaciales realizada en un entorno SIG. Un Geoprocesamiento típico sería la operación de acceso a una base de datos espaciales, operar en aquella base de datos espaciales e incorporar el resultado de la operación como un nuevo dato al conjunto de datos espaciales.

Comúnmente las operaciones de Geoprocesamiento incluyen características geográficas, como superposición, selección de característica y análisis, procesamiento de topología, procesamiento de imágenes raster, conversión de datos y muchas otras.

Finalmente el Geoprocesamiento es un proceso de ayuda a la definición, administración y análisis de información geográfica utilizado, entre otras finalidades, para el apoyo a la toma de decisiones.

#### <span id="page-33-0"></span>**4.1.4. AUTOMATIZACIÓN MEDIANTE GEOPROCESAMIENTO**

El Geoprocesamiento se emplea para el análisis espacial, pero también para muchas otras cosas. Con el Geoprocesamiento, los usuarios automatizan muchas tareas SIG como la preparación y la conversión de datos, la creación de un conjunto de pruebas automatizadas para verificaciones de integridad de los datos tomando como referencia una serie de reglas empresariales, la administración de coordenadas, la automatización de otros flujos de trabajo de administración de datos y la producción de mapas, entre muchas otras. (ArcGis, s.f.)

#### <span id="page-33-1"></span>**4.1.5. BASE DE DATOS ACCESS**

Una base de datos es una herramienta para recopilar y organizar información. Las bases de datos pueden almacenar información sobre personas, productos, pedidos u otras cosas. Muchas bases de datos comienzan como una lista en una hoja de cálculo o en un programa de procesamiento de texto. A medida que la lista aumenta su tamaño, empiezan a aparecer redundancias e inconsistencias en los datos. Cada vez es más

difícil comprender los datos en forma de lista y los métodos de búsqueda o extracción de subconjuntos de datos para revisión son limitados. Una vez que estos problemas comienzan a aparecer, una buena idea es transferir los datos a una base de datos creada con un sistema de administración de bases de datos (DBMS), como Access.

Una base de datos computarizada es un contenedor de objetos. Una base de datos puede contener más de una tabla. Por ejemplo, un sistema de seguimiento de inventario que usa tres tablas no son tres bases de datos, sino una base de datos que contiene tres tablas. Salvo que haya sido específicamente diseñada para usar datos o códigos de otro origen, una base de datos de Access almacena sus tablas en un solo archivo, junto con otros objetos como formularios, informes, macros y módulos.

#### <span id="page-34-0"></span>**4.1.6. BIZAGI MODELER**

Es un Freeware utilizado para diagramar, documentar y simular procesos usando la notación estándar BPMN (Modelo y Notación de Procesos de Negocio). (Wikipedia, s.f.)

#### <span id="page-34-1"></span>**4.1.7. VISUAL BASIC**

Visual Basic (VB) es un lenguaje de programación dirigido por eventos, desarrollado por Alan Cooper para Microsoft. Este lenguaje de programación es un dialecto de BASIC, con importantes agregados. Su primera versión fue presentada en 1991, con la intención de simplificar la programación utilizando un ambiente de desarrollo. (Swartzfager, 1999)

Aunque Visual Basic es de propósito general, también provee facilidades para el desarrollo de aplicaciones de bases de datos usando Data Access Objects, Remote Data Objects o ActiveX Data Objects.

Visual Basic contiene un entorno de desarrollo integrado o IDE que integra editor de textos para edición del código fuente, un depurador, un compilador (y enlazador) y un editor de interfaces gráficas o GUI.

#### <span id="page-35-0"></span>**4.1.8. ARCGIS DESKTOP**

Conjunto de Productos de software en el campo de los Sistemas de Información Geográfico o SIG. Producido y comercializado por ESRI, bajo el nombre genérico de ArcGIS donde se agrupan varias aplicaciones para la captura, edición, análisis, tratamiento, diseño, publicación e impresión de información geográfica.

### <span id="page-35-1"></span>**4.2. DEFINICIÓN DE TÉRMINOS BÁSICOS**

- **TID:** El tráfico ilícito de drogas y estupefacientes es universal y refleja cada vez más acentuadas modalidades de abuso de drogas. América Latina se ha convertido en una de las regiones clases del tráfico mundial Latinoamericano y de las regiones de Caribe, a través de las cuales los narcotraficantes distribuyen las drogas, utilizando a estos países como importantes rutas del tráfico de drogas.
- **SIG-GIS:** (sistema de información geográfica) es un conjunto de herramientas que integra y relaciona diversos componentes (usuarios, hardware, software, procesos) que permiten la organización, almacenamiento, manipulación, análisis y modelización de grandes
cantidades de datos procedentes del mundo real que están vinculados a una referencia espacial, facilitando la incorporación de aspectos socialesculturales, económicos y ambientales que conducen a la toma de decisiones de una manera más eficaz.

**VALIDACION:** Consiste en comprobar que tanto el algoritmo como el programa cumplen la especificación del problema. También es el proceso de comprobar la precisión de los datos; conjunto de reglas que se pueden aplicar a un control para especificar el tipo y el intervalo de datos que los usuarios pueden especificar.

La validación consiste en una verificación de los datos, revisando que cumplan ciertos requisitos para evitar errores.

**CONTROL DE CALIDAD:** es el conjunto de los mecanismos, acciones y herramientas realizadas para detectar la presencia de errores.

La función principal del control de calidad es asegurar que los productos o servicios cumplan con los requisitos mínimos de calidad. Existe primordialmente como una organización de servicio, para conocer las especificaciones establecidas por la ingeniería del producto y proporcionar asistencia al departamento de fabricación, para que la producción alcance estas especificaciones. Todo producto que no cumpla las características mínimas para decir que es correcto, será eliminado, sin poderse corregir los posibles defectos de fabricación que podrían evitar esos costos añadidos y desperdicios de material.

- **APLICACIÓN:** Cada uno de los programas que, una vez ejecutados, permiten trabajar con el ordenador. Son aplicaciones los procesadores de textos, hojas de cálculo, bases de datos, programas de dibujo, paquetes estadísticos, etc.
- **CÓDIGO FUENTE:** También denominado fuente o texto fuente. Es el texto que contiene las instrucciones del programa, escritas en el lenguaje de programación. Se trata de un archivo de texto legible que se puede copiar, modificar e imprimir sin dificultad.

El concepto contrario es el código objeto, que se deriva del código fuente y está diseñado para ser legible sólo por la máquina.

Conjunto de instrucciones escritas en un lenguaje de programación de alto nivel, comprensible por un ser humano con los conocimientos pertinentes, que permiten obtener un programa para un ordenador.

- **TOPOGRAFÍA:** es la ciencia que estudia el conjunto de principios y procedimientos que tienen por objeto la representación gráfica de la superficie terrestre, con sus formas y detalles; tanto naturales como artificiales. De manera muy simple, puede decirse que para un topógrafo la Tierra es plana (geométricamente), mientras que para la geodesia no lo es. Para eso se utiliza un sistema de coordenadas tridimensional, siendo la x y la y competencia de la planimetría, y la z de la altimetría.
- **SHAPEFILE:** Un Shapefile es un formato vectorial de almacenamiento digital donde se guarda la localización de los elementos geográficos y los

atributos asociados a ellos. No obstante carece de capacidad para almacenar información topológica.

- **GPS**:El Sistema de Posicionamiento Global y originalmente Navstar GPS, es un sistema que permite determinar en toda la Tierra la posición de un objeto (una persona, un vehículo) con una precisión de hasta centímetros (si se utiliza GPS diferencial), aunque lo habitual son unos pocos metros de precisión.
- **PARCELAS:** La palabra parcela proviene del francés parcelle y hace referencia a una porción de terreno (proveniente de otro más grande) que puede ser utilizada para diferentes usos. La palabra parcela se usa frecuentemente en el planeamiento urbanístico.
- **ENACO:** Empresa Nacional de la Coca S.A., empresa peruana autorizada para la comercialización de la hoja de coca y sus derivados. Es una empresa estatal de derecho privado, en la modalidad de sociedad anónima, con la finalidad de coadyuvar a preservar la salud de la población a través de la comercialización de la hoja de coca y sus derivados, así como su industrialización con fines benéficos, sustentada en el marco jurídico vigente.
- **ALMÁCIGO:** también denominado semillero, el sitio en que se siembran semillas para su posterior trasplante.
- **LABORATORIO:** Local provisto de aparatos y utensilios adecuados para realizar experimentos científicos y análisis químicos, farmacéuticos, etc.

- **RÚSTICO:** hace referencia a lo que está vinculado al campo (el terreno que se encuentra afuera de una zona urbana y que permite desarrollar tareas agrícolas).
- **IMPORTAR:** obtener datos a través de un programa informático, procedentes de otro programa.
- **APENDIZAR:** se define como adjuntar a otra de la cual es una prolongación o parte accesoria.
- **ASOCIACIÓN DE CULTIVOS:** consiste en la plantación conjunta de distintos cultivos (tanto en jardinería como en agricultura), con la intención de promover y optimizar la captación de nutrientes, el control de plagas y la polinización; así como mejorar la productividad agrícola. La asociación de cultivos es un ejemplo de policultivo.

#### **4.3. METODOLOGÍAS**

Para el desarrollo del presente trabajo se empleó una metodología orientada a objetos ya que reflejan los modelos reales de modo más natural que las metodologías estructuradas. La metodología seleccionada es el Proceso Unificado de Desarrollo de Software (RUP) que, no es simplemente el proceso, sino un marco de trabajo que se extiende que puede ser adaptado a instituciones.

Las razones por las que se escogió RUP fueron:

- Por ser un enfoque para el desarrollo de los softwares, iterativo, centrado en la construcción y dirigido por los casos de uso.

- Por ser un proceso de ingeniería de software definido y estructurado. especificando claramente las etapas del proyecto, al personal usuario.
- Porque permite hacer uso de las mejores prácticas y compartir las experiencias con cada miembro del equipo.

Estos flujos de trabajo se desarrollan en cinco; tales como: requisitos, análisis, diseño, implementación y prueba, tienen lugar sobre las cuatro fases: inicio, elaboración, construcción y transición.

Para el caso de la recolección de datos en campo se utilizó un dispositivo móvil TRIMBLE JUNO 3B con un Sistema de captura de datos basados en GPS integrado.

#### **4.3.1. PROCESAMIENTO DE RECOLECCIÓN DE DATOS**

Para mejorar el Geoprocesamiento de la Información de Campo en la Dirección de Operaciones del Ministerio del Interior Proyecto Especial CORAH tendré que aplicar los siguientes pasos y distintos requerimientos:

**Encuesta**, Consistió en formular preguntas por escrito y no necesariamente se requiere la presencia del entrevistador. La Encuesta es un procedimiento que permite explorar cuestiones que hacen a la subjetividad y al mismo tiempo obtener esa información de un número considerable de personas. (Grasso, 2006)

**Entrevista,** es una técnica que viene a satisfacer los requerimientos de interacción personal. Sin embargo a pesar de un origen especifico, la

entrevista ha devenido en una herramienta imprescindible para: médicos, abogados, etc., con el propósito de desarrollar un intercambio significativo de ideas dirigidas a una mutua ilustración. (Charles)

**La Observación,** es una técnica de recolección de datos primarios, son aquellos que el investigador obtiene de la realidad, recolectándolos con sus propios instrumentos. Consiste en el uso sistemático de nuestros sentidos orientados a la captación de la realidad que queremos Investigar.

**Análisis de Documentación,** se obtuvo información de fuentes de Reportes Diarios realizados manualmente. Es una técnica antigua: a través de sus sentidos, el hombre capta la realidad que lo rodea, durante innumerables observaciones sistemáticamente repetidas. Para tal caso se tuvo que insertar en el campo y recolectar todas las informaciones correspondientes al proceso de recolección de información de las parcelas a intervenir.

| <b>TÉCNICAS</b>     | <b>INSTRUMENTOS</b>                | <b>AGENTE</b>                                                                                                    |  |  |  |  |
|---------------------|------------------------------------|----------------------------------------------------------------------------------------------------|--|--|--|--|
| Encuesta            | Cuestionarios                      | Dirigida al Personal de Topografía, para la<br>muestra de estudios.                                                         |  |  |  |  |
| Entrevista          | Guía de Entrevista                 | Dirigida al Personal de Topografía, para la<br>muestra de estudios.                                                         |  |  |  |  |
| Observación         | Guía de Información                | Para identificar los procesos.                                                                                              |  |  |  |  |
| Análisis documental | Fichas (Textuales y de<br>resumen) | Utilizada con la finalidad de recolectar la<br>información necesaria para la documentación<br>del trabajo de investigación. |  |  |  |  |

**Tabla 1**. Instrumentos de recolección de datos

#### **4.4. DISCUSIÓN DE RESULTADOS**

#### **4.4.1. ALCANCE FUNCIONAL**

Realizar el análisis para la validación y control de calidad de la Información de campo, definiendo las actividades y funcionalidades que requiere el usuario.

#### **BENEFICIOS**

Implementar la importación de Archivos SHAPEFILE hacia la base de datos SIGEC.

Automatizar el proceso de validación y el control de calidad de la información proveniente de campo (archivos SHAPEFILE denominados parcelas, enaco, almácigos y laboratorios)

#### **DESCRIPCIÓN DEL SISTEMA**

Las funcionalidades son las siguientes:

#### **IMPORTAR ARCHIVOS GIS**

- Permite al usuario realizar la anexión o importación de archivo Shapefile (parcelas, enaco, almácigos y laboratorios) de campo una vez consolidado la información en los equipos JUNO TRIMBLE hacia la Base de Datos SIGEC.

#### **Tabla 2.**Vocabulario y acrónimos

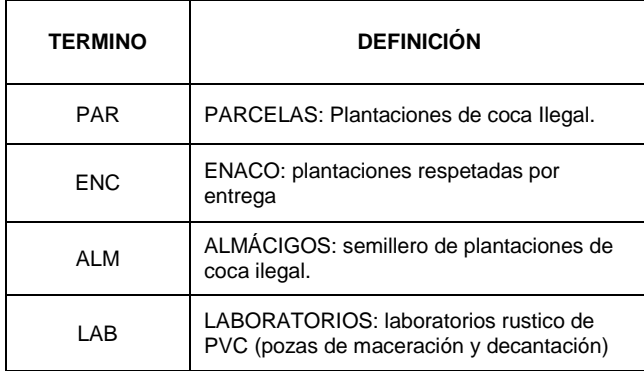

## **VALIDACIÓN Y CONTROL DE CALIDAD DE DATOS**

- Permite al usuario realizar la verificación de la información proveniente de campo en cuanto a la ubicación, centro poblado, personal registrador, etc.
- Ejecuta proceso de control de calidad de la información de campo.

#### **RESUMEN DIARIO**

- Permite al usuario realizar la verificación de la información de los datos de campo por lugar de trabajo.

### **REPORTES**

- Permite al usuario generar los reportes de reducción del campo para así reportar los datos de producción del día (generalidades del objetivo, generalidades del Operativo y Resultados)

#### **CONSULTAS**

- Permitirá a los usuarios responsables realizar las consultas de Estadísticas de acuerdo a las exigencias de la Institución tales como:
	- Acumulado Anual de la Erradicación de hoja de coca ilegal
	- Almácigos intervenidos que evitan nuevas plantaciones de hojas de coca.
	- Condición y Clasificación por su Densidad y Edad de la plantaciones de hoja de coca ilegal
	- Plantaciones Resembradas o Intervenidas más de una ocasión.
	- Plantaciones Asociadas con plantaciones de pan llevar.
	- Plantaciones Respetas por entrega ENACO.
	- Estadísticas de acuerdo a Formatos proporcionados por OFINTE, DEVIDA, etc.

#### **4.4.2. DIAGRAMA DE CASOS DE USOS DEL SISTEMA**

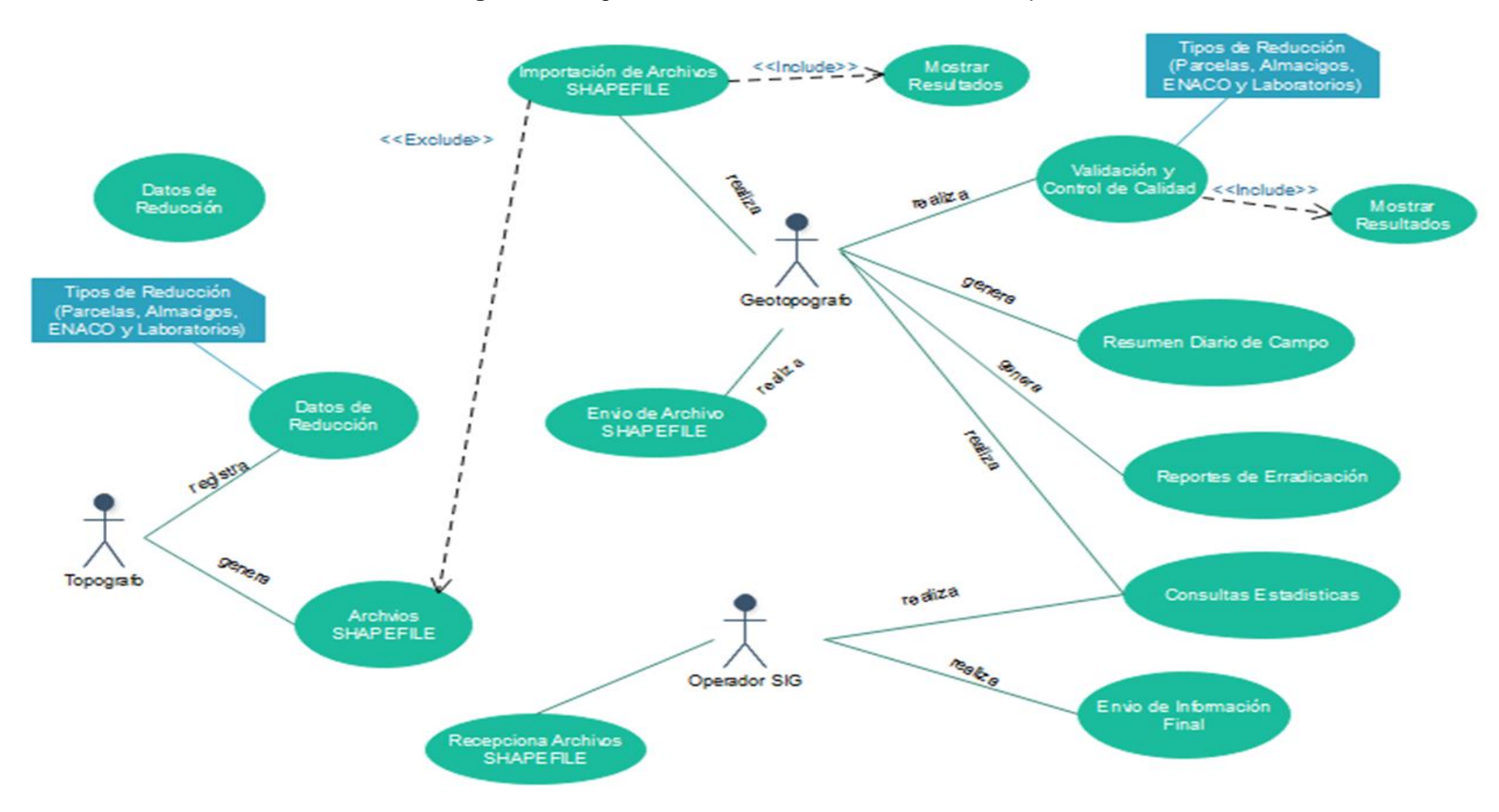

**Figura 7.** Diagrama de Casos de Usos – Fuente Propia

#### **4.4.3. DIAGRAMA DE CONTEXTO DEL SISTEMA**

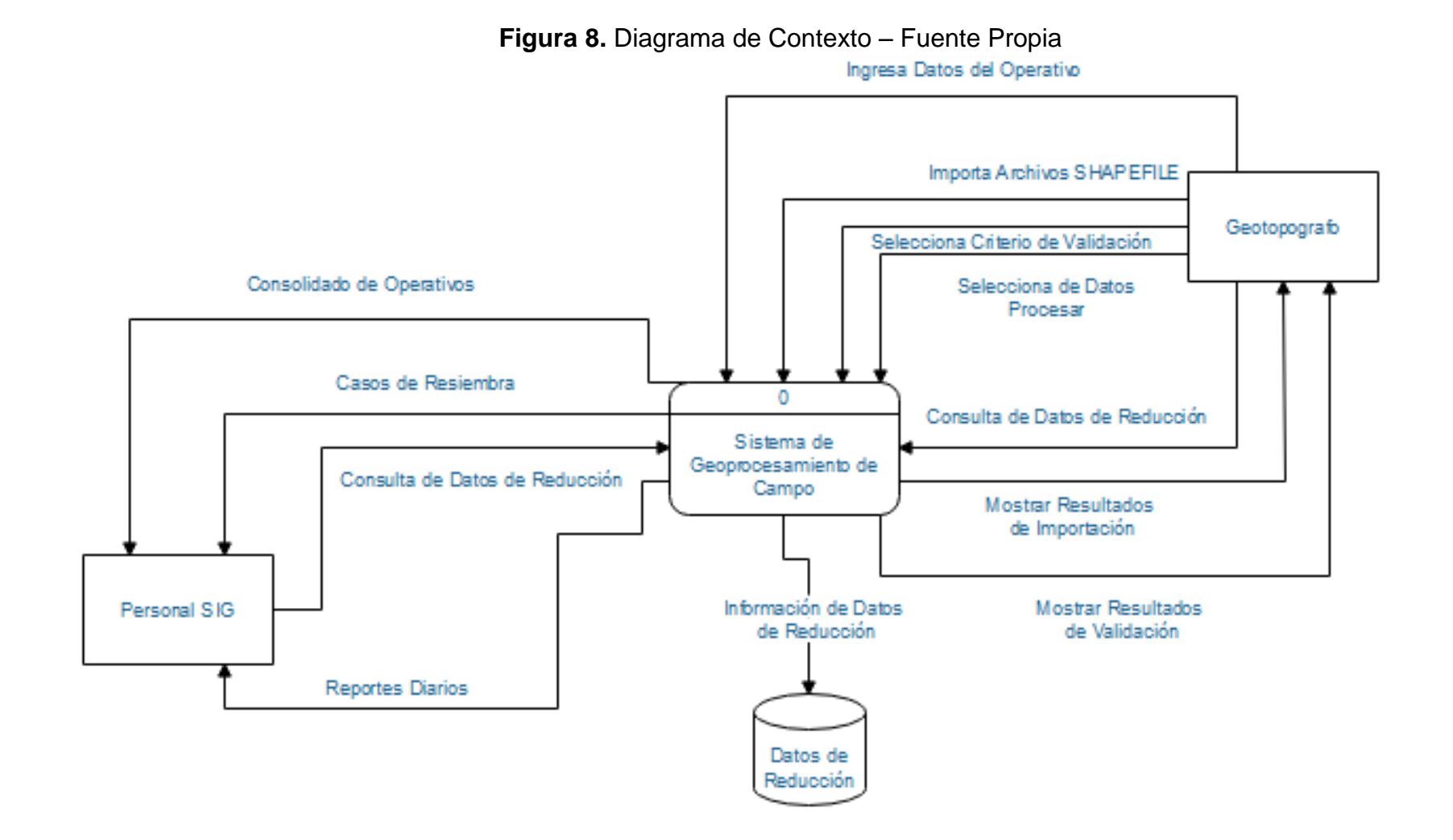

#### **4.4.4. ANÁLISIS Y DEFINICIÓN DE REQUISITOS DEL SISTEMA**

#### **IMPORTAR ARCHIVOS SIG**

Al extraer los archivos SIG de los equipos TRIMBLE JUNO lo usuarios del área responsable podrán realizar la importación la información; es decir la importación de datos SIG hacia la Base de datos SIGEC.MDB.

**Figura 09.** Diagrama de Flujo para Importar Datos de Campo

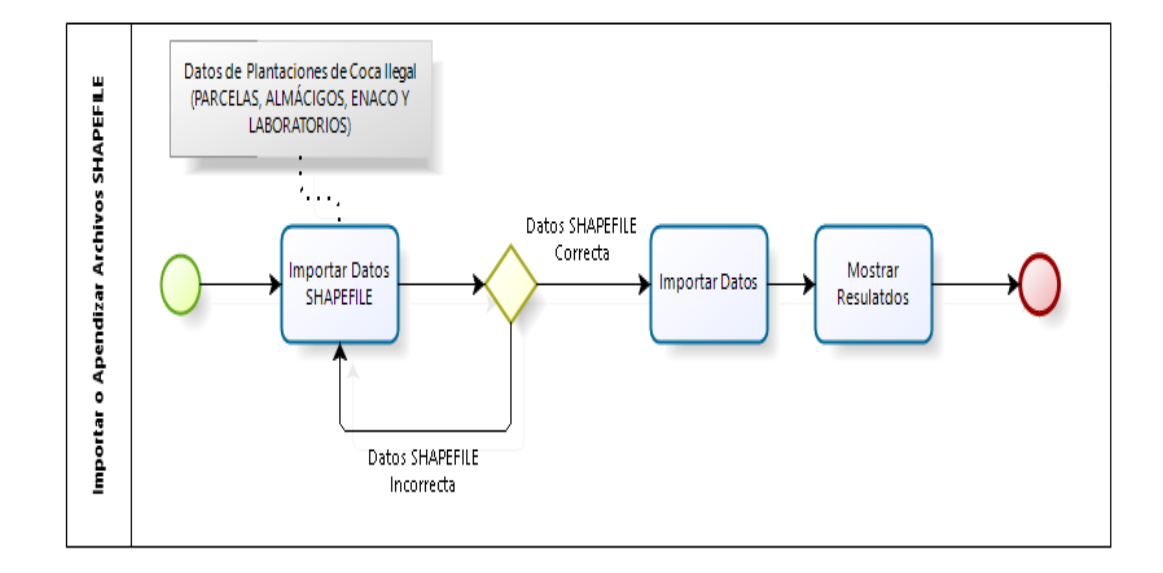

#### **VALIDACIÓN Y CONTROL DE CALIDAD DE DATOS**

Permite a los usuarios realizar la verificación de los SIG importados, validando la información de datos proveniente de campo, no conteniendo errores; como por ejemplo: si el sector no se encuentra registrado en la Base de datos.

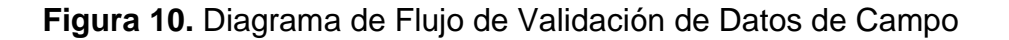

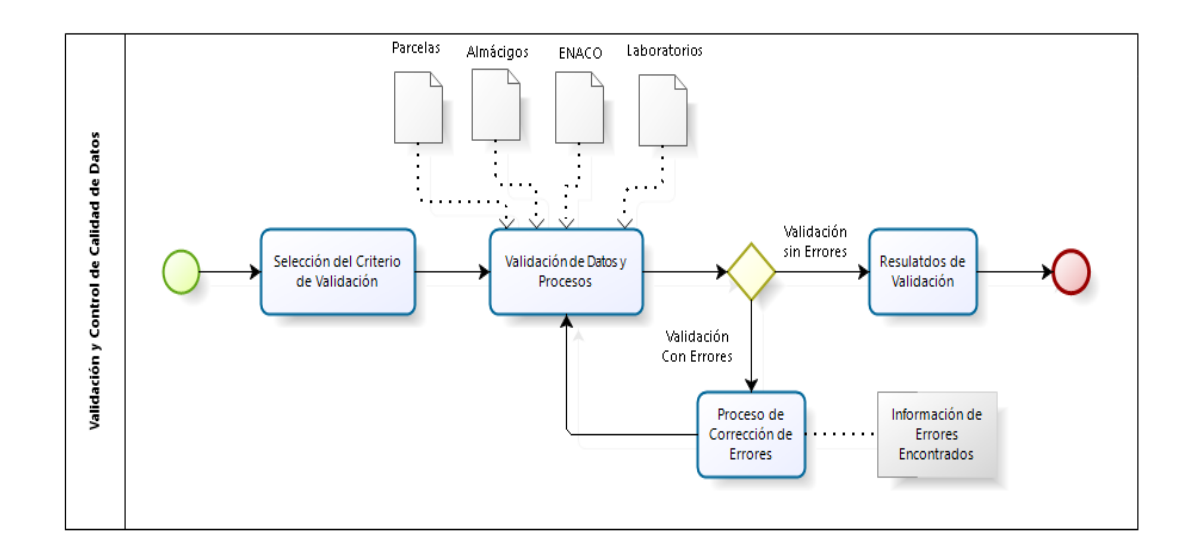

#### **RESUMEN DIARIO**

Permite al Usuario realizar la consulta de los datos obtenidos de la reducción diaria de campo: como el resumen general (producción), producción por personal, observaciones, por sectores trabajados, por Distritos y ámbitos laborados.

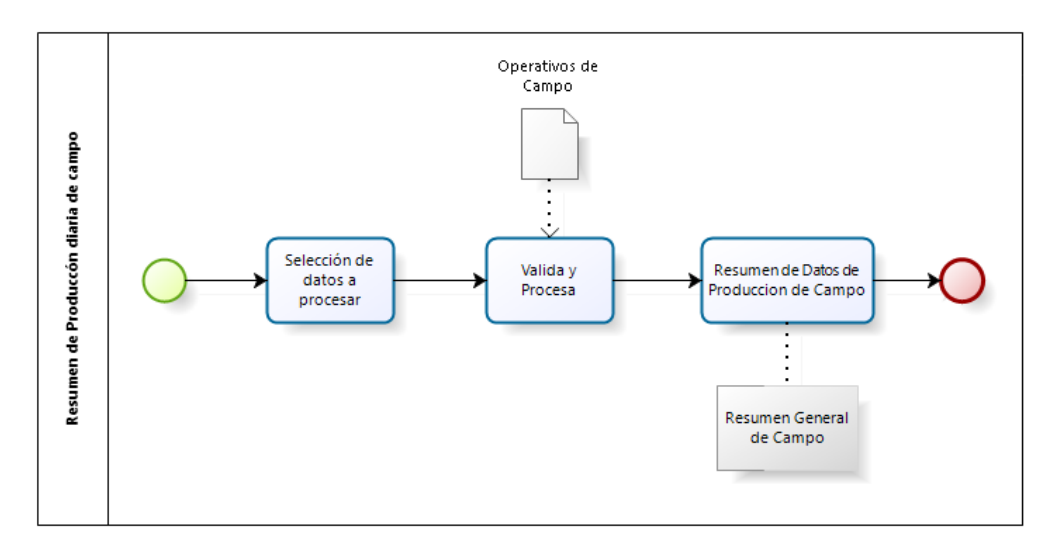

**Figura 11.** Diagrama de Flujo de Resumen de Campo

#### **REPORTES**

Permite al Usuario realizar la generación de Reportes Diario de Erradicación de Campo y del Operativo.

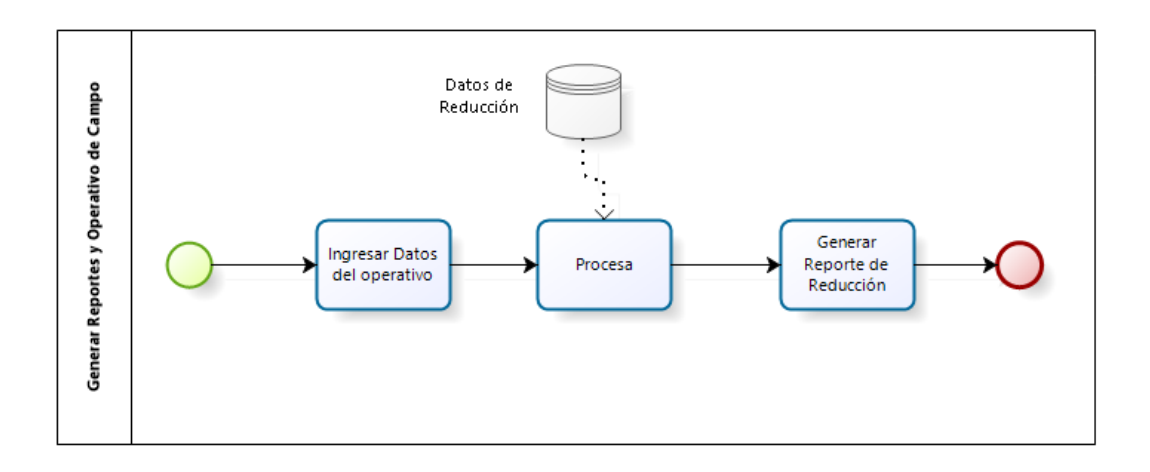

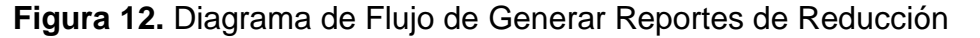

#### **CONSULTAS**

Permite mostrar al Usuario los datos Estadísticos de la Erradicación de plantaciones de hoja de coca ilegal para el desarrollo de los Informes Mensuales y Anuales correspondientes que emite el ÁREA SIG: Acumulado Mensual y Anual de la Erradicación de hoja de coca ilegal, Almácigos intervenidos que evitan nuevas plantaciones de hojas de coca, condición y clasificación por su Densidad y Edad de la plantaciones de hoja de coca ilegal, plantaciones Resembradas o Intervenidas más de una ocasión, plantaciones Asociadas con plantaciones de pan llevar, plantaciones Respetas por entrega ENACO, Estadísticas de acuerdo a Formatos proporcionados por OFINTE, DEVIDA, etc.

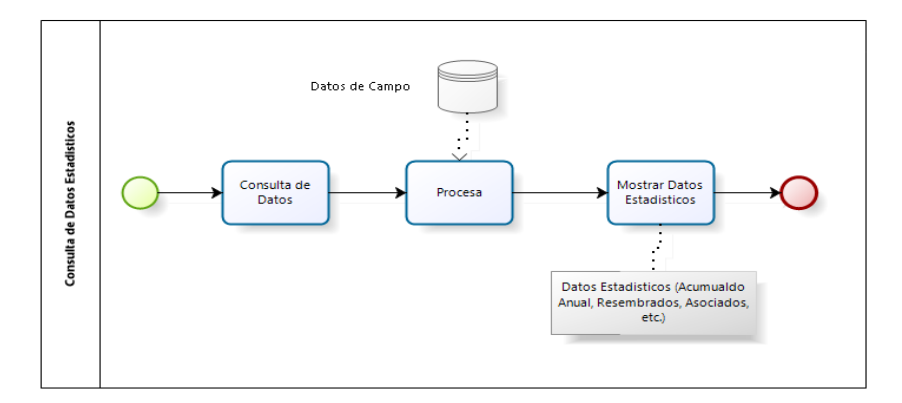

#### **Figura 13.** Diagrama de Flujo de Consultas de Datos Estadísticos

#### **4.4.5. DISEÑO TÉCNICO**

En cuanto a los Resultados obtenidos con la Implementación del Sistema Informatice para mejorar el Geoprocesamiento de la Información de Campo en la Dirección de Operaciones del CORAH, se comprobó su utilidad tanto en campo y oficina en los resultados estadísticos que informa la Dirección de Operaciones a través del Área de Sistemas de Información Geográfico hacia los entes externos.

El sistema SIGEC (Sistema Informático de Geoprocesamiento de Campo) tiene un diseño de Introducción con inicio de sesión por sedes laborales para posterior mostrar los menús correspondientes de acuerdo a las siguientes figuras:

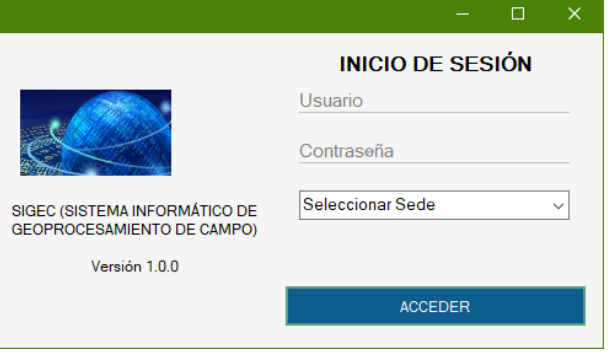

**Figura 14.** Interfaz de Inicio de Sesión

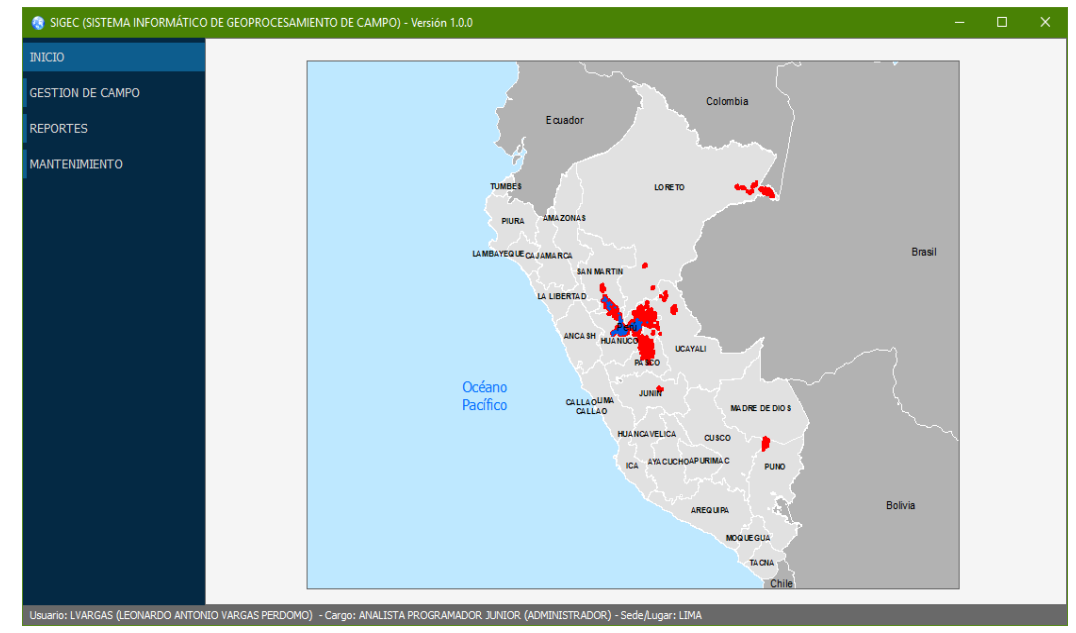

#### **Figura 15**.Interfaz Pantalla Principal

Leyenda:

- Plantaciones Erradicadas de cultivos de hoja de coca (color rojo)
- Plantaciones respetadas por entrega a ENACO (color azul)

Con la siguiente Introducción se pretende mantener informado al Usuario sobre los avances y a su vez en los lugares del territorio peruano donde ha intervenido el proyecto especial CORAH en todos los años desde su creación.

#### **IMPORTAR ARCHIVOS SHAPEFILE**

Inicialmente los archivos son extraídos de los equipos TRIMBLE JUNO que contienen la información en formato SHAPEFILE toda la recolección de datos de las plantaciones reducidas en campo, para posterior ser verificados e ir actualizando la información hacia la Base de Datos SIGEC.

Se realiza la búsqueda de archivos SHAPEFILE a Importar: PARCELAS, ALMÁCIGOS, ENACO y LABORATORIOS, el sistema realiza el proceso de anexión.

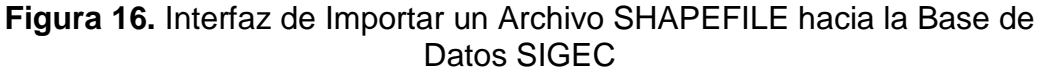

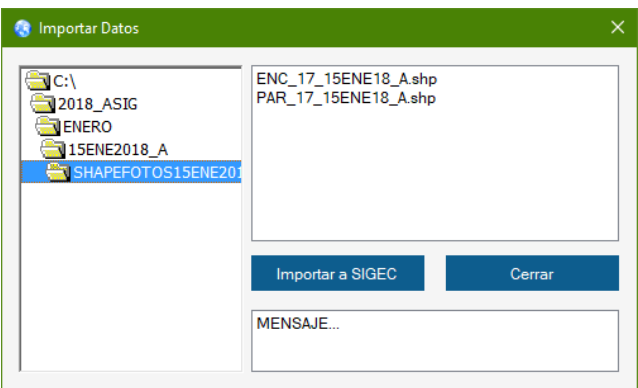

Mostrará un resumen del archivo SHAPEFILE correctamente importando; de esta manera hacia la base de datos SIGEC.

Al realizar la anexión correcta se podrá recabar la Información de campo.

### **VALIDACIÓN Y CONTROL DE CALIDAD DE DATOS**

Este proceso ejecuta la validación de Información de campo registrada e importada, para realizar dicho proceso el Usuario seleccionará el criterio de Validación (PARCELAS, ALMÁCIGOS, ENACO, LABORATORIOS), mes y el eje operacional de trabajo.

Se mostrar la lista de operativo de campo (N° de Operativo, Fecha y Grupo de trabajo), dando doble clic el sistema mostrara la validación del Operativo informando si se encontró errores o no (ERRORES, TABLA DE CÓDIGOS, DATOS DEL SHAPE SELECCIONADO).

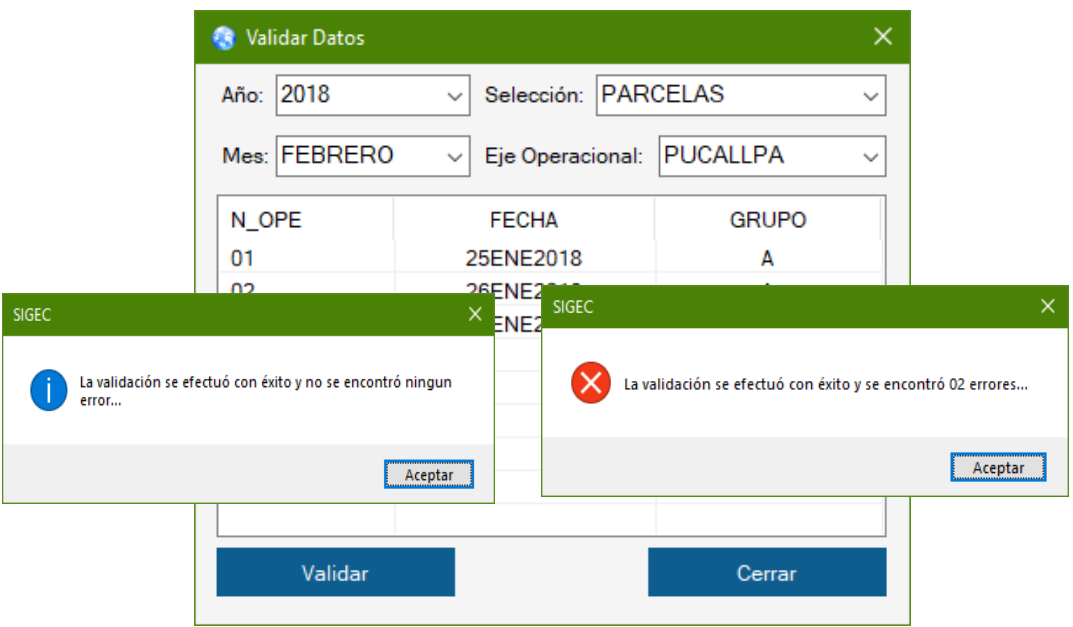

**Figura 17.** Interfaz de Validación de Datos

Si el caso fuera negativo el sistema mostrar la lista de los posibles errores encontrados como por ejemplo: la no existencia de registro de jefe de brigada o nombre del sector en la base de datos del SIGEC.

| <b>Corregir Datos</b>      |                 |                       |                 |                |                                         |
|----------------------------|-----------------|-----------------------|-----------------|----------------|-----------------------------------------|
| <b>CONSULTA DE ERRORES</b> |                 | <b>TABLA CONSULTA</b> |                 |                |                                         |
| <b>Corregir Error</b>      |                 | Cerrar                |                 |                |                                         |
| <b>SELECCION</b>           | <b>ID_SHAPE</b> | CAMPO_DATO            | <b>TABLA</b>    | <b>VALORES</b> | <b>MENSAJE DE ERROR</b>                 |
| <b>PARCELAS</b>            | 177445          | <b>JEFEBRIG</b>       | <b>PERSONAL</b> | 45451548       | No existe el código del Jefe de Brigada |
| <b>PARCELAS</b>            | 177446          | <b>JEFEBRIG</b>       | <b>PERSONAL</b> | 85952587       | No existe el código del Jefe de Brigada |
| <b>PARCELAS</b>            | 177447          | <b>JEFEBRIG</b>       | <b>PERSONAL</b> | 46952347       | No existe el código del Jefe de Brigada |
|                            |                 |                       |                 |                |                                         |
|                            |                 |                       |                 |                |                                         |
|                            |                 |                       |                 |                |                                         |
|                            |                 |                       |                 |                |                                         |
|                            |                 |                       |                 |                |                                         |
|                            |                 |                       |                 |                |                                         |
|                            |                 |                       |                 |                |                                         |
|                            |                 |                       |                 |                |                                         |
|                            |                 |                       |                 |                |                                         |
|                            |                 |                       |                 |                |                                         |

**Figura 18.** Interfaz de Validación de Datos – Errores Encontrados

#### **RESUMEN DIARIO DE CAMPO**

En esta parte el usuario podrá ejecutar el Resumen Diario de campo obtenidos en la reducción del día.

Para ello el usuario seleccionara el mes, el eje operativo laboral y el número de operativo y presionar el botón Mostar Informe.

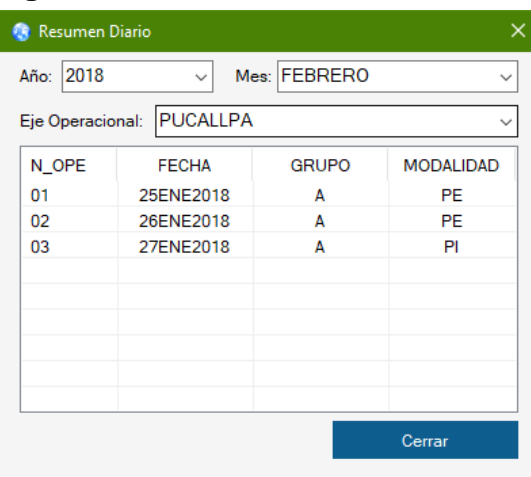

**Figura 19.** Interfaz de Resumen Diario

El sistema mostrara 06 pestanas con información del Resumen General de Reducción, Resumen por Topógrafo, Resumen por Observaciones (en caso de existencia de Resiembra y Asociados), Resumen por Sectores, Resumen Por Distritos y Por ámbitos Laborales.

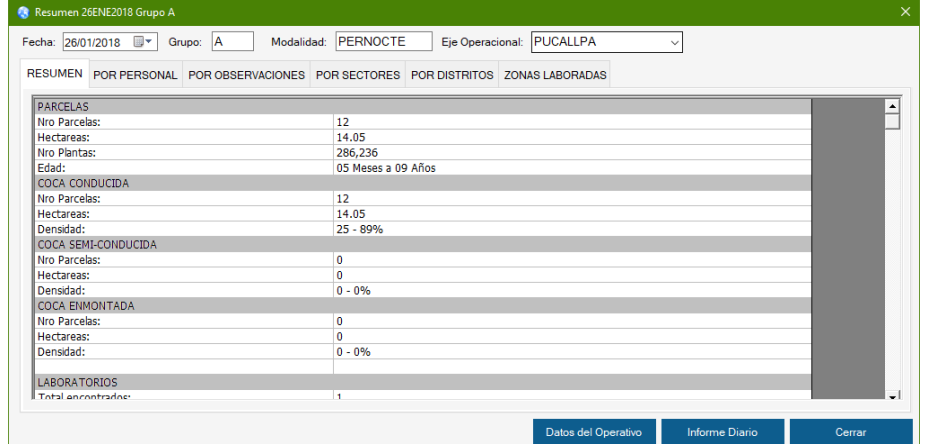

**Figura 20.** Interfaz de Resumen Diario – Resúmenes de los Operativos

Con la Implementación de dicho modulo podemos consultar de manera eficaz y oportuna las laboreas realizadas en campo de forma diario, y así retrasmitir o informar sobre la producción del campo.

#### **GENERACIÓN DE REPORTES**

El usuario podrá generar los Reportes de erradicaron diaria, documento oficial para el Área SIG y Dirección de Operaciones.

Para generar dicho reporte el usuario en la opción de Resumen Diario ingresar los Datos Operativos y una vez finalizado presionara el botón "Informe Diario" para general dicho Reporte conteniendo las Generalidades del Objetivo, Generalidades del Operativo, Resultados, Ocurrencias de Campo y Cuadro de Detalle de la Existencia de Plantas por Hectáreas.

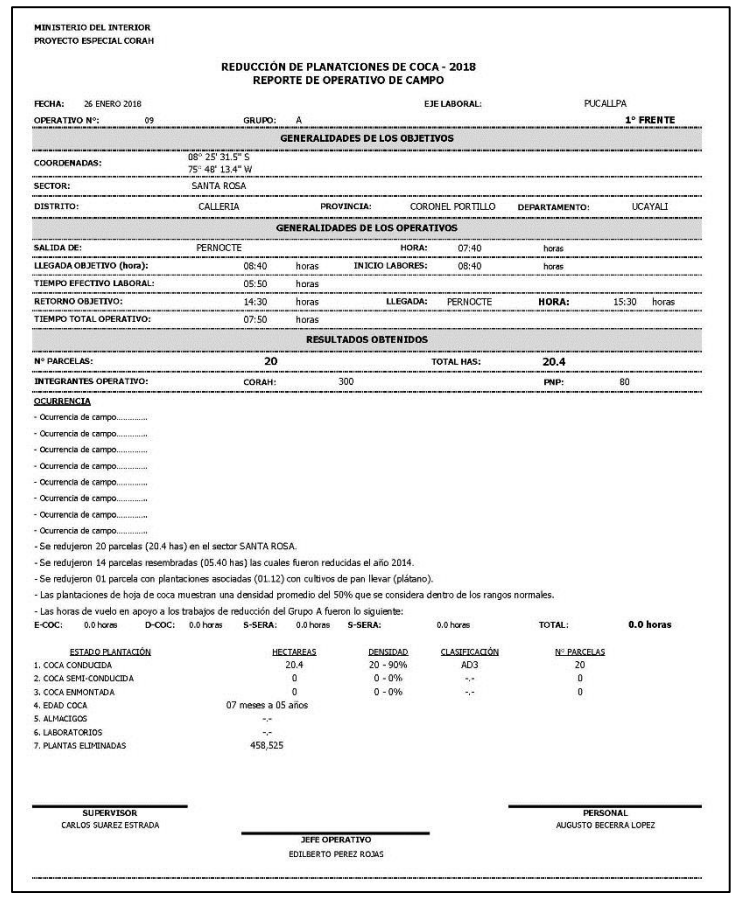

**Figura 21.** Reporte Generado por el Sistema SIGEC – Hoja Principal

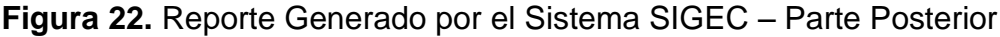

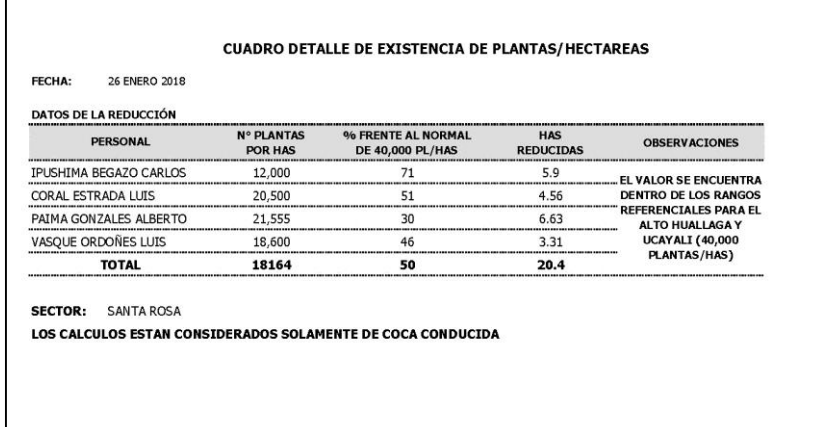

#### **CONSULTAS**

Permitirá al usuario realizar consultas Estadísticas, para así realizar los cuadros estadísticos requeridos por el Área de Sistemas de Información Geográfico, automatizando las Estadísticas para los Informes que emite el Área SIG hacia los entes Externos (OFINTE, DEVIDA, Embajada Americana, Ministerio del Interior, etc.).

| <b>R</b> Estadísticas                                                                                                  |                       |       |                                  |            |            |            |                            |            |            |            |            |            |
|----------------------------------------------------------------------------------------------------|-----------------------|-------|----------------------------------|------------|------------|------------|----------------------------|------------|------------|------------|------------|------------|
| Año: 2018<br>$\checkmark$                                                                                              |                       |       |                                  |            |            |            |                            |            |            |            | Cerrar     |            |
| PRODUCCIÓN ACUMULADA RESIEMBRA - MACHETEADAS - ASOCIADOS SECTORES DE TRABAJO - DISTRITOS CLASIFICACIÓN DE PLANTACIONES |                       |       |                                  |            |            |            |                            |            |            |            |            |            |
| C ACUMULADO HAS                                                                                                    | $O$ ALMACIGOS         |       | $\bigcirc$ N° PLANTAS ELIMINADAS |            | O ENACO    |            |                            |            | Aceptar    |            | Exportar   |            |
| POR MES PRODUCCION ACUMULADO                                                                                           |                       |       |                                  |            |            |            |                            |            |            |            |            |            |
|                                                                                                    |                       |       |                                  |            |            |            | <b>MES PRODUCTIVO (Ha)</b> |            |            |            |            |            |
| <b>EJE OPERACIONAL</b>                                                                                                 | <b>AMBITO LABORAL</b> | ENE   | <b>FEB</b>                       | <b>MAR</b> | <b>ABR</b> | <b>MAY</b> | <b>JUN</b>                 | <b>JUL</b> | <b>AGO</b> | <b>SET</b> | <b>OCT</b> | <b>NOV</b> |
| <b>SAN GABAN</b><br>30ENE-14MAY                                                                                        | <b>AYAPATA</b>        | 27.14 | 691.56                           | 682.42     | 650.89     | 160.08     |                            |            |            |            |            |            |
| <b>SAN GABAN</b><br>01MAR-15MAY                                                                                        | <b>SAN GABAN</b>      |       |                                  | 103.72     | 132.31     | 195.63     |                            |            |            |            |            |            |
| <b>SAN GABAN</b><br>25ABR-09MAY                                                                                        | <b>CAMANTI</b>        |       |                                  |            | 112.30     | 31.83      |                            |            |            |            |            |            |
| <b>UCAYALI</b><br>11FEB-13FEB                                                                                          | <b>CALLERIA</b>       |       | 47.01                            |            |            |            |                            |            |            |            |            |            |
| <b>UCAYALI</b><br>11FEB-21OCT                                                                                          | <b>IRAZOLA</b>        |       | 487.12                           | 565.78     | 291.09     |            | 223.10                     | 350.16     | 1,454.00   |            | 729.00     |            |
| <b>UCAYALI</b><br>15FEB-30NOV                                                                                          | <b>PADRE ABAD</b>     |       | 27.11                            |            | 786.96     | 1.116.83   | 737.78                     | 770.83     | 338.48     |            | 1.379.42   | 2.160.38   |
| <b>UCAYALI</b><br>17FEB-27NOV                                                                                          | <b>CIUDAD CONSTIT</b> |       | 465.58                           | 1.020.33   | 1.162.68   | 1.225.40   | 1.038.96                   | 1,018.97   | 821.67     |            | 219.36     | 611.76     |
| <b>UCAYALI</b><br>28FEB-31OCT                                                                                          | TOURNAVISTA - V       |       | 23.87                            | 302.81     |            |            |                            |            |            |            | 29.71      |            |

**Figura 23.** Interfaz de Consultas Estadísticas

#### **4.4.6. MODELO DE BASE DE DATOS**

El propósito será Mostrar el Modelo de Datos del Proyecto de SIGEC (Sistema Informático de Geoprocesamiento de Campo)

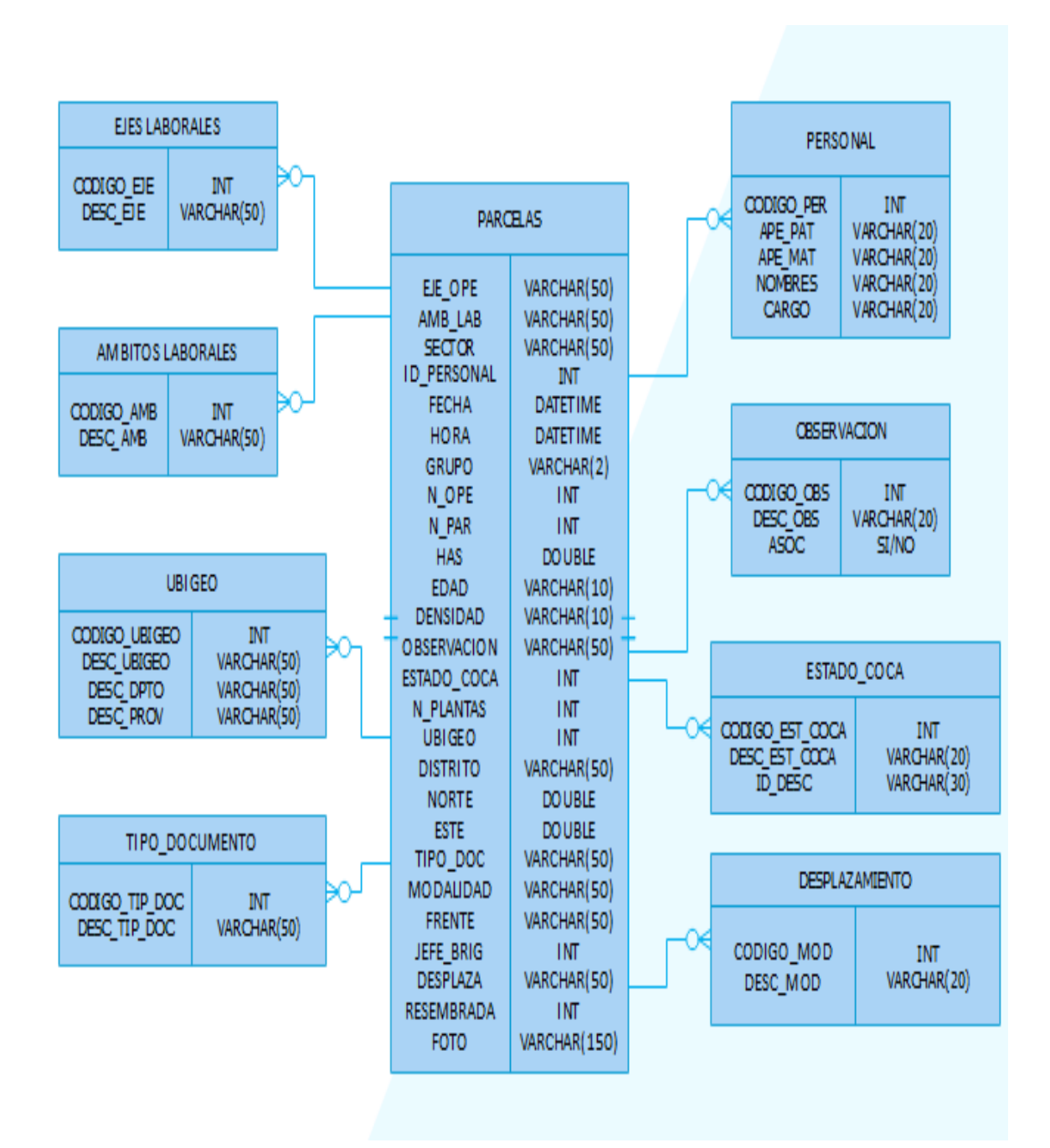

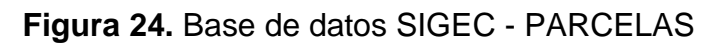

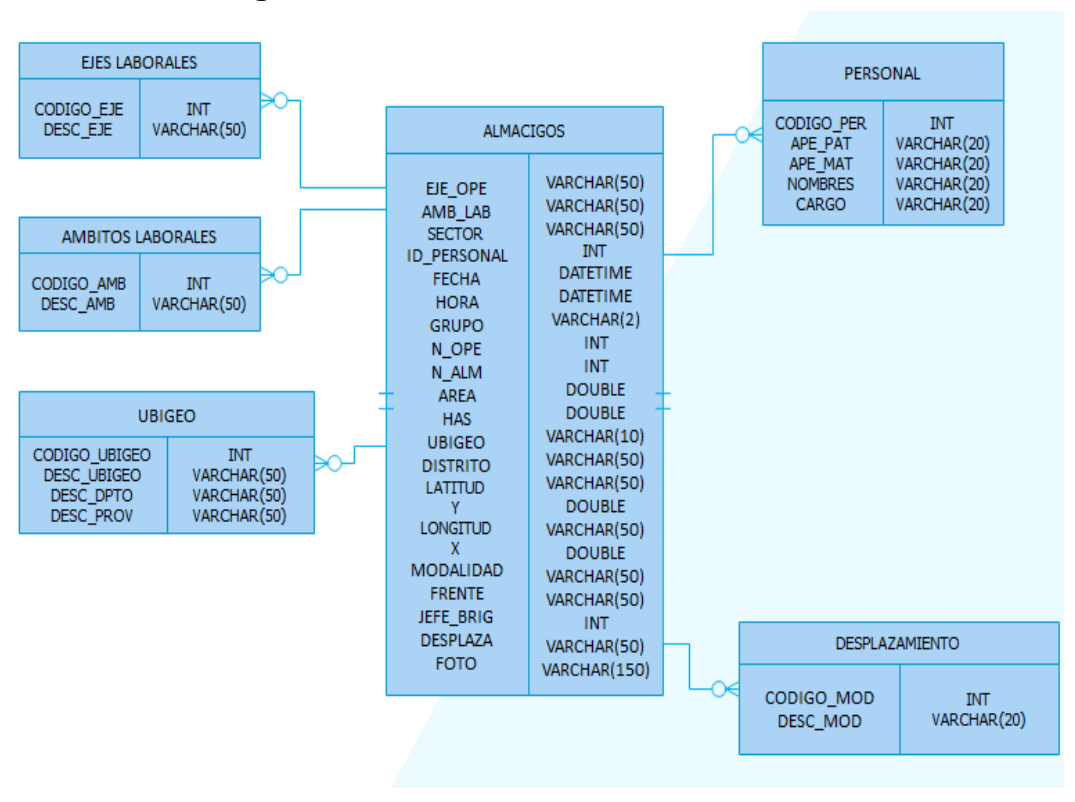

**Figura 25.** Base de datos SIGEC - ALMÁCIGOS

**Figura 26.** Base de datos SIGEC - LABORATORIOS

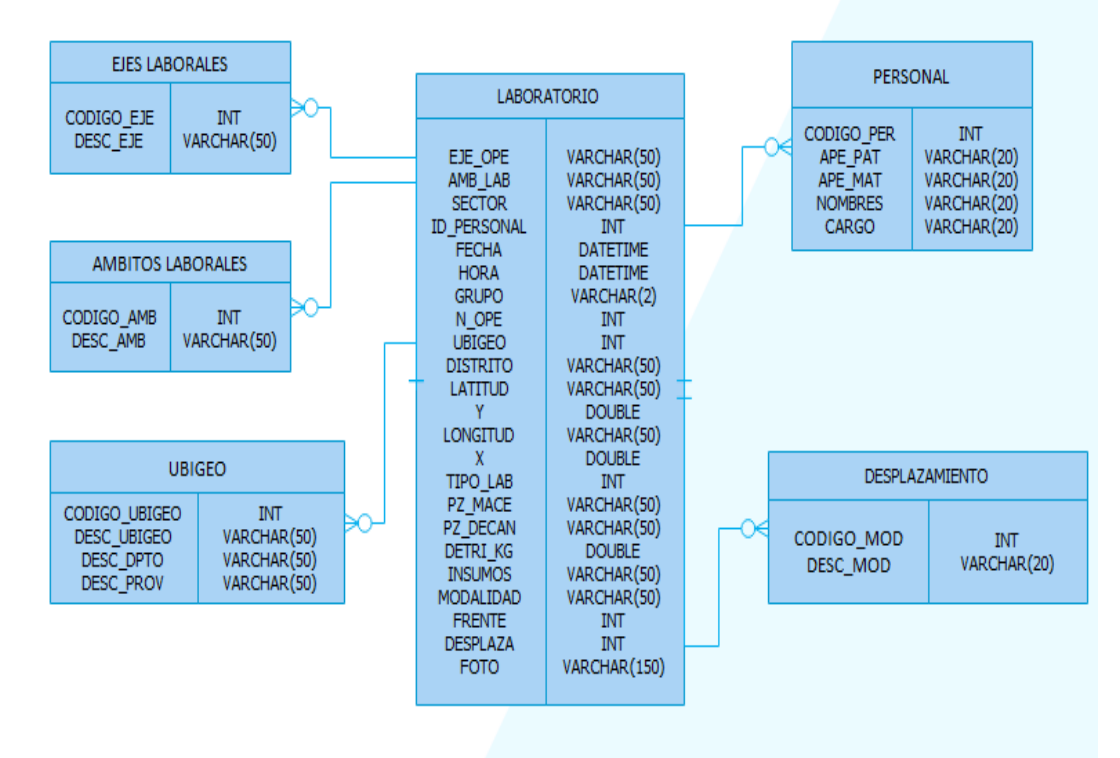

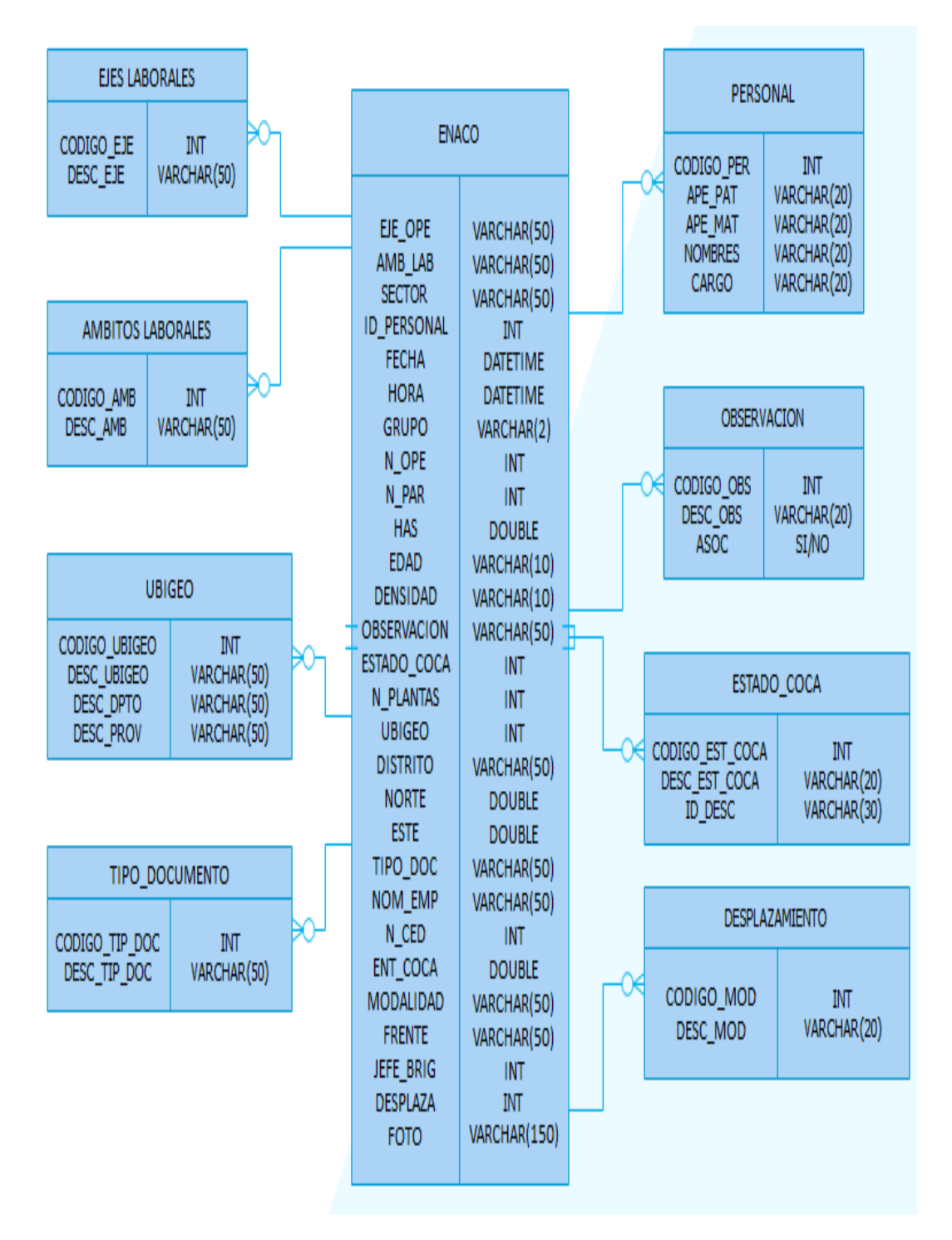

**Figura 27.** Base de datos SIGEC - ENACO

### **4.4.7. TABLAS DE BASE DE DATOS**

**Figura 28.** TABLA PARCELAS – Base de datos SIGEC **Figura 29.** TABLA ENACO – Base de datos SIGEC

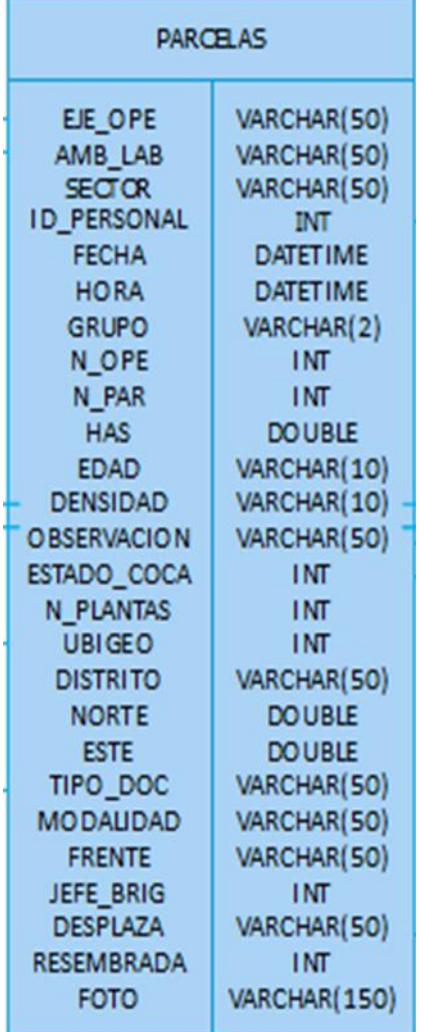

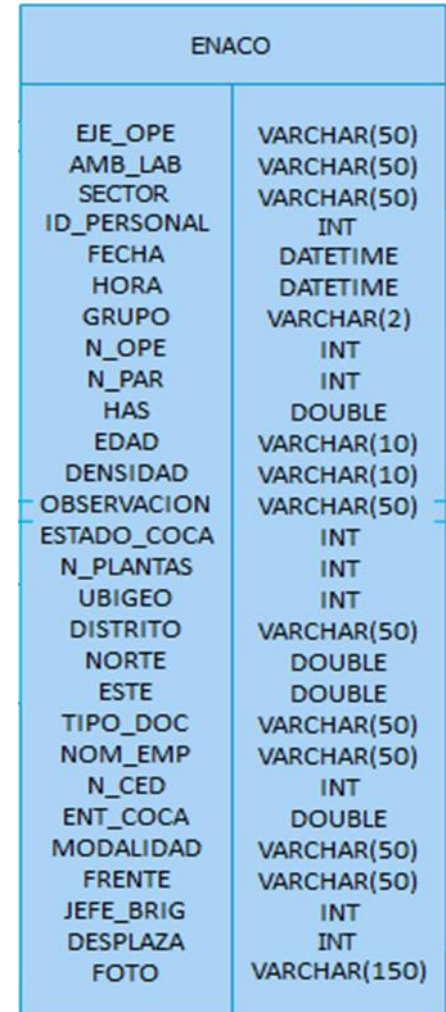

**Figura 30.** TABLA ALMÁCIGOS – Base de datos SIGEC **Figura 31.** TABLA LABORATORIOS – Base de datos SIGEC

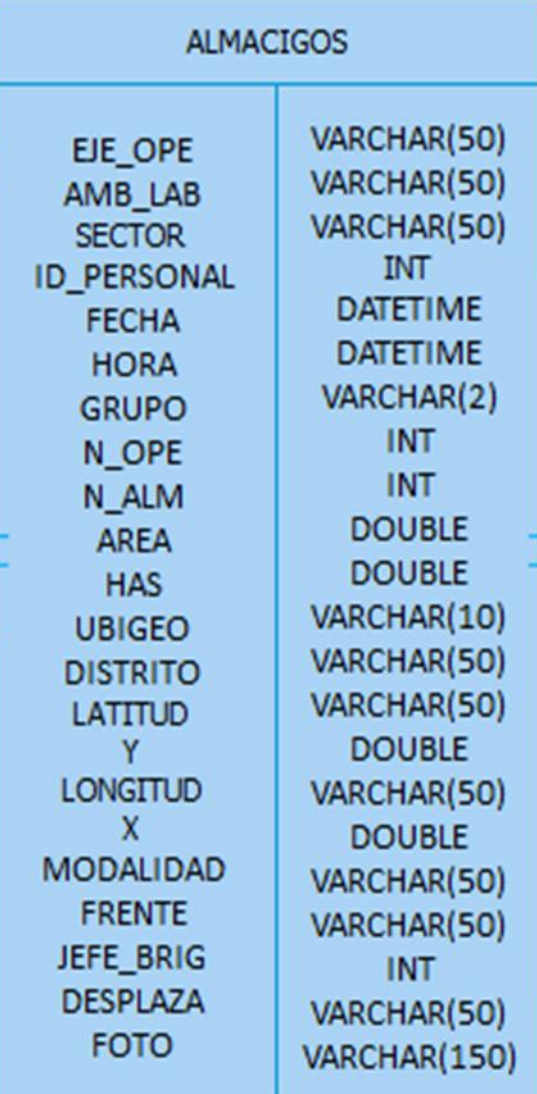

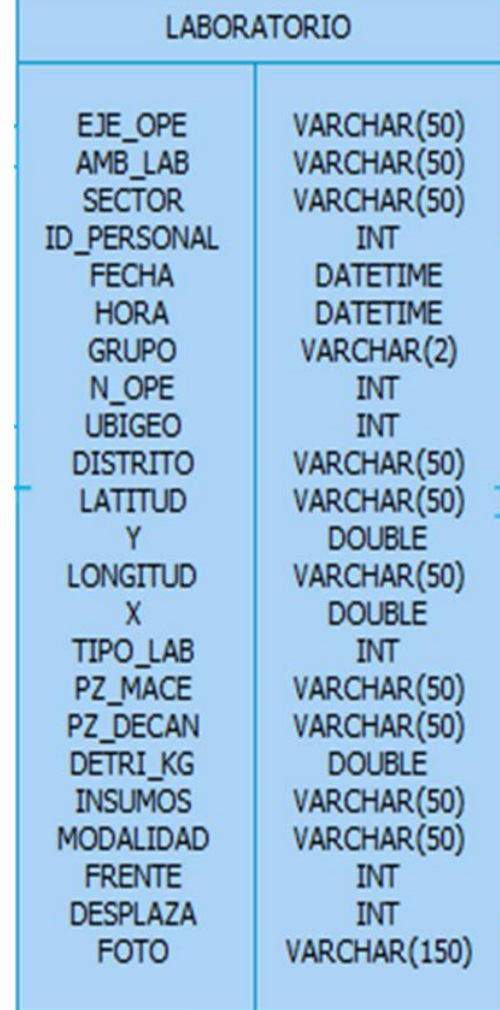

**Figura 32.** TABLA EJES – Base de datos SIGEC

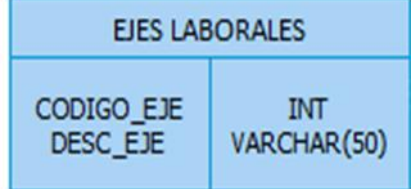

**Figura 33.** TABLA ÁMBITOS – Base de datos SIGEC

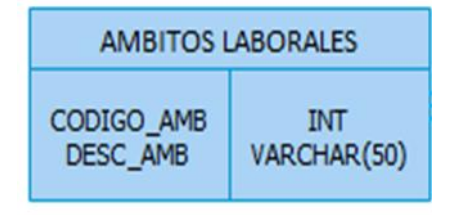

**Figura 34.** TABLA TOPOS – Base de datos SIGEC

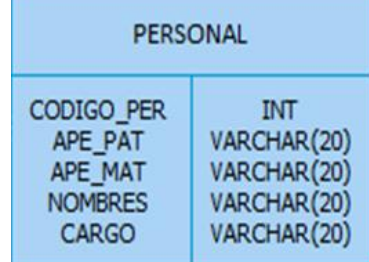

**Figura 35.** TABLA OBSERVACIÓN – Base de datos SIGEC

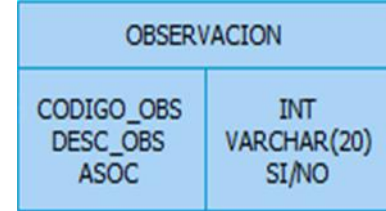

**Figura 36.** TABLA ESTADO\_COCA – Base de datos SIGEC

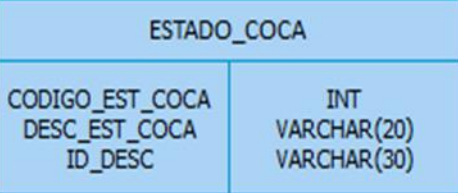

**Figura 37.** TABLA UBIGEO – Base de datos SIGEC

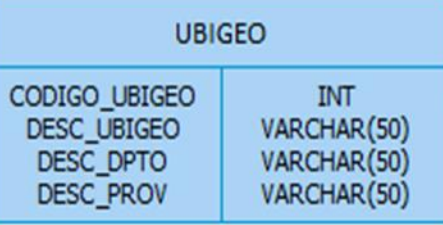

**Figura 38.** TABLA TIP\_DOC – Base de datos SIGEC

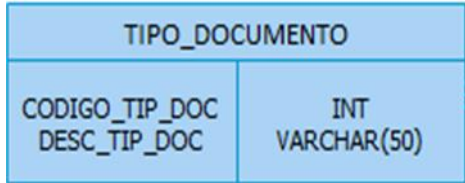

**Figura 39.** TABLA DESPLAZAMIENTO – Base de datos SIGEC

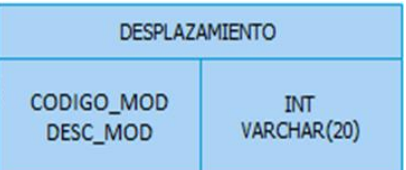

### **4.5. RESULTADOS DE PRUEBAS**

El propósito será realizar el documento de resultados de pruebas unitarias del Proyecto SIGEC.

| <b>TÉRMINO</b>                      | <b>DEFINICIÓN</b>                       |  |  |  |  |  |
|-------------------------------------|-----------------------------------------|--|--|--|--|--|
|                                     | Importar o Apendizar Archivos           |  |  |  |  |  |
| Caso                                | <b>SHAPEFILE</b>                        |  |  |  |  |  |
|                                     | Realizar la importación de los archivos |  |  |  |  |  |
| <b>Resultados</b>                   | <b>SHAPEFILE hacia la Base de Datos</b> |  |  |  |  |  |
| esperados                           | SIGEC.MDB.                              |  |  |  |  |  |
| <b>Resultado</b><br><b>Obtenido</b> | La importación se realizó con éxito.    |  |  |  |  |  |

**Tabla 3.** Importar Datos SHAPEFILE

Archivos SHAPEFILE "PARCELAS" mostrados en el Módulo "SOFTWARE"

ARCGIS, visualizando los polígonos de las parcelas como resultados de toma

de datos del Equipo TRIMBLE JUNO.

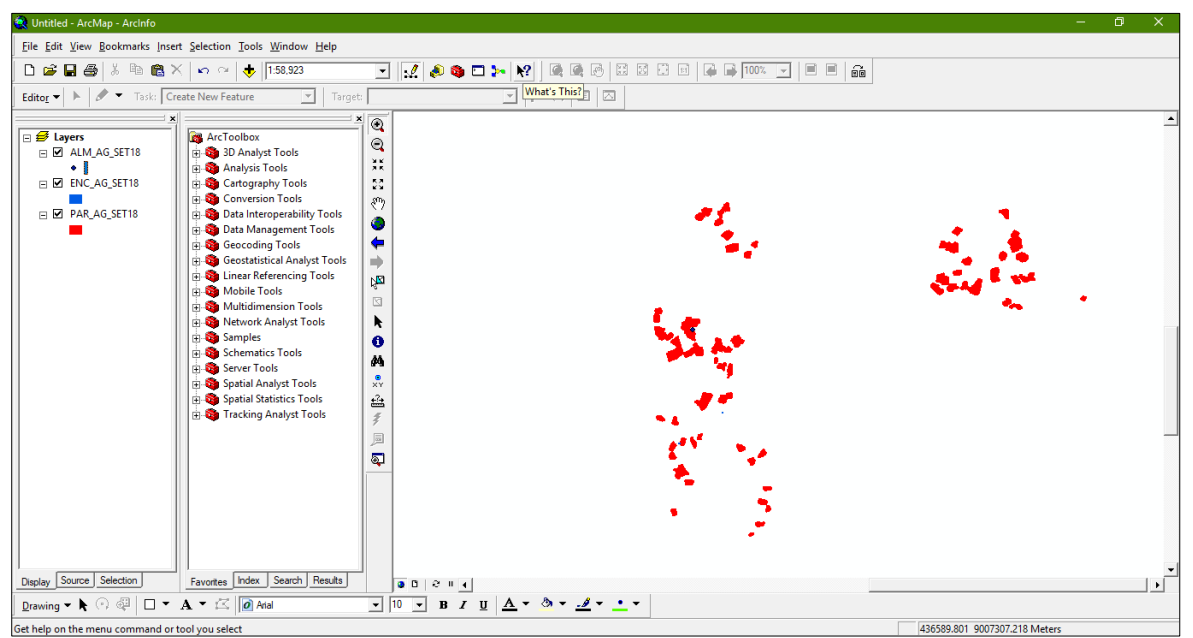

**Figura 40.** Interfaz de Modulo ArcGis 9.3

|                 | <b>EED</b> Attributes of PAR AG SET18 |                 |                     |                       |                                 |                 |             |              |        |               |            |                      |                  | $\Box$<br>-   | $\times$             |
|-----------------|---------------------------------------|-----------------|---------------------|-----------------------|---------------------------------|-----------------|-------------|--------------|--------|---------------|------------|----------------------|------------------|---------------|----------------------|
| <b>FID</b>      | Shape *                               | <b>EJE OPE</b>  | <b>AMB LAB</b>      | <b>SECTOR</b>         | <b>ID TOPO</b>                  | <b>FECHA</b>    | <b>HORA</b> | <b>GRUPO</b> | N OPE  | <b>N PARC</b> | <b>HAS</b> | <b>EDAD COCA</b>     | <b>DENS COCA</b> | <b>OBSERV</b> | EST $C(A)$           |
|                 | Polygon                               | 16              | 24                  | <b>RIO NEGRO</b>      | 44147766                        | 08/09/2018      | 14:00:30    | R            | 01     | 01            | 1.25       | 5                    | $50$ 11          |               |                      |
|                 | Polygon                               | 16              | 24                  | <b>RIO NEGRO</b>      | 44147766                        | 08/09/2018      | 14:51:20    | R            | 01     | 02            | 1          | 5                    | 45 11            |               |                      |
| $\overline{2}$  | Polygon                               | 16              | 24                  | <b>RIO NEGRO</b>      | 44147766                        | 08/09/2018      | 15:30:45    | R            | 01     | 03            | 1.16       | 5                    | 40 11            |               | 1                    |
| 3.              | Polygon                               | 16              | 24                  | <b>RIO NEGRO</b>      | 44147766                        | 08/09/2018      | 16:00:36    | R            | 01     | 04            | 1.15       | $\overline{7}$       | 35 <sup>1</sup>  | 11            |                      |
|                 | Polygon                               | 16              | 24                  | <b>BAJO SAN PEDRO</b> | 70938790                        | 08/09/2018      | 14:40:40    | R            | 01     | 01            | 1.17       | $\mathbf{1}$         | 43               | 13            |                      |
| 5               | Polygon                               | 16              | 24                  | <b>BAJO SAN PEDRO</b> | 70938790                        | 08/09/2018      | 15:40:26    | R            | 01     | 02            | 1.42       | $\blacktriangleleft$ | 52               | 11            |                      |
| 6               | Polygon                               | 16              | 24                  | <b>BAJO SAN PEDRO</b> | 70938790                        | 08/09/2018      | 16:16:21    | R            | 01     | 03            | 0.77       | 0.83                 | 60               | 13            | 1                    |
|                 | Polygon                               | 16              | 24                  | <b>BAJO SAN PEDRO</b> | 70938790                        | 09/09/2018      | 09:00:46    | R            | 02     | 01            | 1.26       | 0.25                 | 50               | 48            | 1                    |
| 8               | Polygon                               | 16              | 24                  | <b>BAJO SAN PEDRO</b> | 70938790                        | 09/09/2018      | 10:09:04    | R            | 02     | 02            | 1.5        | 0.58                 | 68               | 11            |                      |
| 9               | Polygon                               | 16              | 24                  | <b>BAJO SAN PEDRO</b> | 70938790                        | 09/09/2018      | 11:03:02    | R            | 02     | 03            | 1.31       | 0.58                 | 48               | 13            | 1                    |
| 10 <sup>°</sup> | Polygon                               | 16              | 24                  | <b>BAJO SAN PEDRO</b> | 70938790                        | 09/09/2018      | 12:30:13    | R            | 02     | 04            | 1.01       | 0.17                 | 58 <sub>1</sub>  | 11            |                      |
| 11              | Polygon                               | 16              | 24                  | <b>RIO NEGRO</b>      | 44147766                        | 09/09/2018      | 08:40:02    | R            | 02     | 01            | 1.22       | 0.58                 | 60 11            |               |                      |
| 12              | Polygon                               | 16              | 24                  | <b>RIO NEGRO</b>      | 44147766                        | 09/09/2018      | 09:25:34    | R            | 02     | 02            | 1.28       | 0.5                  | 65               | 11            |                      |
| 13              | Polygon                               | 16              | 24                  | <b>RIO NEGRO</b>      | 44147766                        | 09/09/2018      | 10:55:48    | R            | 02     | 03            | 1.42       | 5                    | 45               | 10            |                      |
| 14              | Polygon                               | 16              | 24                  | <b>RIO NEGRO</b>      | 44147766                        | 09/09/2018      | 12:20:59    | R            | 02     | 04            | 1.52       | 3                    | 47               | 13            | $\blacktriangleleft$ |
| 15              | Polygon                               | 16              | 24                  | <b>SANTO TOMAS</b>    | 44147766                        | 11/09/2018      | 09:09:31    | R            | 04     | 01            | 2.25       | 0.67                 | 85               | 13            |                      |
| 16              | Polygon                               | 16              | 24                  | <b>SANTO TOMAS</b>    | 44147766                        | 11/09/2018      | 10:00:43    | R            | 04     | 02            | 1.22       | 0.67                 | 87               | 13            |                      |
| 17              | Polygon                               | 16              | 24                  | <b>SANTO TOMAS</b>    | 44147766                        | 11/09/2018      | 11:46:07    | R            | 04     | 03            | 1.35       | 1                    | 84               | 13.47         |                      |
| 18              | Polygon                               | 16              | 24                  | <b>SANTO TOMAS</b>    | 44147766                        | 11/09/2018      | 14:00:56    | R            | 04     | 04            | 1.6        | 0.83                 | $80$ 11          |               |                      |
| 19              | Polygon                               | 16              | 24                  | <b>SANTO TOMAS</b>    | 44147766                        | 11/09/2018      | 15:11:03    | R            | 04     | 05            | 1.15       | 0.67                 | 47 11            |               |                      |
| 20              | Polygon                               | 16              | 24                  | <b>BAJO SAN PEDRO</b> | 70938790                        | 11/09/2018      | 09:12:45    | R            | 04     | 01            | 1.4        | 1                    | 66               | 13            |                      |
| 21              | Polygon                               | 16              | 24                  | <b>BAJO SAN PEDRO</b> | 70938790                        | 11/09/2018      | 10:17:50    | R            | 04     | 02            | 1.65       | 0.25                 | 61               | 13            | 1                    |
| 22              | Polygon                               | 16              | 24                  | <b>BAJO SAN PEDRO</b> | 70938790                        | 11/09/2018      | 11:39:33    | R            | 04     | 03            | 1.49       | $\mathbf{1}$         | 70 11            |               |                      |
| 23              | Polygon                               | 16              | 24                  | <b>BAJO SAN PEDRO</b> | 70938790                        | 11/09/2018      | 14:01:45    | R            | 04     | 04            | 1.54       | 4                    | 58               | 11            |                      |
| 24              | Polygon                               | 16              | 24                  | <b>BAJO SAN PEDRO</b> | 70938790                        | 11/09/2018      | 15:00:48    | R            | 04     | 05            | 1.43       | 4                    | 54               | 11            | 1                    |
|                 | on Inchester                          | $\overline{AB}$ | $\overline{a}$      | <b>DAIO CAN DEBBO</b> | 70000700                        | <b>AAMOROAD</b> | 40-00-00    | <b>Tra</b>   | $\sim$ | $\sim$        | o ee.      | 0.50                 | $70 - 10$        |               | l a<br>$\rightarrow$ |
|                 | Record: 14 4                          |                 | $1 \rightarrow  H $ | Show: All Selected    | Records (0 out of 205 Selected) |                 |             | Options -    |        |               |            |                      |                  |               |                      |

**Figura 41.** Datos de una SHAPEFILE – PARCELAS (Módulo ArcGis)

**Figura 42.** Interfaz de Importar Archivos SHAPEFILE

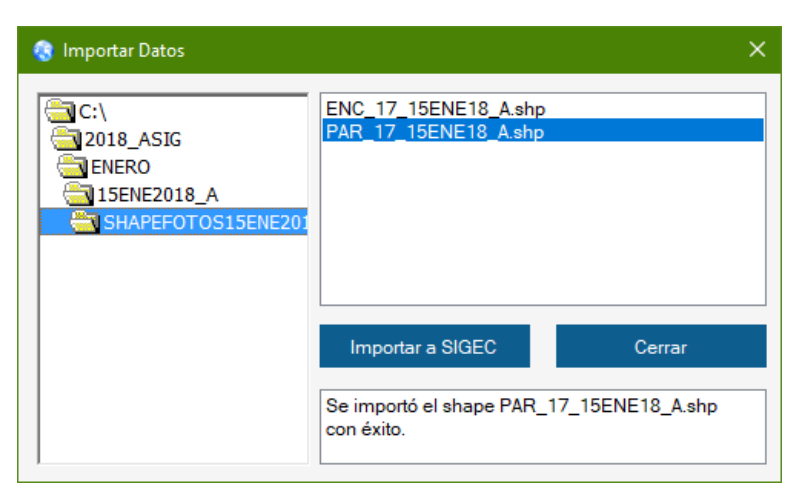

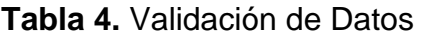

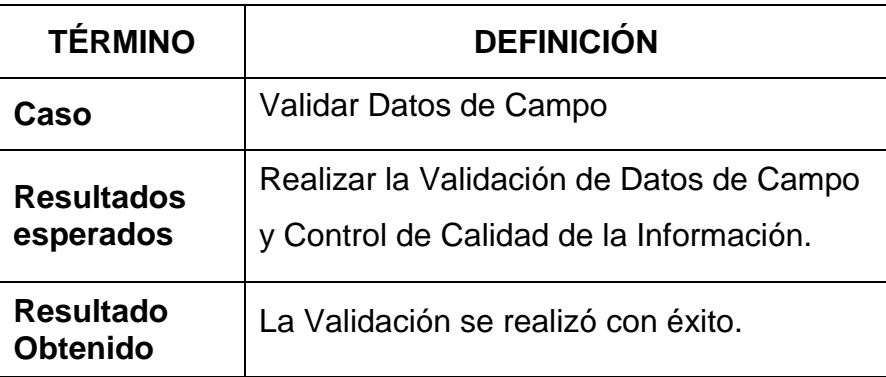

Para realizar la corrección el usuario deberá hacer doble clic en cualquiera de los operativos mostrados en la lista y presionar el botón "OK" para posterior presionar el botón corregir, mostrándonos que errores encontró el sistema SIGEC.

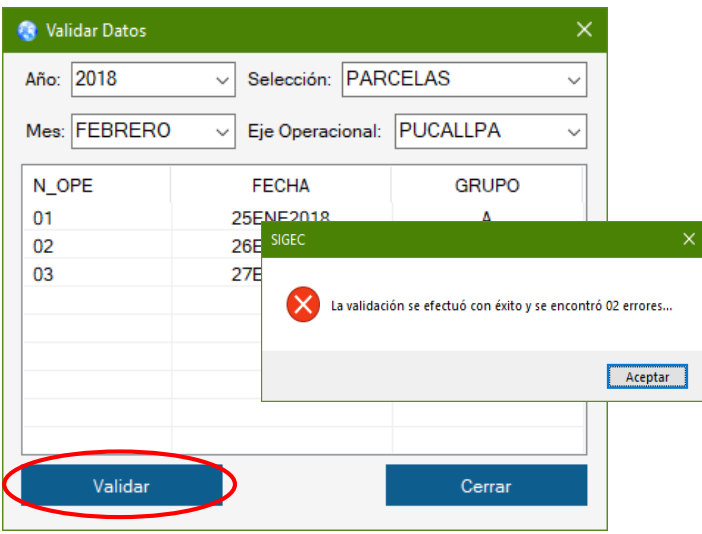

**Figura 43.** Interfaz de Validación de Datos y Control de Calidad de la Información.

Al realizar la validación de datos podemos detectar errores y realizar sus correcciones para así tener un mejor control de calidad de la información de campo y como punto principal mantener actualizado la Base de datos.

| <b>TABLA CONSULTA</b><br>Cerrar                                     |                                                                       |                                                    |                                                                                                    |
|---------------------------------------------------------------------|-----------------------------------------------------------------------|----------------------------------------------------|----------------------------------------------------------------------------------------------------|
| CAMPO_DATO<br><b>JEFEBRIG</b><br><b>JEFEBRIG</b><br><b>JEFEBRIG</b> | <b>TABLA</b><br><b>PERSONAL</b><br><b>PERSONAL</b><br><b>PERSONAL</b> | <b>VALORES</b><br>45451548<br>85952587<br>46952347 | <b>MENSAJE DE ERROR</b><br>No existe el código del Jefe de Brigada<br>No existe el código del Jefe de Brigada<br>No existe el código del Jefe de Brigada |
| <b>ID_SHAPE</b>                                                     |                                                                       |                                                    |                                                                                                    |

**Figura 44.** Interfaz de Errores – Tabla de Códigos y Daros de Archivo SHAPFFILE

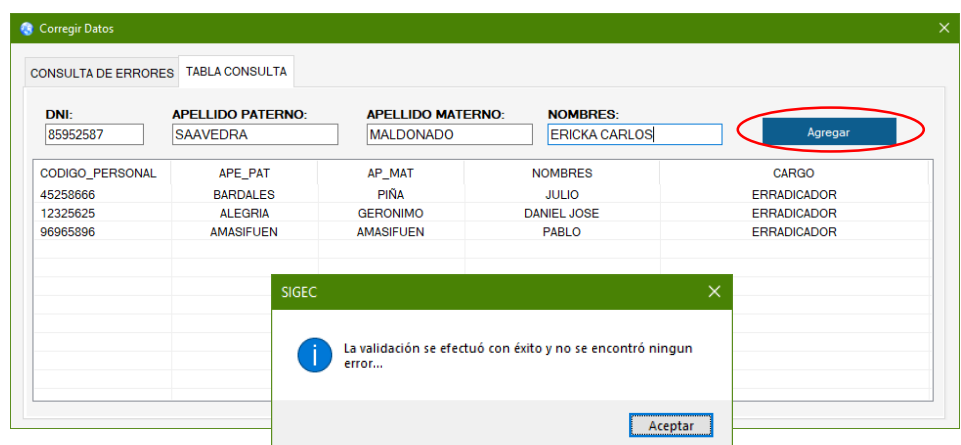

**Tabla 5.** Resumen Diario de Campo

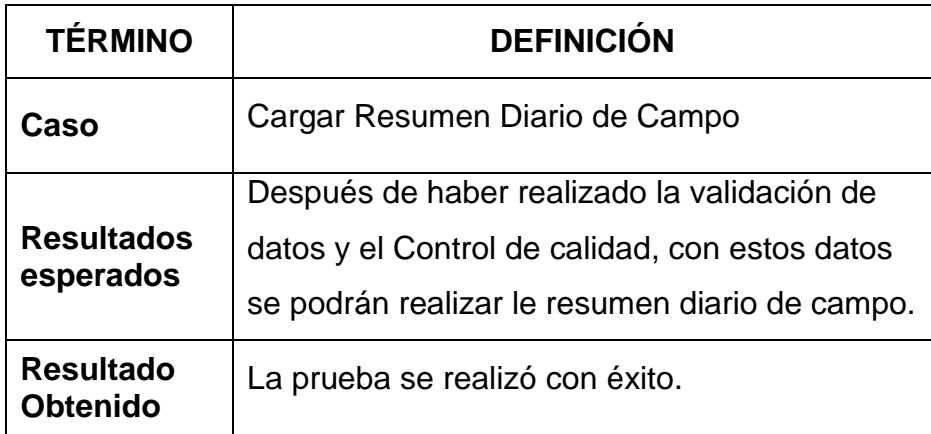

# **Figura 45.** Interfaz de Resumen Diario de Campo

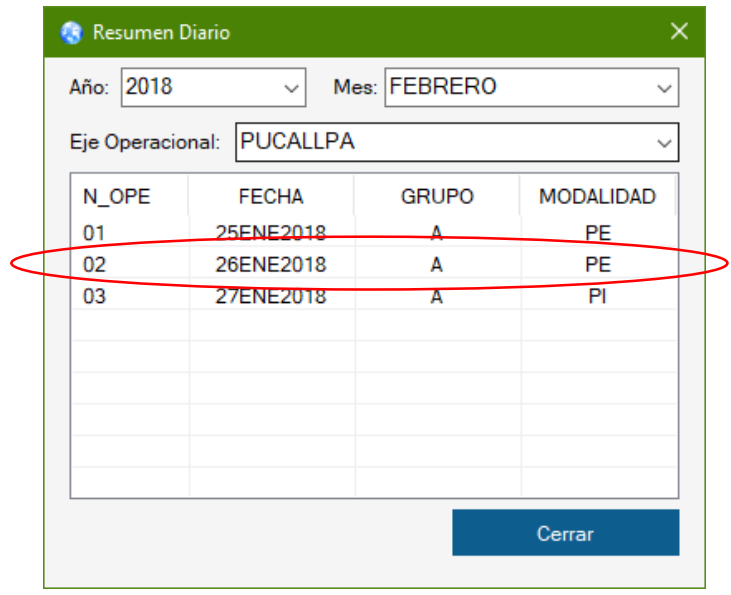

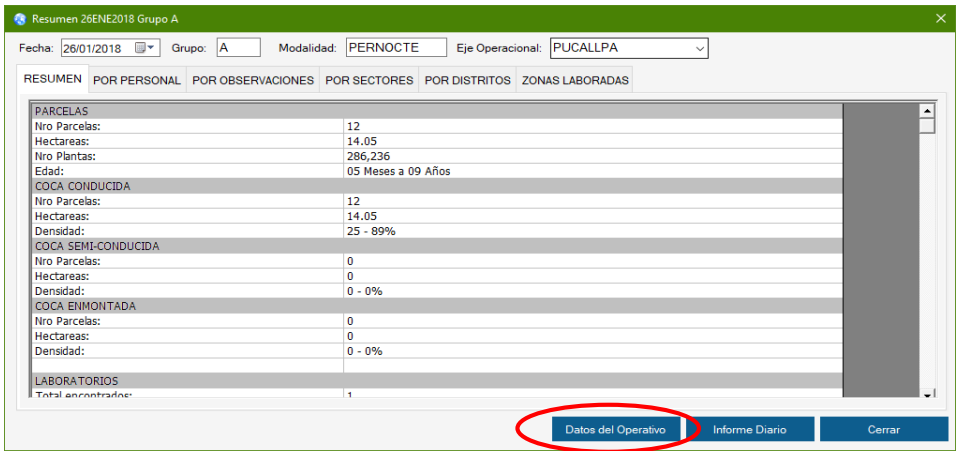

**Figura 46.** Interfaz de Resumen Diario – Resúmenes de los Operativos

#### **GENERACIÓN DE REPORTES**

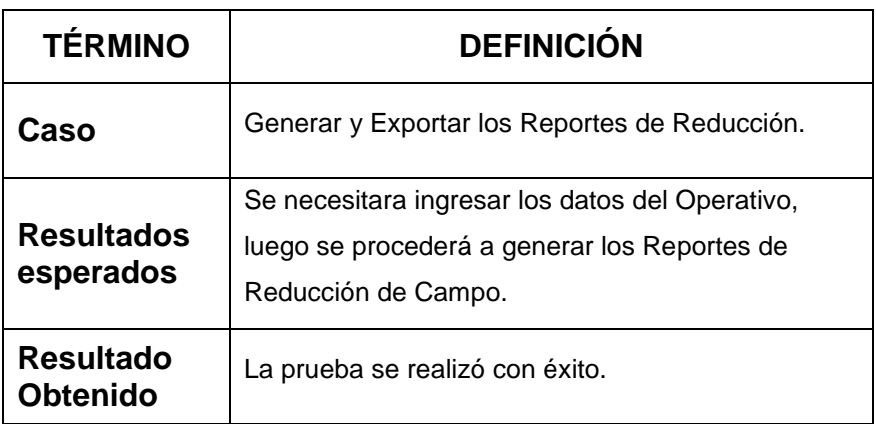

**Tabla 6.** Generación de Reportes de Reducción de Operativo

Para generar los Reportes de Reducción se deberá ingresar los Datos del Operativo, luego el usuario presionara el botón "Informe Diario" para así exportar los Reportes a Excel.

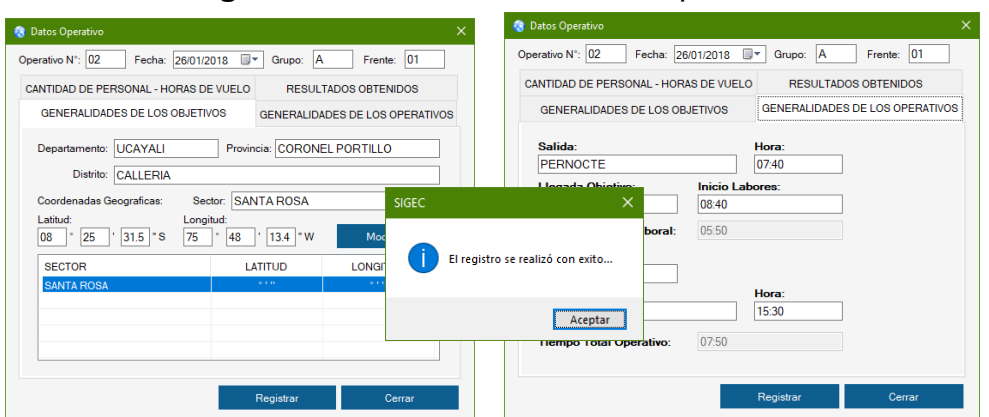

#### **Figura 47.** Interfaz de Datos del Operativo

## **Figura 48.** Reporte de Reducción (exportado a Excel) – Documento Oficial

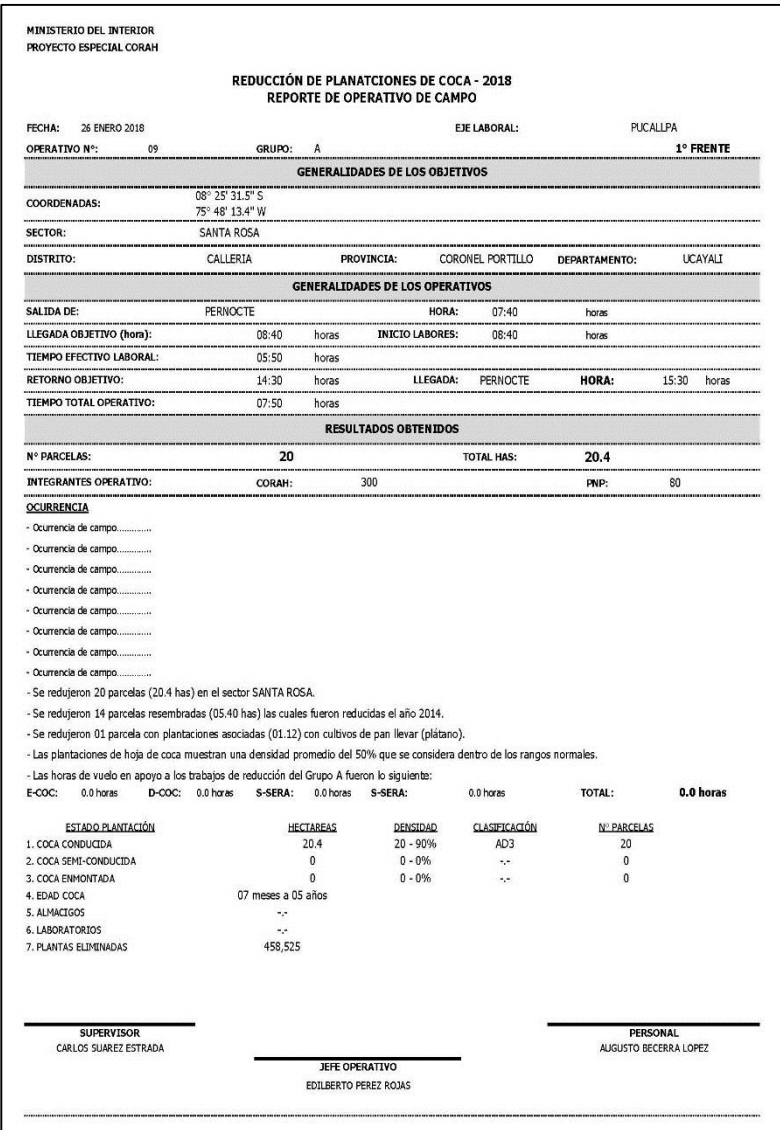

#### **CUADRO DETALLE DE EXISTENCIA DE PLANTAS/HECTAREAS**

#### FECHA: 26 ENERO 2018

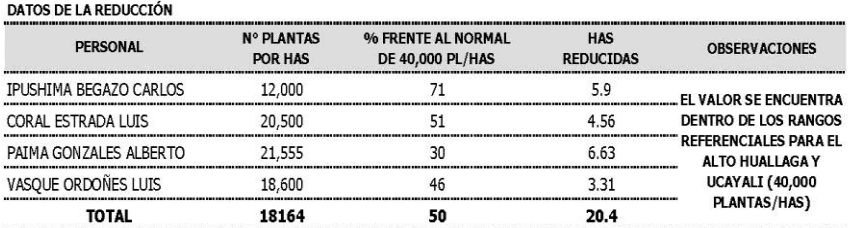

#### **SECTOR: SANTA ROSA**

LOS CALCULOS ESTAN CONSIDERADOS SOLAMENTE DE COCA CONDUCIDA

## **CONSULTAS**

| <b>TÉRMINO</b>                      | <b>DEFINICIÓN</b>                          |  |  |  |  |
|-------------------------------------|--------------------------------------------|--|--|--|--|
| Caso                                | <b>Consultar Datos Estadísticos</b>        |  |  |  |  |
|                                     | Después de haber realizado los datos de    |  |  |  |  |
|                                     | anexión, validación de datos y registro de |  |  |  |  |
| <b>Resultados</b><br>esperados      | operativos podremos realizar las           |  |  |  |  |
|                                     | consultas de los datos estadísticos de     |  |  |  |  |
|                                     | Producción.                                |  |  |  |  |
| <b>Resultado</b><br><b>Obtenido</b> | La prueba se realizó con éxito.            |  |  |  |  |

**Tabla 7.** Consulta de Estadísticas

# **Figura 49.** Interfaz de Datos Estadísticos - ACUMULADO

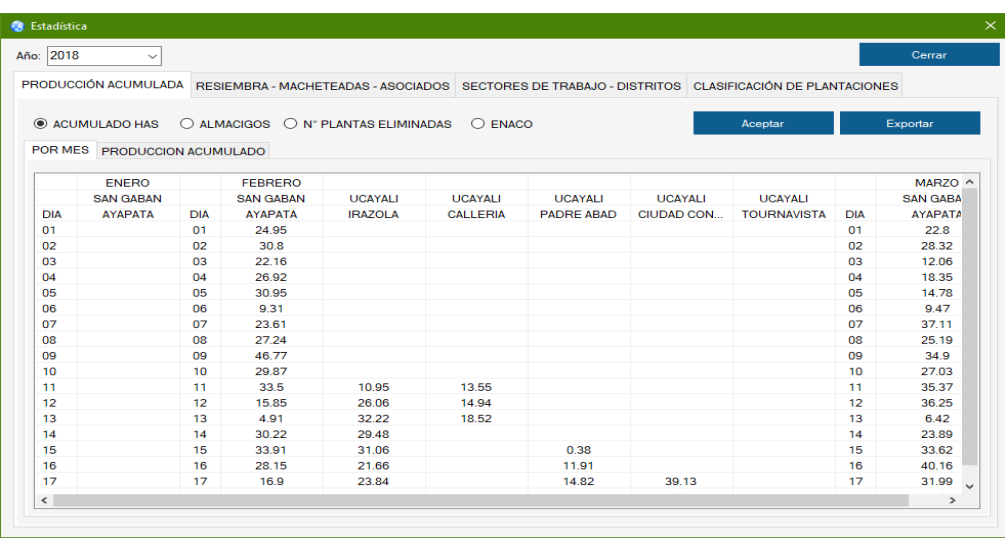

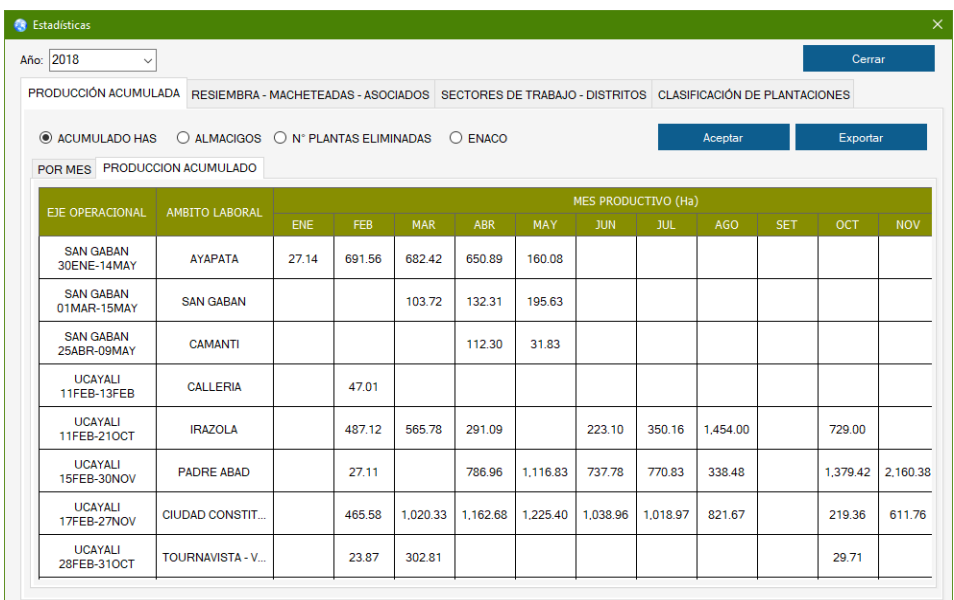

**Figura 50.** Interfaz de Datos Estadísticos – RESEMBRADO / MACHETEADO

| <b>R</b> Estadística |                                                                                                    |            |                                                                                                    |                         |              |                                |         | $\times$        |  |  |
|----------------------|----------------------------------------------------------------------------------------------------|------------|----------------------------------------------------------------------------------------------------|-------------------------|--------------|--------------------------------|---------|-----------------|--|--|
| Año: 2018            | $\checkmark$                                                                                             |            |                                                                                                    |                         |              |                                |         | Cerrar          |  |  |
|                      |                                                                                                    |            | PRODUCCIÓN ACUMULADA RESIEMBRA - MACHETEADAS - ASOCIADOS SECTORES DE TRABAJO - DISTRITOS CLASIFICACIÓN DE PLANTACIONES |                         |              |                                |         |                 |  |  |
|                      |                                                                                                    |            |                                                                                                    | v.                      | Mes: FEBRERO |                                | Aceptar | <b>Exportar</b> |  |  |
|                      | <b>MENSUAL O ASOCIADOS MENSUAL Eje Operacional: PUCALLPA</b><br><b>RESEMBRADAS</b><br><b>MACHETEADAS</b> |            |                                                                                                    |                         |              |                                |         |                 |  |  |
| <b>MESES</b>         | NRO.<br><b>PARCELAS</b>                                                                                  | <b>HAS</b> | % RESEMBRADAS /<br><b>ERRADICADAS</b>                                                                                  | NRO.<br><b>PARCELAS</b> | <b>HAS</b>   | <b>REDUCCION</b><br><b>HAS</b> |         |                 |  |  |
| <b>ENERO</b>         | $\Omega$                                                                                                 | 0.00       | 0.00                                                                                                    | $\Omega$                | 0.00         | 27.14                          |         |                 |  |  |
| <b>FEBRERO</b>       | 237                                                                                                    | 329.57     | 18.92                                                                                                    | 30                      | 37.52        | 1.742.25                       |         |                 |  |  |
| <b>MARZO</b>         | 448                                                                                                    | 590.86     | 21.89                                                                                                    | 40                      | 39.87        | 2,698.70                       |         |                 |  |  |
| <b>ABRIL</b>         | 951                                                                                                    | 1.216.95   | 38.80                                                                                                    | 51                      | 50.58        | 3.136.23                       |         |                 |  |  |
| <b>MAYO</b>          | 803                                                                                                    | 1.077.82   | 39.48                                                                                                    | 66                      | 84.81        | 2.729.77                       |         |                 |  |  |
| <b>JUNIO</b>         | 753                                                                                                    | 1.080.91   | 41.57                                                                                                    | 63                      | 86.48        | 2.599.94                       |         |                 |  |  |
| <b>JULIO</b>         | 735                                                                                                    | 1.032.14   | 38.25                                                                                                    | 66                      | 86.95        | 2.698.06                       |         |                 |  |  |
| <b>AGOSTO</b>        | 335                                                                                                    | 482.10     | 16.69                                                                                                    | 52                      | 74.05        | 2.888.11                       |         |                 |  |  |
| <b>SETIEMBRE</b>     | 644                                                                                                    | 843.88     | 29.85                                                                                                    | 47                      | 60.67        | 2.827.33                       |         |                 |  |  |
| <b>OCTUBRE</b>       | 1.421                                                                                                    | 1.619.48   | 38.66                                                                                                    | 95                      | 100.94       | 4.189.12                       |         |                 |  |  |
| <b>NOVIEMBRE</b>     | 1.195                                                                                                    | 1,425.42   | 36.15                                                                                                    | 85                      | 101.86       | 3.943.37                       |         |                 |  |  |
| <b>TOTAL</b>         | 7.522                                                                                                    | 9.699.13   | 32.90                                                                                                    | 595                     | 723.73       | 29.480.02                      |         |                 |  |  |
|                      |                                                                                                    |            |                                                                                                    |                         |              |                                |         |                 |  |  |
|                      |                                                                                                    |            |                                                                                                    |                         |              |                                |         |                 |  |  |
|                      |                                                                                                    |            |                                                                                                    |                         |              |                                |         |                 |  |  |

El Ministerio Publico – Fiscalía de la Nación, nos solicitan con Oficios datos detallados sobre las cuales fueron erradicados cultivos de hoja de coca mediante coordenadas para fines de Investigación que resulten responsables en la Modalidad de Resiembra de Hoja de Coca.

Por lo cual el Sistema SIGEC nos permite realizar la consulta de estos datos. En el software ARGIS ingresamos las coordenadas proporcionadas por la fiscalía.

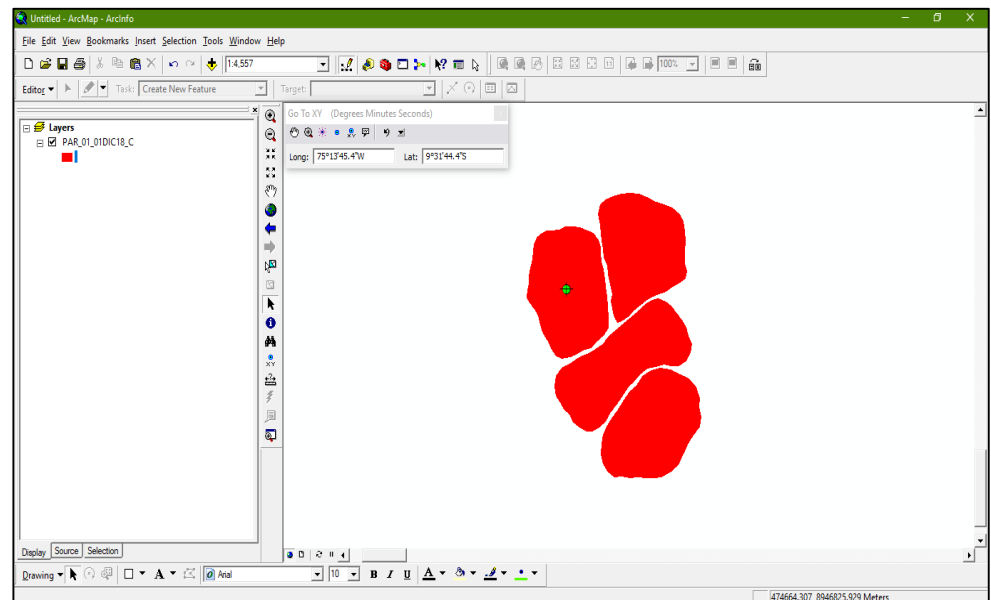

Por lo que con un aplicativo creado en Macros podemos visualizar la Información de dicha parcela.

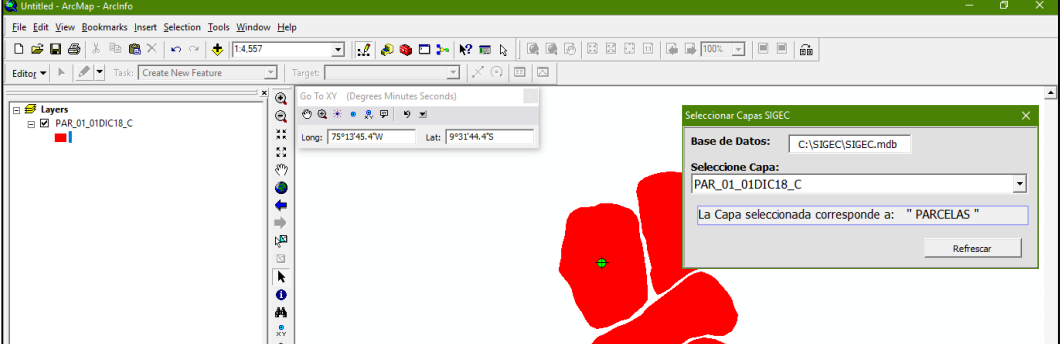
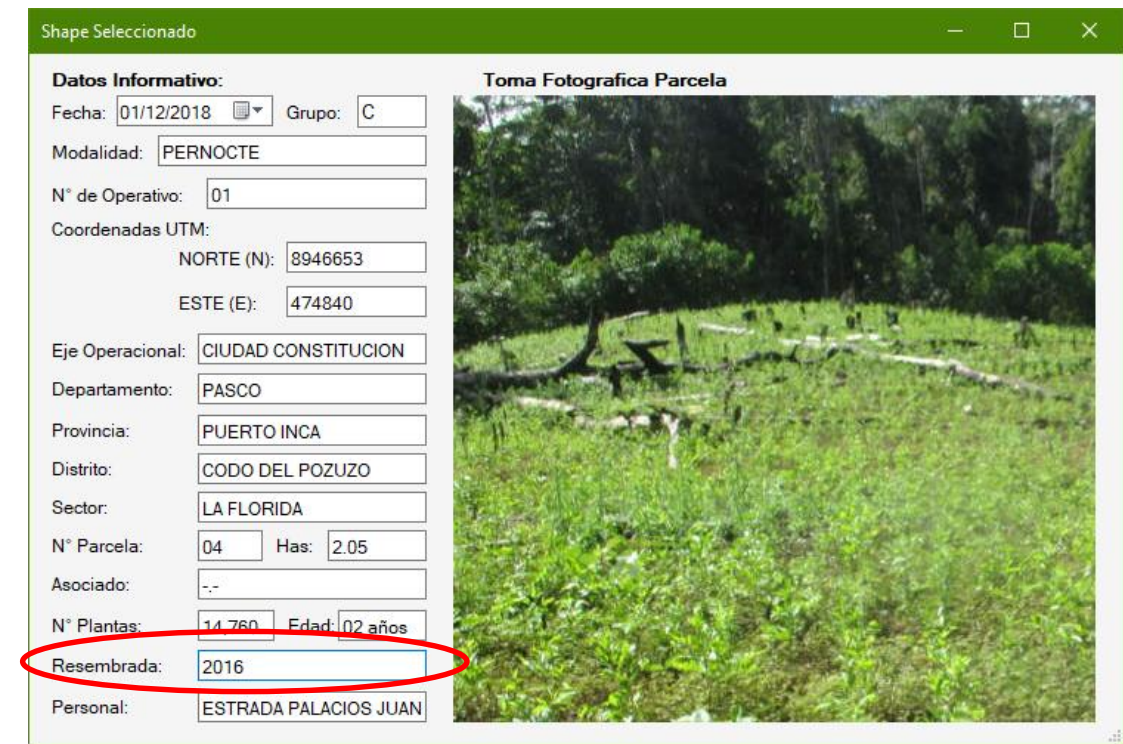

Como podemos observar la parcela fue erradicada por más de una ocasión en el año 2016.

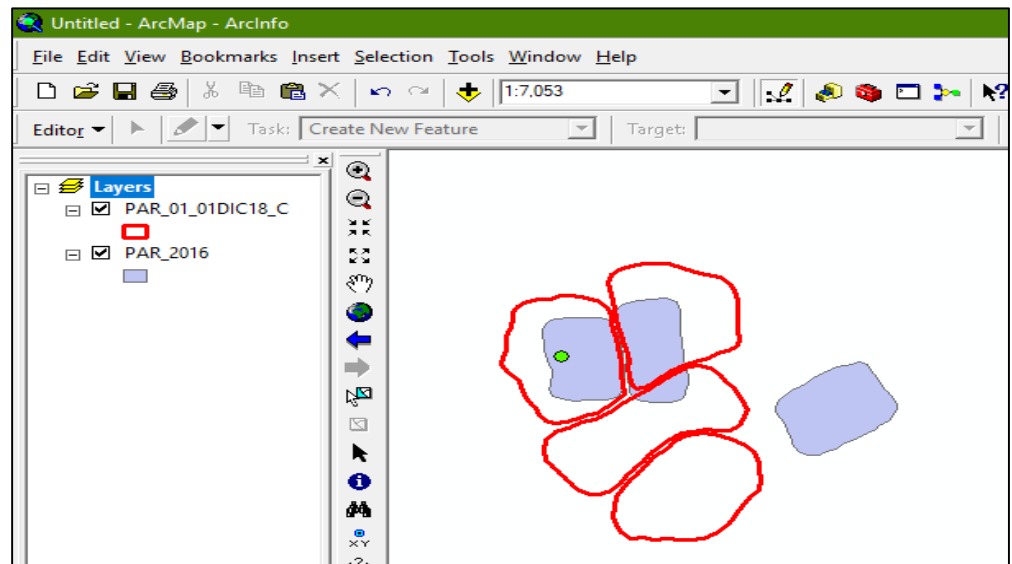

Cabe mencionar que también podemos realizar las consultas de plantaciones de ENACO, ALMACIGO Y LABORATORIOS.

**Figura 52.** Interfaz de Datos Estadísticos – CLASIFICACIÓN POR SU DENSIDAD / EDAD

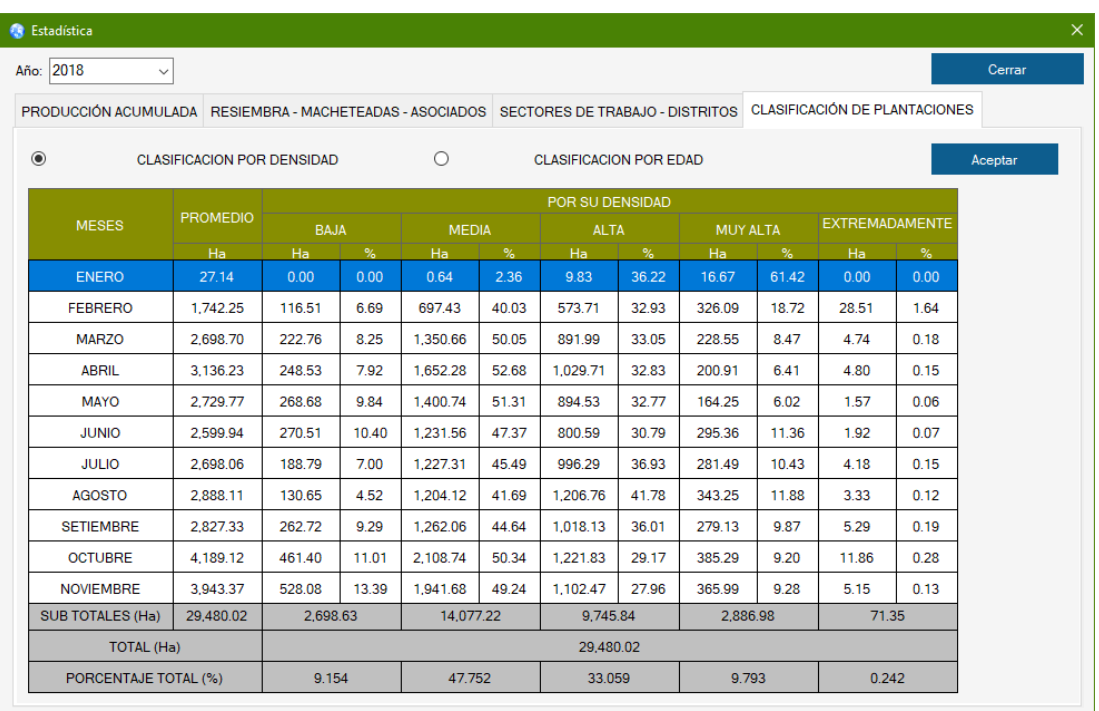

#### **CONCLUSIONES**

- Se Obtuvo conocimientos de los Sistemas Geográficos (Cartográficas), experiencias nuevas en la que serán un impulso para proyectarse a ser cada vez más competente en el campo laboral.
- Se logró implementar de forma satisfactoria una solución informática acorde al objetivo general y específicos del presente proyecto, el cual sostiene que la implementación de un sistema informático mejorará eficientemente los procesos de Geoprocesamiento de la Información de Campo. Esto se alcanzó a través de la consecución de los objetivos establecidos, los cuales garantizaron el éxito del Sistema informático SIGEC.
- Con la Implementación del Sistema Informático de Geoprocesamiento de campo, se pudo realizar la validación y el control de calidad de la Información proveniente de campo.
- Con la Implementación del Sistema Informático de Geoprocesamiento de campo, se minimizo el tiempo en el proceso de recolección de datos y procesamiento de la información.
- Los diagramas de flujos fueron de gran utilidad para realizar el análisis y diseño, dando soluciones de acuerdo a los requerimientos funcionales de la Dirección de Operaciones.
- El personal de Campo (Topógrafo) y del área SIG podrán realizar sus procesos de manera eficaz y mantener la información confiable.

#### **RECOMENDACIONES**

- El área de Sistemas de Información Geográfica de la Dirección de Operaciones del Ministerio del Interior Proyecto Especial CORAH debe proponer actualizaciones del módulo implementado.
- Capacitar en el uso del Sistema Informático SIGEC al Personal de la Dirección de Operaciones (Topógrafos y Administrativo área SIG), para estar a la vanguardia de las nuevas tecnologías de Información.
- Proponer la Migración a otros motores de Base de Datos.

# **REFERENCIAS BIBLIOGRÁFICAS**

A. Senn, J. (1988). Análisis y diseño de sistemas de información. México.

ArcGis, E. (s.f.). Geoprocesamiento - informática con datos geográficos.

Ávila, A. (2005). Medodología de la Investigación.

Charles, N. (s.f.). La Entrevista Psicologica.

Cronbach, L. J. (1951). Coefficient alpha and the internal structure of tests.

Grasso, L. (2006). Encuestas. Elementos para su diseño y análisis.

Kendall, K. &. (2005). Análisis y diseño de Sistemas. México.

Miguel, E. A. (2005). Metodología de la Investigación.

Senn, J. (1988). Análisi y Diseño de Sistemas Informáticos. Mexico.

Swartzfager, G. (1999). Visual Basic 6: programación orientada a objetos. Paraninfo.

Wikipedia. (s.f.). Enciclopedia Libre. Obtenido de https://es.wikipedia.org/wiki/Bizagi

Programación en Sistema de Información Geográfica. ArcObjects y VBA en ArcGIS Desktop, Autor/a: Palomar Vásquez, Jesús

Libro Gratuito: ArcGis, Practicas Paso a Paso.

Levantamientos Topográficos, Internet.

**ANEXOS** 

#### **SUFICIENCIA PROFESIONAL**

### UNIVERSIDAD DE HUÁNUCO **Facultad de Ingeniería**

#### RESOLUCIÓN Nº 1088-2018-D-FI-UDH

Huánuco, 15 de noviembre de 2018

Visto, el Of. Nº 101-2018-C-EAPIA-FI-UDH y el Exp. Nº 2252-18 presentado por el Presidente de la Comisión de Grados y Títulos de la EAP de Ingeniería de Sistemas e Informática, quien informa que el (la) Bachiller Leonardo Antonio, VARGAS PERDOMO, solicita Revisión del Trabajo de Suficiencia Profesional intitulada "IMPLEMENTACIÓN DE UN SISTEMA INFORMÁTICO PARA GEOPROCESAMIENTO DE LA INFORMACIÓN DE CAMPO EN LA DIRECCIÓN DE OPERACIONES DEL MINISTERIO DEL INTERIOR PROYECTO ESPECIAL CORAH"; y,

#### **CONSIDERANDO:**

Que, de acuerdo al Art. Nº 64 del Reglamento General de Grados y Títulos de la Universidad de Huánuco, es necesaria la revisión del Trabajo de Suficiencia Profesional por la Comisión de Grados y Títulos de la Escuela Académica Profesional de Ingeniería de Sistemas e Informática, Facultad de Ingeniería, de la Universidad de Huánuco; y,

Que, para tal efecto es necesario nombrar al jurado Revisor y/o evaluador, compuesta por tres miembros docentes de la Especialidad, y;

Estando a las atribuciones conferidas al Decano de la Facultad de Ingeniería y con cargo a dar cuenta en el próximo Consejo de Facultad.

#### **SE RESUELVE:**

Artículo Primero.- NOMBRAR, al Jurado Revisor que evaluará el Trabajo se<br>Suficiencia Profesional intitulada: "IMPLEMENTACIÓN DE UN SISTEMA INFORMÁTICO PARA GEOPROCESAMIENTO DE LA INFORMACIÓN DE CAMPO EN LA DIRECCIÓN DE OPERACIONES DEL MINISTERIO DEL INTERIOR PROYECTO ESPECIAL CORAH", presentado por el Bach. Leonardo Antonio, VARGAS PERDOMO de la Escuela Académica Profesional de Ingeniería de Sistemas e Informática, Facultad de Ingeniería, conformado por los siguientes docentes:

- > MG. EDGARDO CRISTIAM LÓPEZ DE LA CRUZ PRESIDENTE
- > ING. FABIO RODRIGUEZ MELENDEZ **SECRETARIO** > ING. PAOLO EDVER SOLIS JARA **MIEMBRO**

Artículo Segundo.- Los miembros del Jurado Revisor tienen un plazo de siete (07) días hábiles como máximo, para emitir el informe y opinión acerca del Trabajo de Suficiencia Profesional.

REGISTRESE, COMUNIQUESE Y ARCHIVESE,

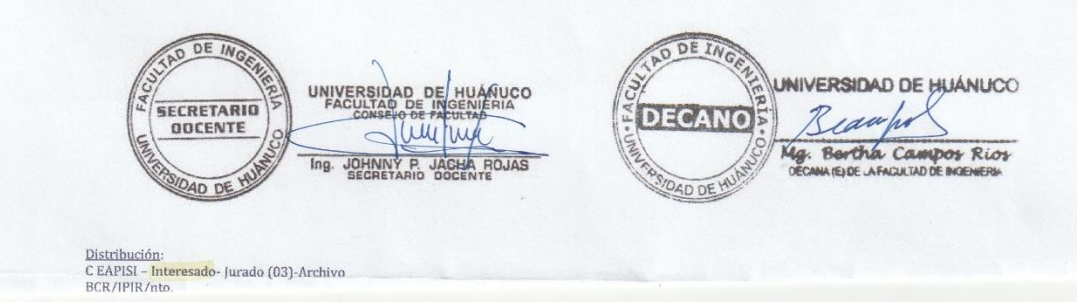

#### UNIVERSIDAD DE HUÁNUCO FACULTAD DE INGENIERÍA PAP DE INGENIERÍA DE SISTEMAS E INFORMÁTICA UNIVERSIDAD DE HUANUCO **FACULTAD DE INGENIERÍA**<br>A.P INGENIERS DE SISTEMAS E INFORMÁTICA **INFORME S/N-2018-UDH** 8 BIC. 2018 : Ing. Paolo Edver Solís Jara DE FECHA Docente Revisor ASUNTO: Informe de Revisión de Trabajo de Suficiencia Profesional

FECHA : 17 de Diciembre de 2018

Por medio de la presente le saludo cordialmente, asimismo, respondiendo a la solicitud de revisión del trabajo de suficiencia profesional "IMPLEMENTACION DE UN SISTEMA INFORMÁTICO PARA EL GEOPROCESAMIENTO DE LA INFORMACIÓN DE CAMPO EN LA DIRECCION DE OPERACIONES DEL MINISTERIO DEL INTERIOR PROYECTO ESPECIAL CORAH" del Bach. VARGAS PERDOMO Leonardo Antonio, detallo las siguientes observaciones:

- Considerar el modelo de la portada para su presentación.  $\bullet$
- El índice no coincide con la estructura para la presentación del trabajo de suficiencia  $\bullet$ profesional (revisar el reglamento general de grados y títulos de la UDH).

Considero que las observaciones anteriormente descritas son poco relevante y totalmente subsanables en lo posterior, por lo que recomiendo su APROBACIÓN, para la ejecución del proyecto..

Atentamente

Ing. Paolo Edver Solís Jara

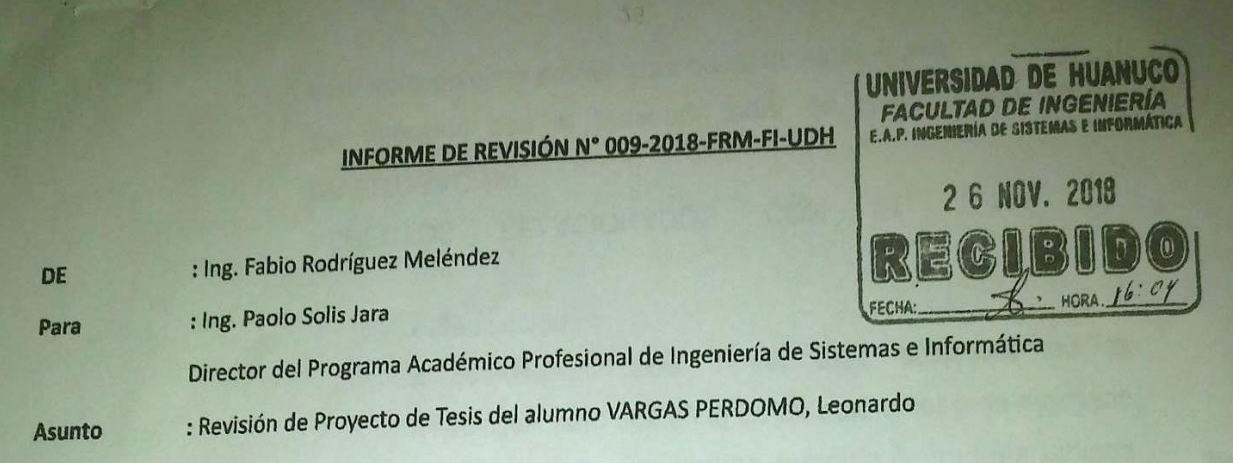

Saludando cordialmente, cumpliendo la función como revisor de la tesis"IMPLEMENTACIÓN DE UN SISTEMA INFORMÁTICO PARA EL GEOPROCESAMIENTO DE LA INFORMACIÓN DE CAMPO EN LA DIRECCIÓN DE OPERACIONES DEL MINISTERIO DEL INTERIOR PROYECTO ESPACIAL CORAH" presentado por el alumno VARGAS PERDOMO, Leonardo.

Al respecto, realizado la revisión del informe se han encontrado las siguientes observaciones:

- 1. El alumno levantó las observaciones.
- 2. Procedente para ser ejecutado, proceder con la tesis.

 $13$  $4 N 4$ 

**IUNICIPALIDAN PRYS DEL HUÁNICO** Fabio Rodríguéz Me

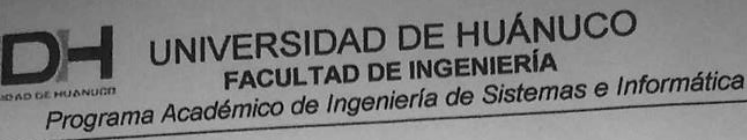

Huánuco, 07 de noviembre del 2018

Señor: Ing. PAOLO SOLIS JARA Coordinador Académico del PAISI Universidad de Huánuco.

**VERSIDAD DE HUANUCO FACULTAD DE INGENIERÍA** E.A.P. INGENIERIA DE SISTEMAS E INFOR **07 NOV. 2018** HORA

Presente. -

De mi consideración:

Es grato dirigirme a usted para saludarlo cordialmente y en relación al documento de referencia informar que luego de haber revisado el trabajo de Suficiencia Profesional titulado "IMPLEMENTACIÓN DE UN SISTEMA INFORMÁTICO PARA EL GEOPROCESAMIENTO DE LA INFORMACIÓN DE CAMPO EN LA DIRECCION DE OPERACIONES DEL MINISTERIO DEL INTERIOR PROYECTO ESPECIAL CORAH", presentado por el bachiller: VARGAS PERDOMO LEONARDO ANTONIO, no cuenta con observaciones, procediendo a considerar su proyecto apto.

Es propicia la oportunidad para reiterarle las muestras de nuestra consideración y estima personal.

Atentamente.

Mg. Edgardo Crístiam Iván López De La Cruz **Docente Revisor** 

c.c. Archivo

**ECILDLC** 

# UNIVERSIDAD DE HUÁNUCO Facultad de Ingeniería

#### RESOLUCIÓN Nº 702-2018-D-FI-UDH

#### Huánuco, 31 de julio de 2018

Visto, el Oficio Nº 064-2018-P-CGyT-PAISI-FI-UDH presentado por la Presidenta de la Comisión de Grados y Títulos de la E.A.P. de Ingeniería de Sistemas e Informática y el Expediente Nº 1352-18, del estudiante Leonardo Antonio, VARGAS PERDOMO, quién solicita Asesor del Trabajo de Suficiencia Profesional, para desarrollar el trabajo.

#### **CONSIDERANDO:**

Que, de acuerdo a la Nueva Ley Universitaria 30220, Capítulo V, Art 45º inc. 45.2, es procedente su atención, y;

Que, según el Expediente Nº 1352-18, presentado por el (la) estudiante Leonardo Antonio, VARGAS PERDOMO, quién solicita Asesor del Trabajo de Suficiencia Profesional, para desarrollar su trabajo, el mismo que propone al Ing. José Antonio Núñez Vicente, como Asesor del Trabajo de Suficiencia Profesional, y;

Que, según lo dispuesto en el Título VI, Art. 59 y 60 del Reglamento General de Grados y Títulos de la Universidad de Huánuco vigente, es procedente atender lo solicitado, y;

Estando a Las atribuciones conferidas al Decano de la Facultad de Ingeniería y con cargo a dar cuenta en el próximo Consejo de Facultad.

#### **SE RESUELVE:**

Artículo Único.-. DESIGNAR, como Asesor del Trabajo de Suficiencia Profesional del estudiante Leonardo Antonio, VARGAS PERDOMO, al Ing. José Antonio Núñez Vicente, Docente de la Escuela Académica Profesional de Ingeniería de Sistemas e Informática, Facultad de Ingeniería.

Regístrese, comuníquese, archívese

DE IN UNIVERSIDAD D **UNIV** SECRETARIO ODCENTE Ricardo S **ROJAS ODEIABAR** An ne AD DE

Distribución

Fac. de Ingeniería -- EAPISI-Asesor -- Mat. y Reg. Acad. -- File Personal -- Interesado -- Archivo RSG/JPJR/nto.

# **ANEXO 3.** MATRIZ DE IDENTIFICACIÓN DEL PROBLEMA

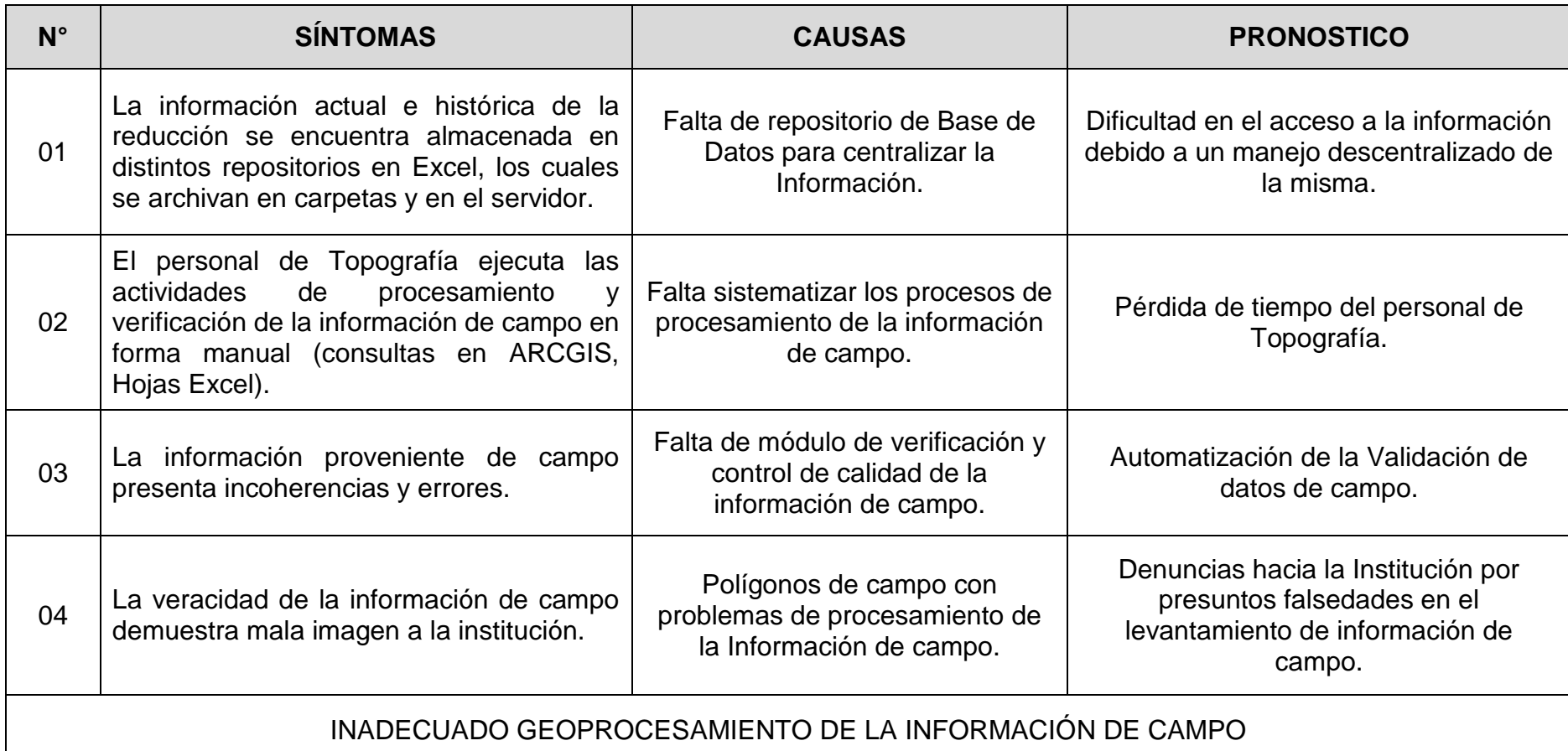

# **ANEXO 4.** MATRIZ DE CONSISTENCIA

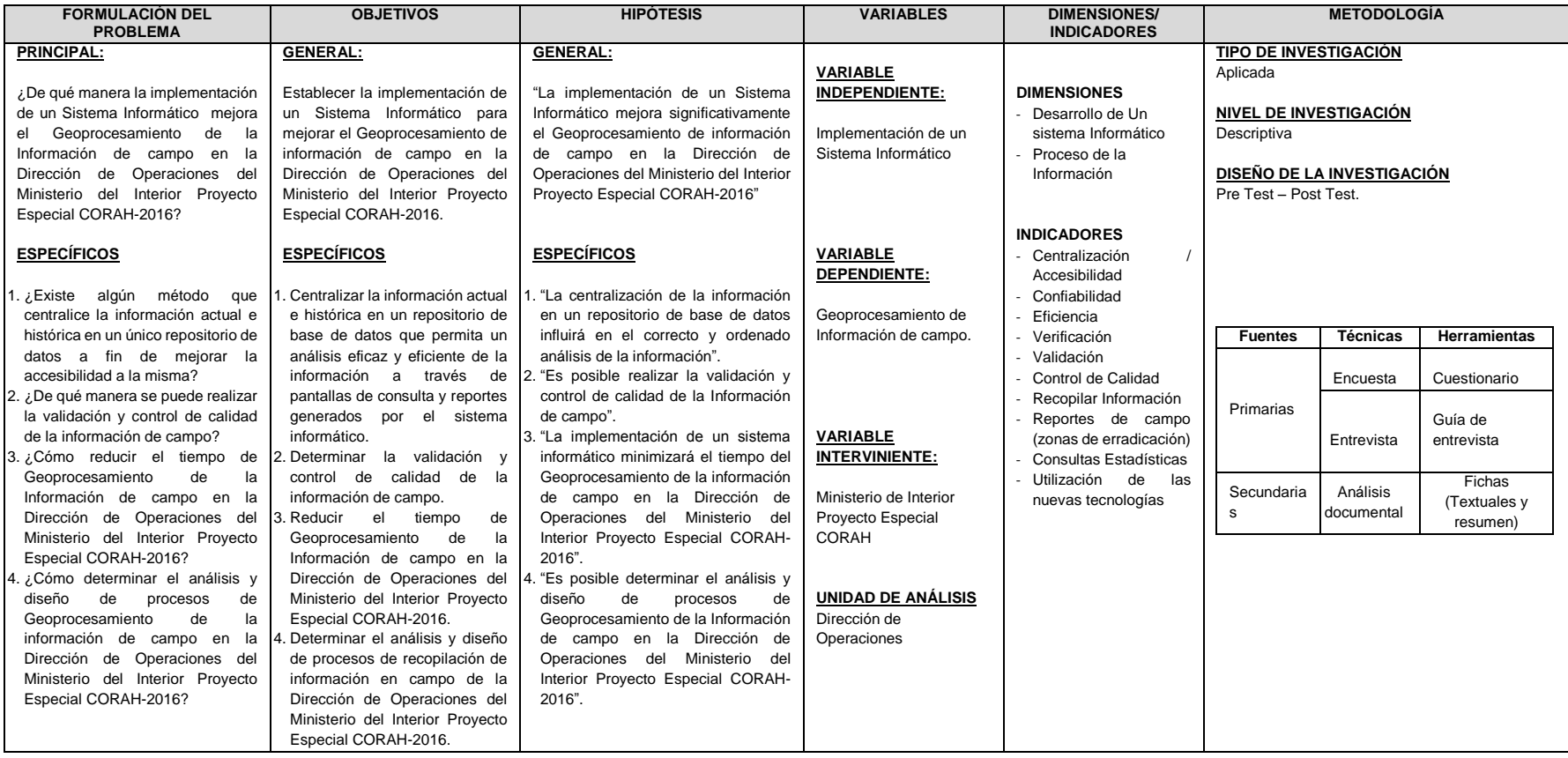

# **ANEXO 5.** ENCUESTA DIRIGIDO AL PERSONAL DE TOPOGRAFÍA DE LA DIRECCIÓN DE OPERACIONES DEL MINISTERIO DEL INTERIOR PROYECTO ESPECIAL CORAH

**Objetivo:** Con la presente encuesta se pretende evaluar la implementación del Sistema Informático para mejorar el Geoprocesamiento de la Información de Campo en la Dirección de Operaciones MINT. INT. PROYECTO CORAH.

**Nota:** La presente encuesta es personal y anónimo.

**Indicaciones:** Responder marcando con una (X), de acuerdo a su apreciación.

#### **PREGUNTAS ESPECÍFICAS**

**P01. ¿Cómo considera usted la confiabilidad de la implementación de un sistema informático para el Geoprocesamiento de la Información de campo "SIGEC"?**

a) Insuficiente b) Regular c) Bueno d) Muy Bueno e) Excelente

**P02. ¿Cómo considera, la eficiencia del sistema informático "SIGEC"?**

a) Insuficiente b) Regular c) Bueno d) Muy Bueno e) Excelente

**P03. ¿Qué le parece, la validación de la información que se realiza con la implementación de un sistema informático de Geoprocesamiento "SIGEC"?**

a) Insuficiente b) Regular c) Bueno d) Muy Bueno e) Excelente

# **P04. ¿Qué le parece, el control de calidad efectúa el sistema informático de Geoprocesamiento de campo "SIGEC"?**

a) Insuficiente b) Regular c) Bueno d) Muy Bueno e) Excelente

**P05. ¿Qué le parece, la realización de los reportes de erradicación que efectúa el sistema informático de Geoprocesamiento de campo "SIGEC"?**

a) Insuficiente b) Regular c) Bueno d) Muy Bueno e) Excelente

**P06. ¿Qué le parece, los resúmenes de datos estadísticos que genera el sistema Informático de Geoprocesamiento de campo "SIGEC"?**

a) Insuficiente b) Regular c) Bueno d) Muy Bueno e) Excelente

**P07. ¿Qué le parece, la búsqueda que brinda el sistema Informático de Geoprocesamiento de campo "SIGEC"?**

a) Insuficiente b) Regular c) Bueno d) Muy Bueno e) Excelente

**P08. ¿Qué le parece, la anexión de datos SHAPEFILE al sistema Informático de Geoprocesamiento de campo "SIGEC"?**

a) Insuficiente b) Regular c) Bueno d) Muy Bueno e) Excelente

**P09. ¿Qué le parece, la anexión de registros fotográficos que efectúa el sistema Informático de Geoprocesamiento de campo "SIGEC"?**

a) Insuficiente b) Regular c) Bueno d) Muy Bueno e) Excelente

**P10. ¿Cómo calificaría el avance del manejo de la información desde la implementación del sistema Informático de Geoprocesamiento de campo "SIGEC"?**

a) Insuficiente b) Regular c) Bueno d) Muy Bueno e) Excelente

# **P11. ¿Qué tan confiables considera usted a los reportes estadísticos generados por el sistema Informático de Geoprocesamiento de campo "SIGEC"?**

a) Insuficiente b) Regular c) Bueno d) Muy Bueno e) Excelente

# **P12. ¿Cómo cree que ha sido el cambio en los tiempos de recepción y entrega de la información de campo?**

a) Insuficiente b) Regular c) Bueno d) Muy Bueno e) Excelente

#### **GRACIAS POR SU COLABORACIÓN**

#### **ANEXO 6.** MANUAL DE USUARIO

#### **A) INTRODUCCIÓN**

Realizar el manual de Usuario del Proyecto Sistema Informático de Geoprocesamiento de Campo "SIGEC". En este manual se describirá los objetivos e información clara y concisa de cómo utilizar el Sistema SIGEC y su funcionamiento.

El Sistema SIGEC fue creado por el TI (Tecnología Información) con el objetivo de brindar facilidades al Personal de campo para consultar sobre la producción realizada por todas las brigadas, así como el total de parcelas, total de Ha trabajadas, también como la descripción de los sectores laborados, parcelas de ENACO, Almácigos trabajados.

Es de mucha importancia consultar este manual antes y/o durante la visualización de los formularios presentados en el programa, ya que lo guiará paso a paso en el manejo de las funciones en él.

Con el fin de facilitar la comprensión del manual, se incluye gráficos explicativos.

#### **B) OBJETIVOS**

El objetivo primordial de éste Manual es ayudar y guiar al usuario a utilizar el Sistema SIGEC obteniendo información de parcelas trabajadas y producción del día, para poder despejar todas las dudas existentes; y comprende:

- Guía para acceder al Sistema SIGEC.
- Conocer cómo utilizar el sistema, mediante una descripción detallada e ilustrada de las opciones.

87

- Verificar e Importar información para alimentar base de datos.
- Guía de Generación de Reporte Diario Automatizado.
- Actualizar tablas parar luego generarlas y actualizar equipos TRIMBLE JUNO.
- Conocer el alcance de toda la información por medio de una explicación detallada e ilustrada de cada uno de los formularios presentados.

#### **C) DIRIGIDO A**

Este manual está orientado a una parte de los Usuarios Finales involucrados en la etapa de Operación del programa de escritorio en campo, es decir para Personal en campo, Analista SIG Pucallpa, que van a interactuar con el sistema de escritorio.

En el área de topografía a los encargados del manejo de información, los topos de gabinete. El Jefe del Área, como también a las personas preparadas para asumir el control y/o manejo de información.

#### **D) LO QUE DEBE CONOCER**

Los conocimientos mínimos que deben tener las personas que operarán los diferentes formularios del sistema y deberán utilizar este manual son:

- Conocimientos básicos de topografía.
- Conocimientos básicos acerca de Programas Utilitarios.
- Conocimientos básicos de ArcGis.
- Conocimientos básicos de formularios e ingreso de tipo de datos.
- Conocimiento básico de Excel.

Conocimiento básico de Windows.

#### **E) INGRESO AL SISTEMA**

A continuación nos mostrara la siguiente interfaz, donde se muestra un mapa generado, con la información acerca de parcelas ya cargadas, a su vez se puede observar un breve menú los cuales se irán detallados más adelante.

#### **F) OPERACIÓN DEL SISTEMA**

A continuación se mostrara las operaciones que se presentan en el sistema SIGEC.

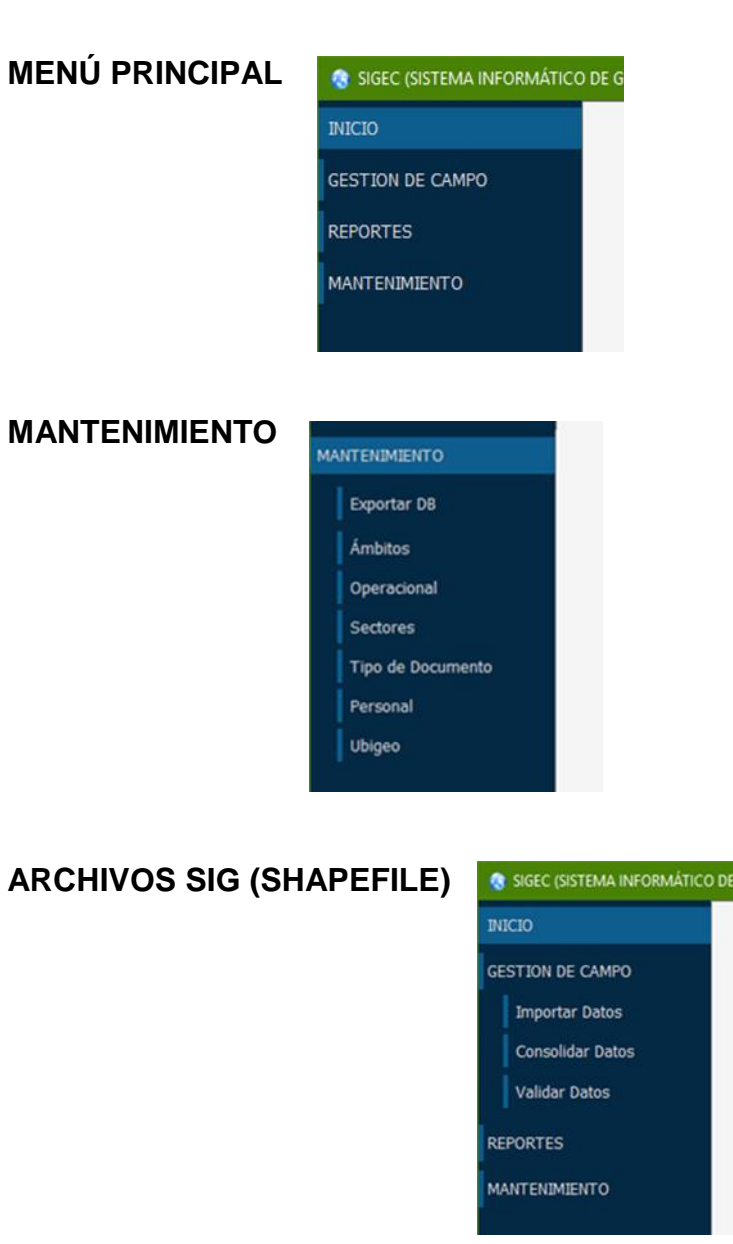

#### **CONSULTA**

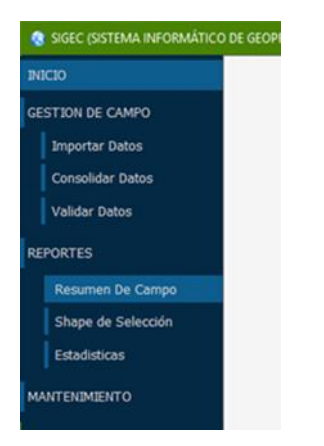

#### **HERRAMIENTAS VALIDACIÓN DE DATOS**

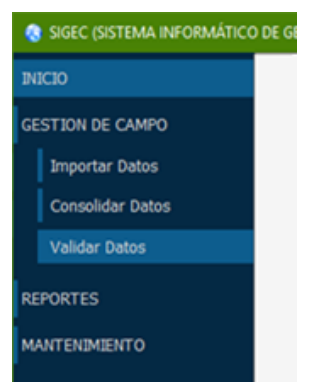

#### **ESTADÍSTICAS SIG**

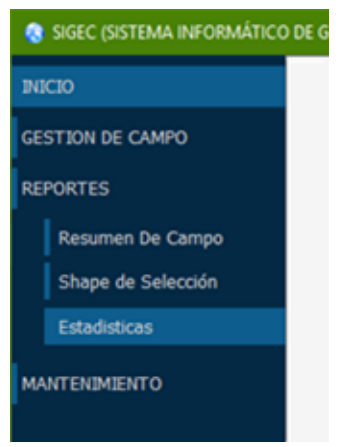

#### **G) VALIDAR, IMPORTAR Y GENERAR ARCHIVO SHAPEFILE**

#### **VALIDANDO SHAPEFILE EXTRAÍDOS DEL TRIMBLE JUNO**

La presente aplicación tiene como función principal Importar la información de los SHAPEFILE a una base de datos, para luego ser verificados e ir actualizando la información.

A medida que la información vaya apendizando, vamos a encontrar casos donde el nombre del sector, DNI de Personal, códigos de observaciones no se encuentren registrados en la base de datos, los cuales se irán agregando y así hasta completar una gran base de datos de información.

Conllevando de esta manera a una rápida verificación del ingreso de datos de los SHAPEFILE, antes de ser guardados en la base de dato principal y luego poder obtener los resultados necesarios de manera rápida y concreta.

#### **IMPORTANDO SHAPEFILE EXTRAÍDOS DEL TRIMBLE JUNO**

Inicialmente los archivos SHAPEFILE serán extraídos del TRIMBLE JUNO los cuales se harán merge y el análisis respectivo en el ArcGis, luego de realizado este proceso se empezara a Importará en el siguiente programa.

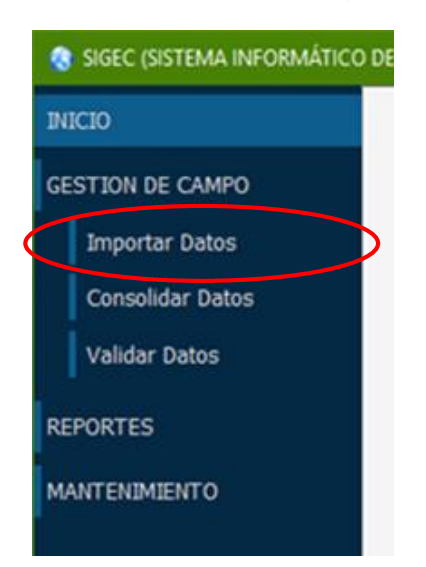

Elegiremos el archivo SHAPE generado y analizado anteriormente (PARCELA, ALMÁCIGOS, ENACO, LABORATORIOS), los cuales pueden estar organizados independientemente por carpeta o todos en una sola (Como se muestra en la figura).

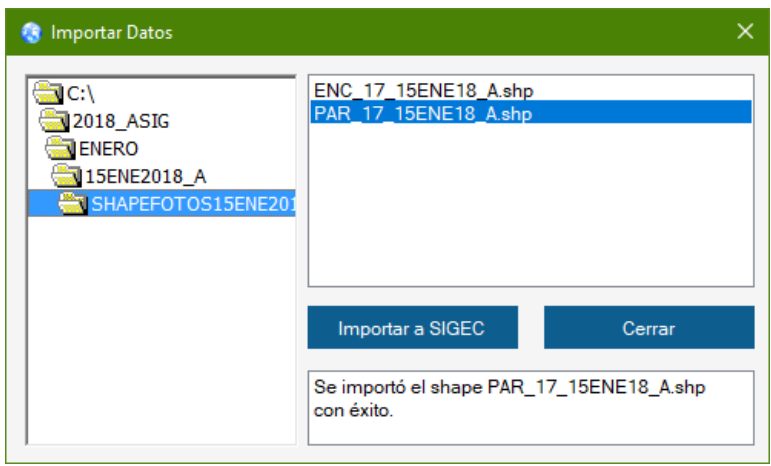

Como se podrá observar se tiene la opción de seleccionar uno o todos los archivos SHAPE que se crean necesarios Apendizar a la base de datos.

A continuación se muestra que después de hacer clic sobre el botón Apendizar, se muestra el siguiente mensaje, de que se anexo / apendizó correctamente.

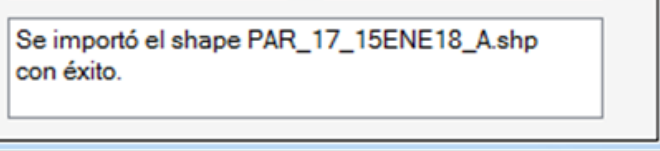

Luego de haber sido apendizado no podrá volver a Apendizar nuevamente a la base.

## **VALIDACIÓN DE INFORMACIÓN ANEXADA**

Ahora vamos a la pestaña herramientas y elegimos la opción Validación como se puede apreciar en la imagen.

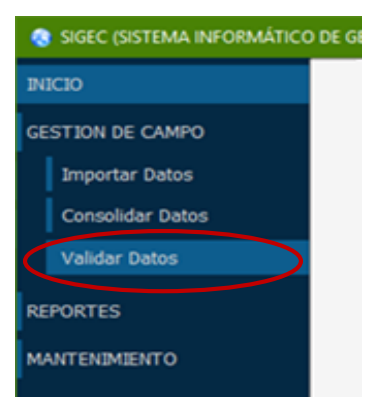

Luego de haber realizado clic nos mostrara el siguiente formulario

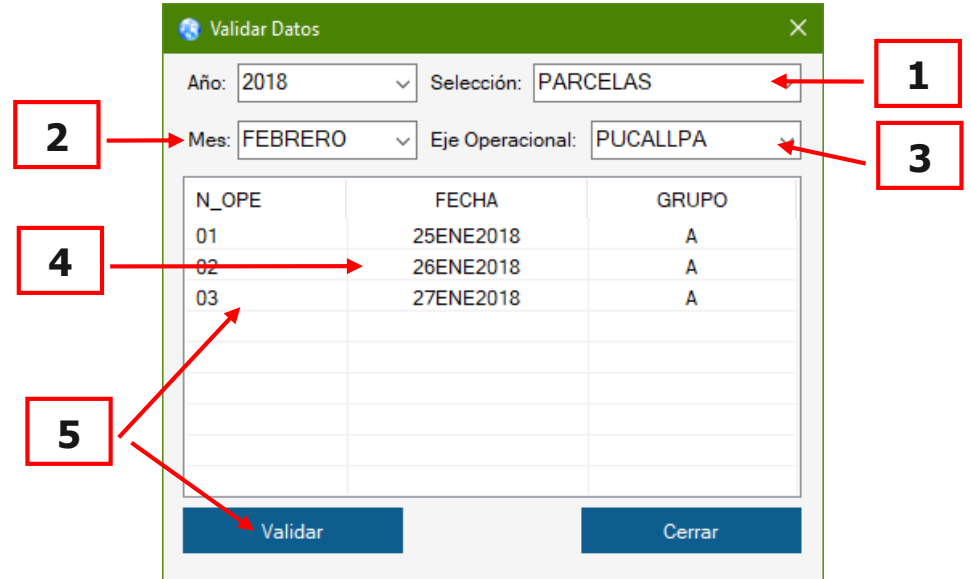

Pasos a seguir en el proceso de la validación:

- 1. Seleccionar la Capa
- 2. Seleccionar el Mes
- 3. Seleccionar Eje Operativo
- 4. Seleccionar la Fecha a validar
- 5. Botón Validar Datos / Doble Clic en Eje Operativo: el programa verifica si el SHAPEFILE apendizado presenta errores, como en este caso la imagen nos indica que se encontró un total de 6 errores. Es decir se realizó una verificación de errores.

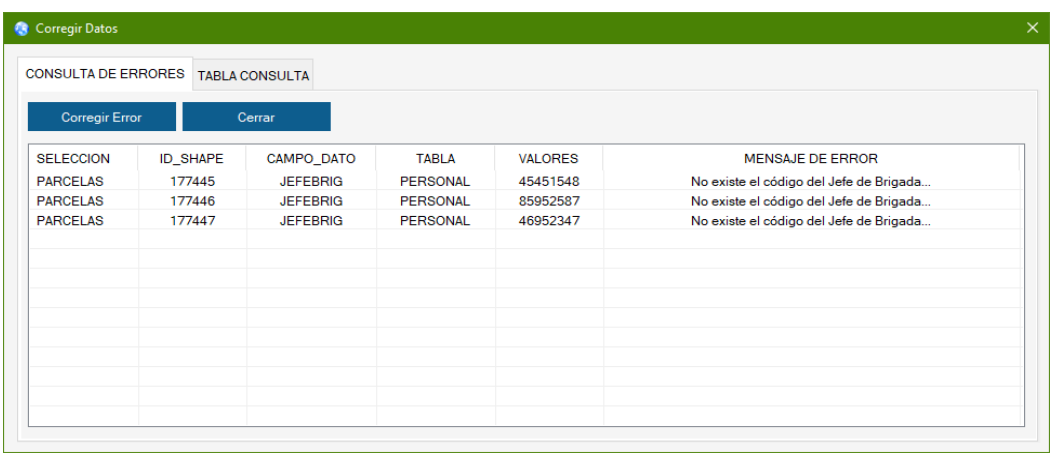

#### **PROCESO PARA SER CORREGIDO EL ERROR GENERADO**

Se procederá a dar clic en el icono corregir y se nos mostrara la siguiente pantalla con todos los errores encontrados y a su vez se encentraran listos para ser corregidos.

**1er Paso:** Seleccionar el error al Corregir

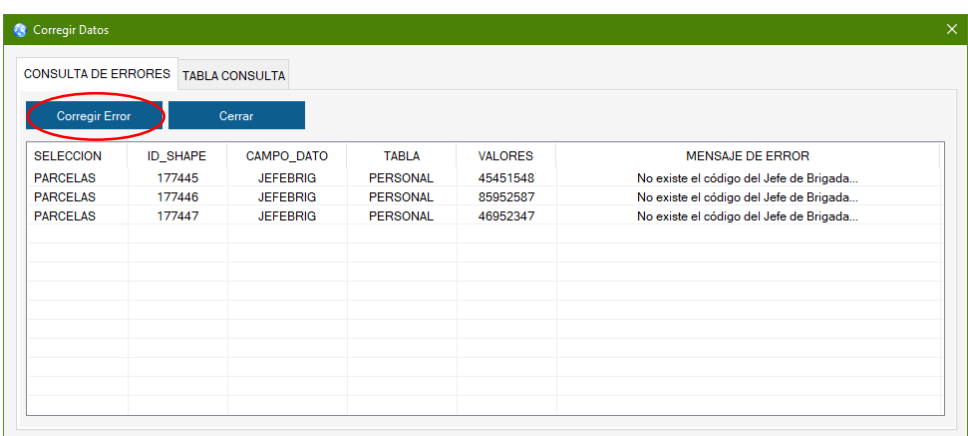

Aquí seleccionaremos la línea y luego dar clic en Corregir, el cual nos mostrara una nueva ventana, mostrándonos la lista los sectores registrados.

Nota: En la columna **Mensaje Error,** se describe a qué tipo de error se está ocasionando para de esta manera tener una idea de cómo corregirlo.

#### **2do Paso**: Tabla de Códigos

Son los códigos de los sectores registrados, y conforme se van registrando

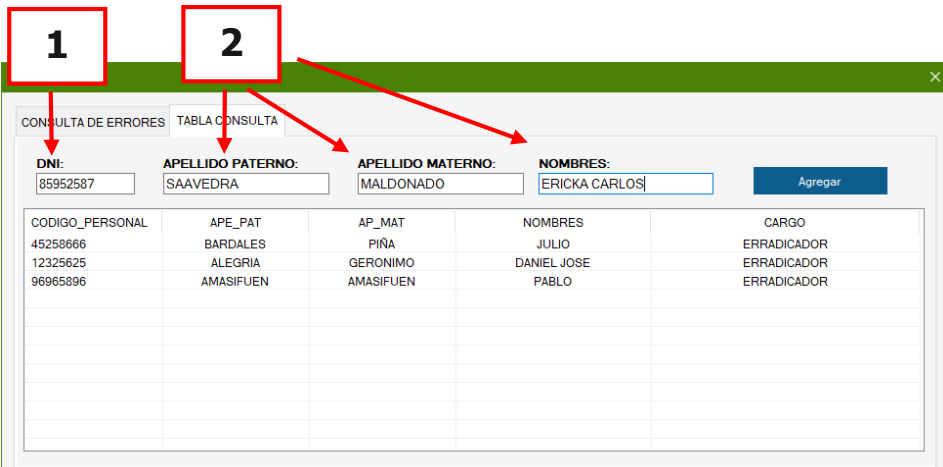

los sectores nuevos se irán generando los códigos para los mismos.

#### **Corrigiendo Error de información**

En estos campos de Información con respecto al error, aparece automáticamente listo para solo presionar el Botón Insertar y así quedara actualizada la tabla de sectores.

- 1. **Numero DNI:** son números registrados en campo y en este caso se ingresa el DNI del personal.
- 2. **Apellidos y Nombres:** se registra el nombre del personal convalidados por el área de recursos humanos.

Luego de registrar el nuevo personal los errores disminuyen.

**Nota.** Si no se está seguro se tiene la opción de buscar dicho nombre que puede estar ya ingresado pero con abreviatura

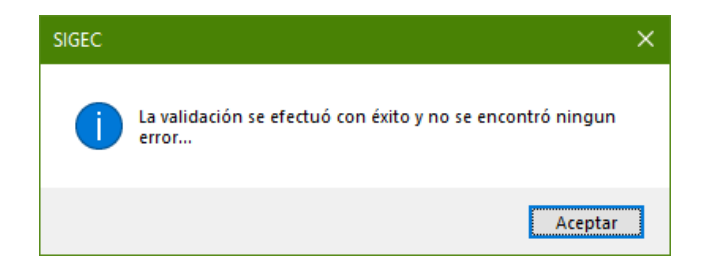

#### **GENERANDO CONSOLIDADO DEL SHAPEFILE ANEXADO A LA BASE**

Nos Permitirá realizar la consolidación de un Operativo es decir de generar archivos SHAPEFILE para ser utilizados en consultas ARCGIS y en los TRIMBLE JUNO.

Para realizar la Consolidación de un Operativo no dirigimos al Opción Shapefile > Consolidado de un Operativo.

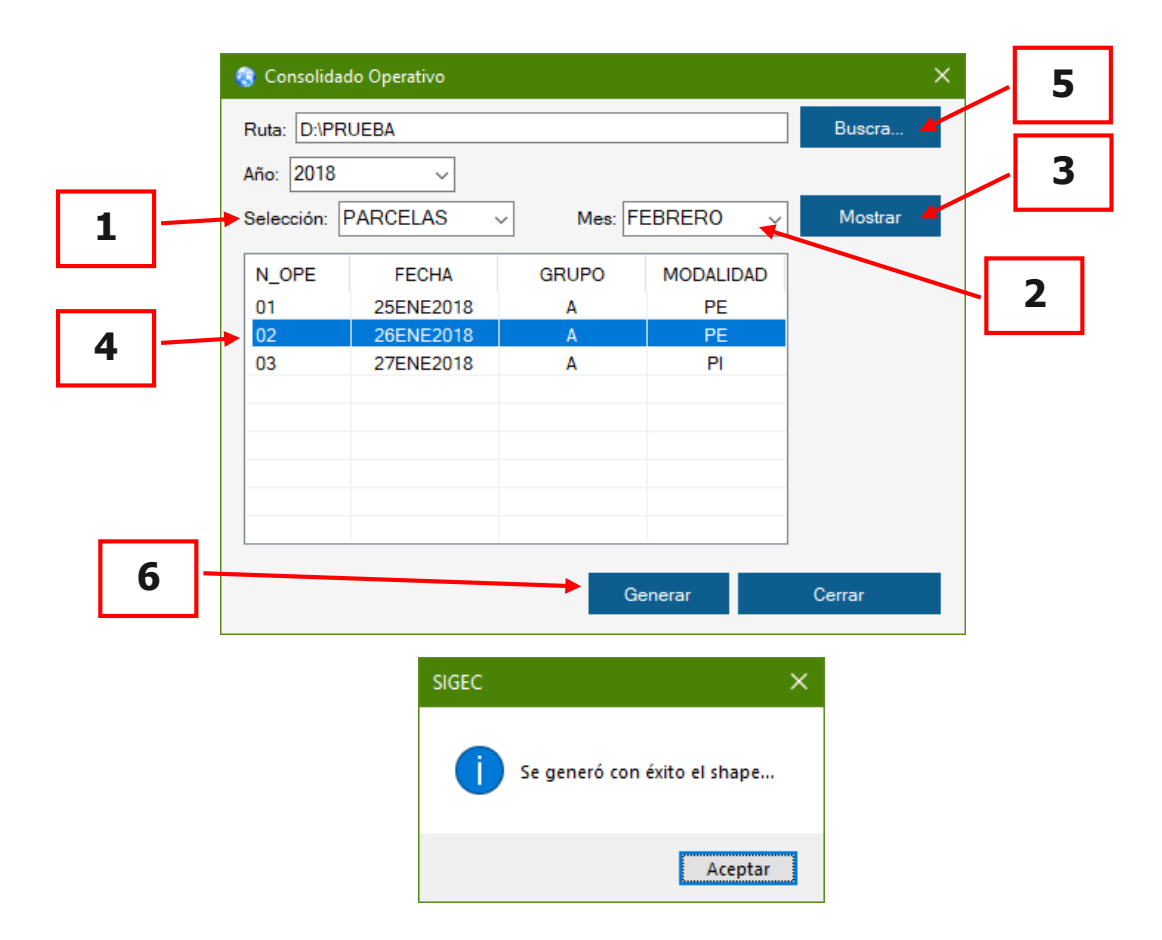

- **1.** Seleccionar la Capa
- **2.** Seleccionar el Mes
- **3.** Clic en el botón "Ver Operativos"
- **4.** Seleccionar el Operativo de la Lista
- **5.** Seleccionar la Ubicación en donde se generara el SHAPEFILE

**6.** Botón para generar el Operativo

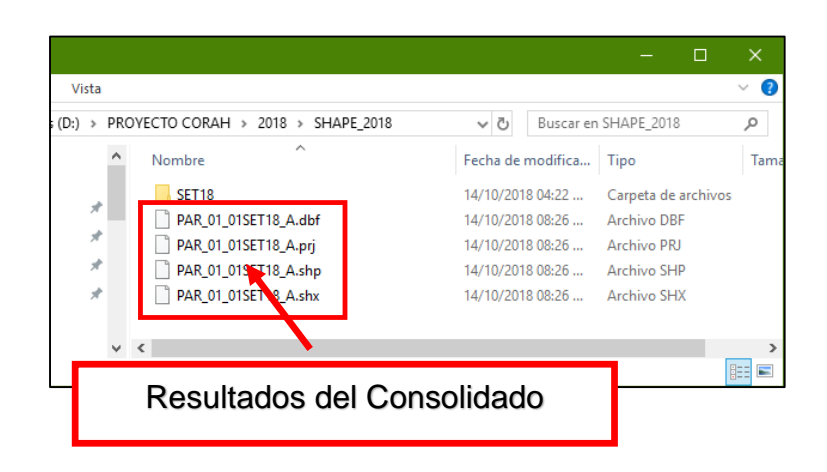

#### **H) OPERACIONES CON TABLAS**

Nos permitirá editar la información de las tablas de la Base de Datos SIGEC.

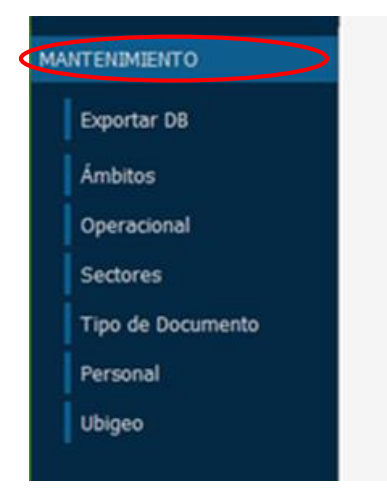

#### **EDITAR INFORMACIÓN EN TABLAS**

Esto se presenta en el caso de que se requiera ingresar manualmente la información es decir nuevos registros de ámbitos, ejes, est coca, Observ, Sectores, etc. Según como indica la tabla que se crea conveniente modificar o actualizar la información.

Para agregar un registro adicional, solo basta con dirigirse a la parte final para agregar el nuevo código con el nuevo nombre de observación o la información que se requiera según la tabla que se haya seleccionado.

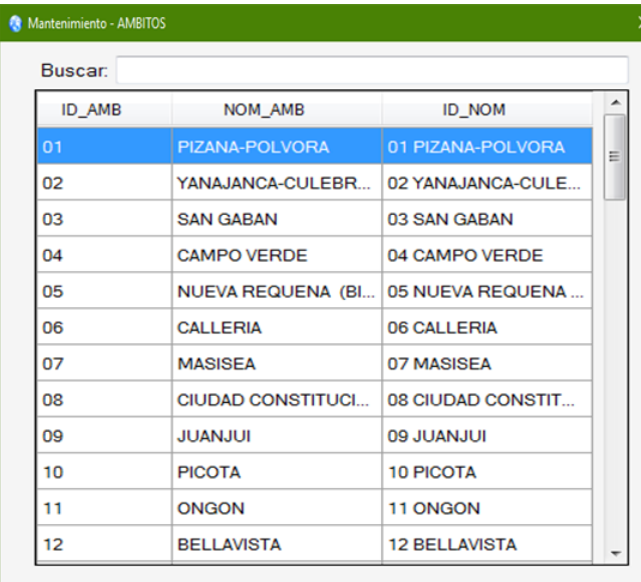

Luego de estas modificaciones o actualizaciones de información en la tabla tenemos la opción de poder exportarlas y así de este modo actualizar la información en los TRIMBLE JUNO.

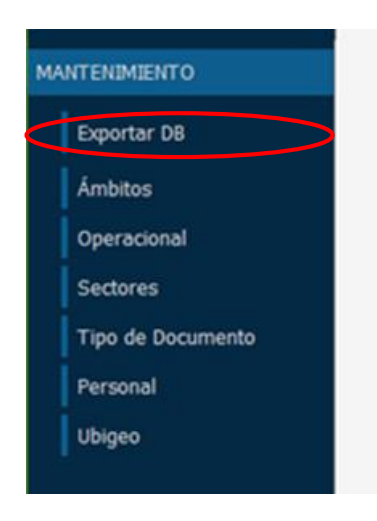

Aparecerá el siguiente formulario del cual nos muestra las tablas que se encuentran disponibles y que podemos exportar para actualizar el TRIMBLE JUNO de ser el caso.

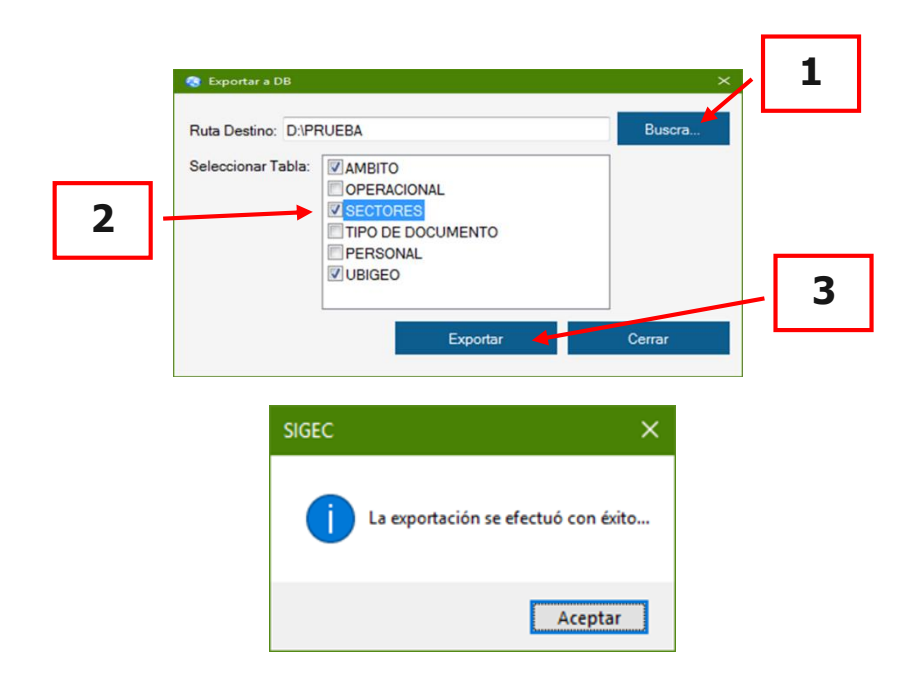

Cabe mencionar que se puede seleccionar una o varias tablas al mismo tiempo y escoger la ubicación donde se desea almacenar.

**Nota:** Después de generarse las tablas se podrán copiar al TRIMBLE JUNO para su respectiva actualización.

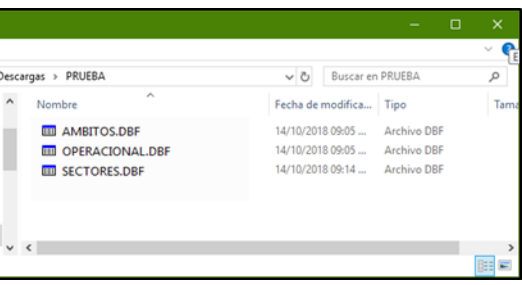

#### **I) RESUMEN DIARIO**

En esta parte tenemos la oportunidad de poder observar la información con respecto a la producción realizada en forma total. La cual se nos mostrara de forma digital; obtenida de los mismos archivos Shapefile que importamos inicialmente.

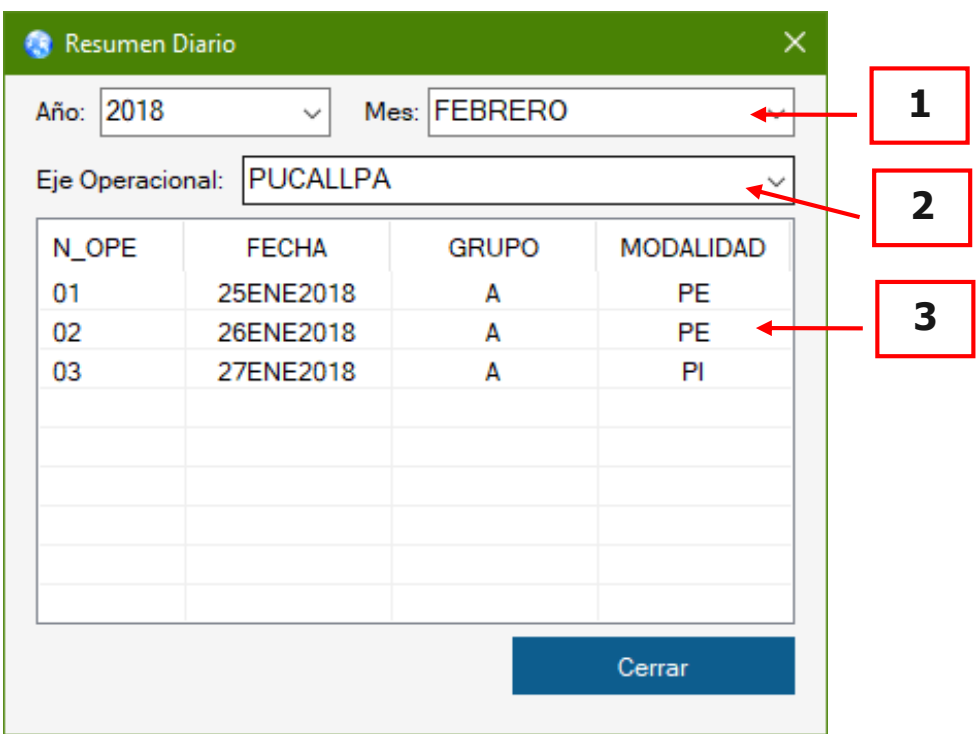

Para solicitar un resumen por día se realiza con los siguientes pasos:

- 1. Seleccionar Mes a consultar
- 2. Seleccionar Eje Operativo
- 3. Seleccionar el Nro. Operativo
- 4. Dar doble clic sobre el Nro. de Operativo (N\_OPE).

Este resumen se realiza por mes y eje operativo que se desarrolló, adicionalmente en el mismo día puede darse el caso de haber trabajado dos frentes.

En la siguiente imagen que se muestra a continuación, la cual se divide en 6 pestañas con un resumen cada uno, los cuales ayudara a generar su reporte diario de una forma más automatizada.

#### **RESUMEN GENERAL**

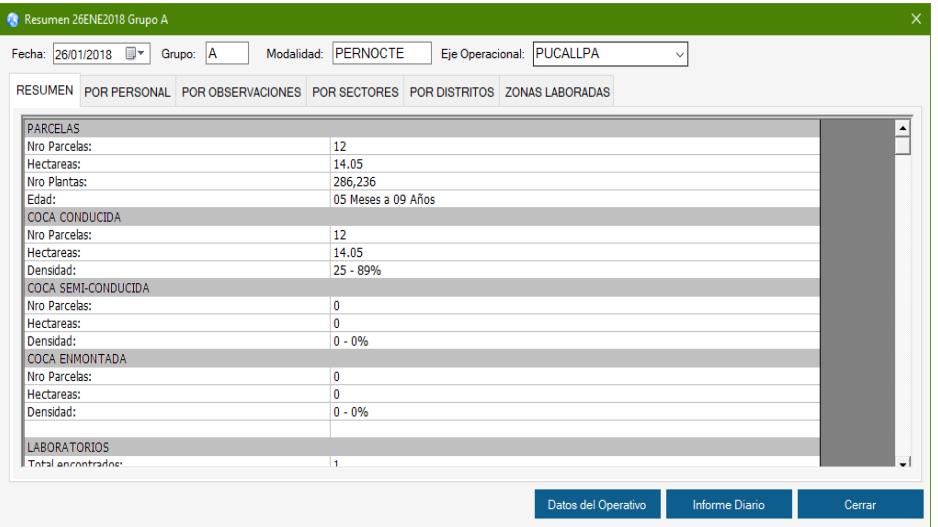

### **RESUMEN POR PERSONAL**

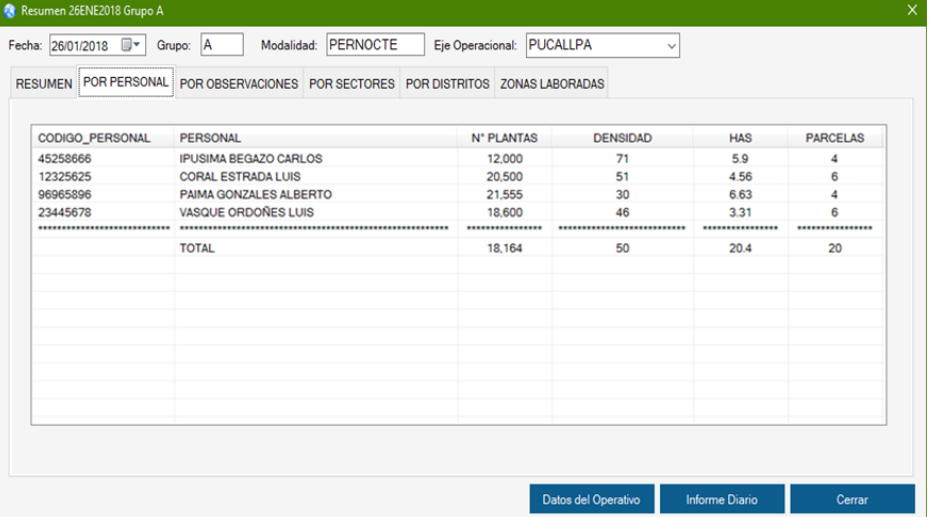

## **RESUMEN POR OBSERVACIONES**

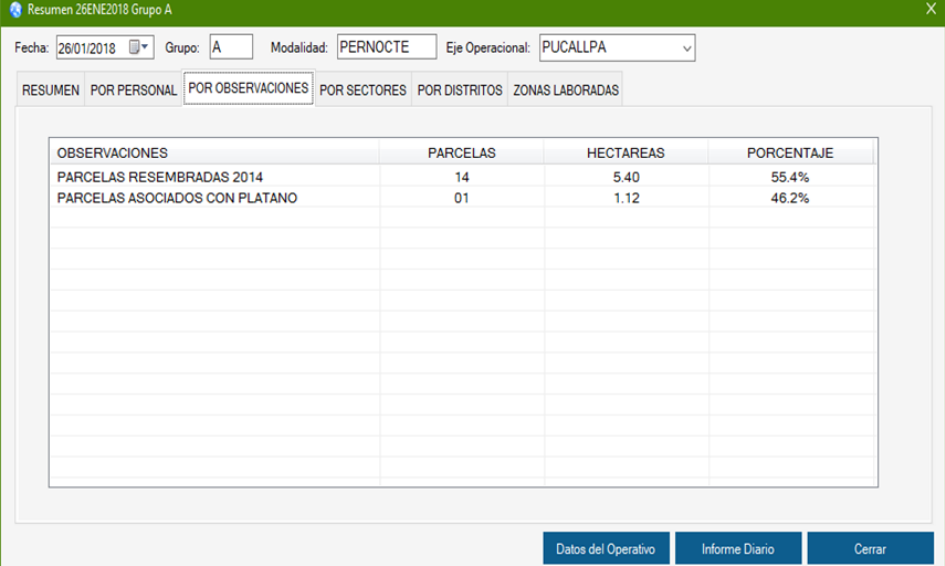

### **RESUMEN POR SECTORES TRABAJADOS**

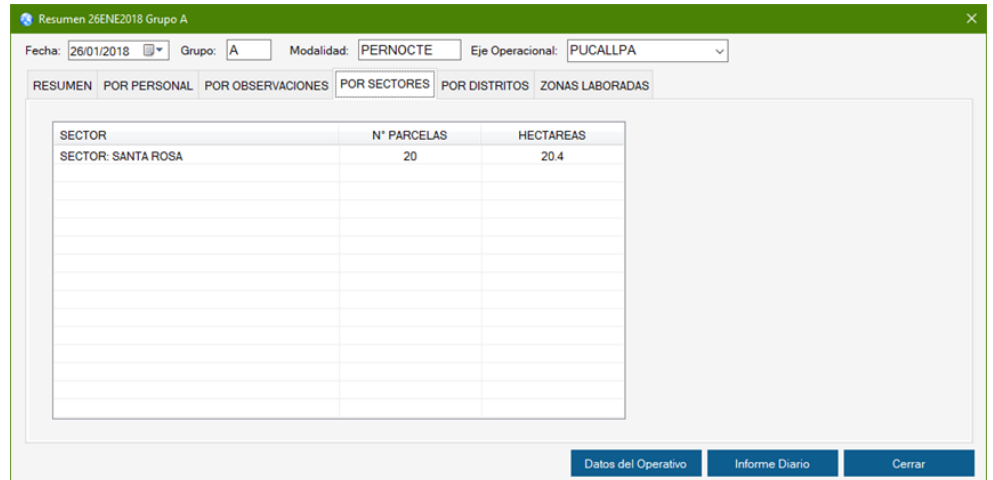

## **RESUMEN POR DISTRITOS**

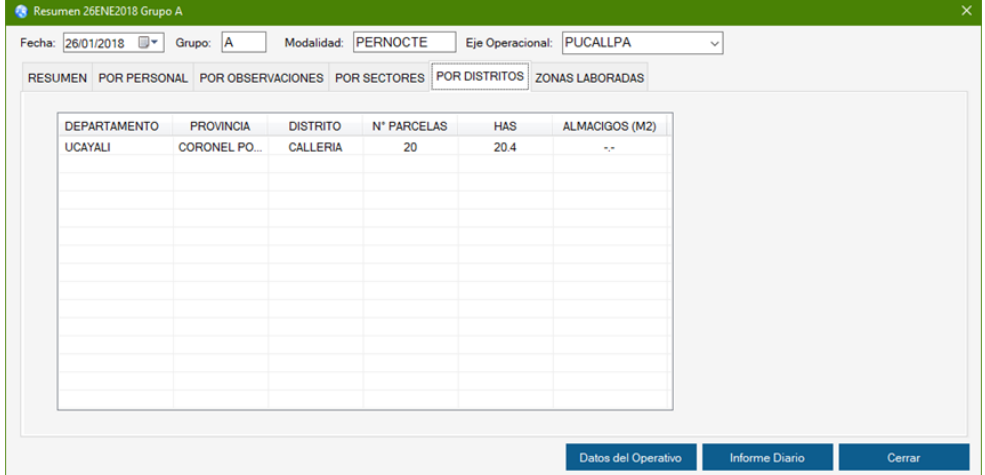

## **RESUMEN POR ÁMBITOS LABORADOS**

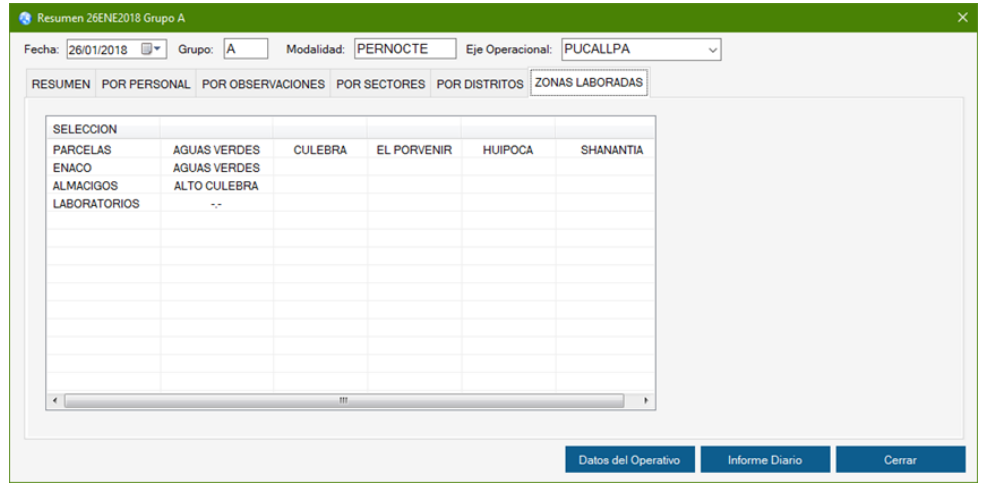

### **J) REPORTE DIARIO**

Si damos clic en Generar Informe por primera vez no aparece el Siguiente Mensaje.

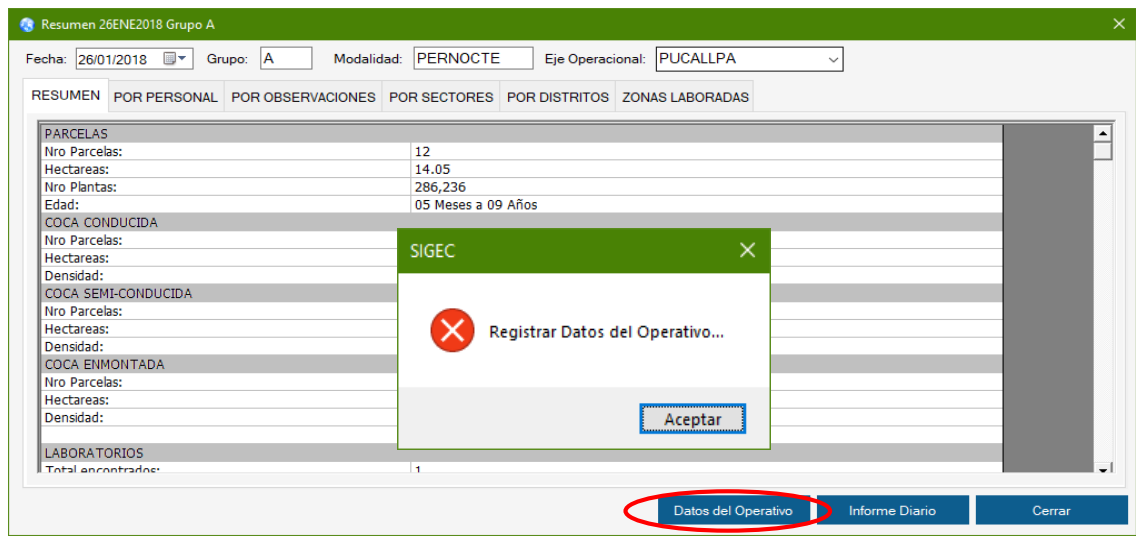

Para generar el reporte haremos clic en el botón Datos del Operativo y realizaremos lo siguiente:

#### **A. REGISTRAR INFORMACIÓN ADICIONAL REQUERIDA**

- **Actualizando las coordenadas de los sectores trabajados.**
	- 1. Colocar Numero de Frente y Seleccionar Sector
	- 2. Colocar coordenadas Latitud –Y con Longitud X respectivamente

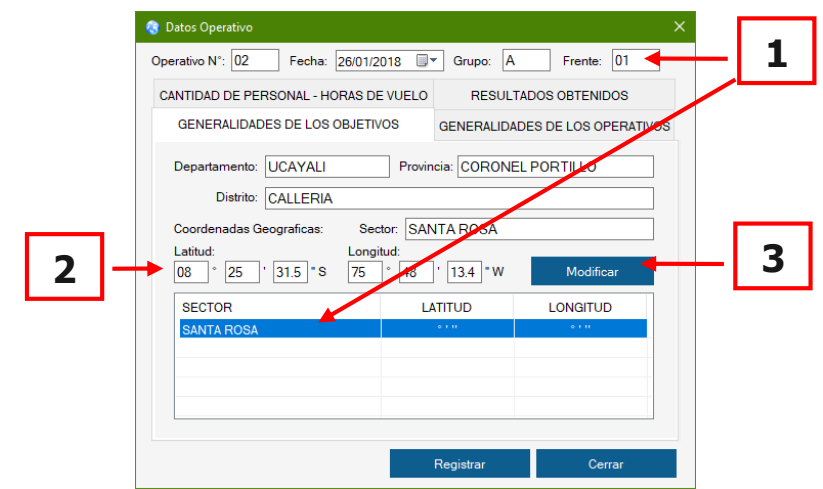

3. Dar clic en Actualizar

#### - **Generalidades del Operativo**

Ingresamos los datos solicitados

- 1. Salida de , Hora, Llegada al Objetivo Hora, Inicio de Labores
- 2. Retorno del Objetivo, Llegada A y la Hora
- 3. Luego pasar a la siguiente pestaña.

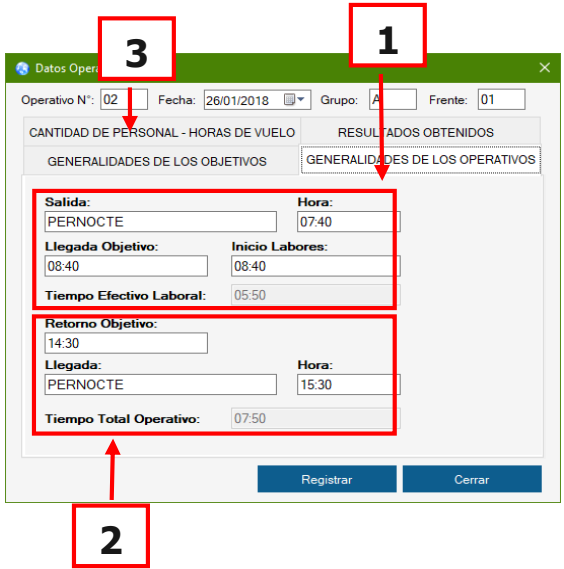

- **Integrantes – Horas del Operativo**

En esta parte se ingresara la información requerida, la cual luego nos servirá para ser mostrado en el informe diario que se generara posteriormente al ingreso de dicha información.

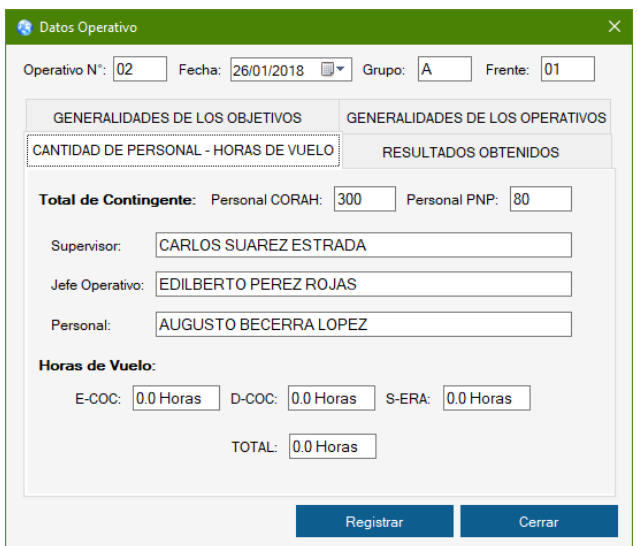

#### - **Resultados**

Datos del N° de parcelas y total Has son automáticamente tomados

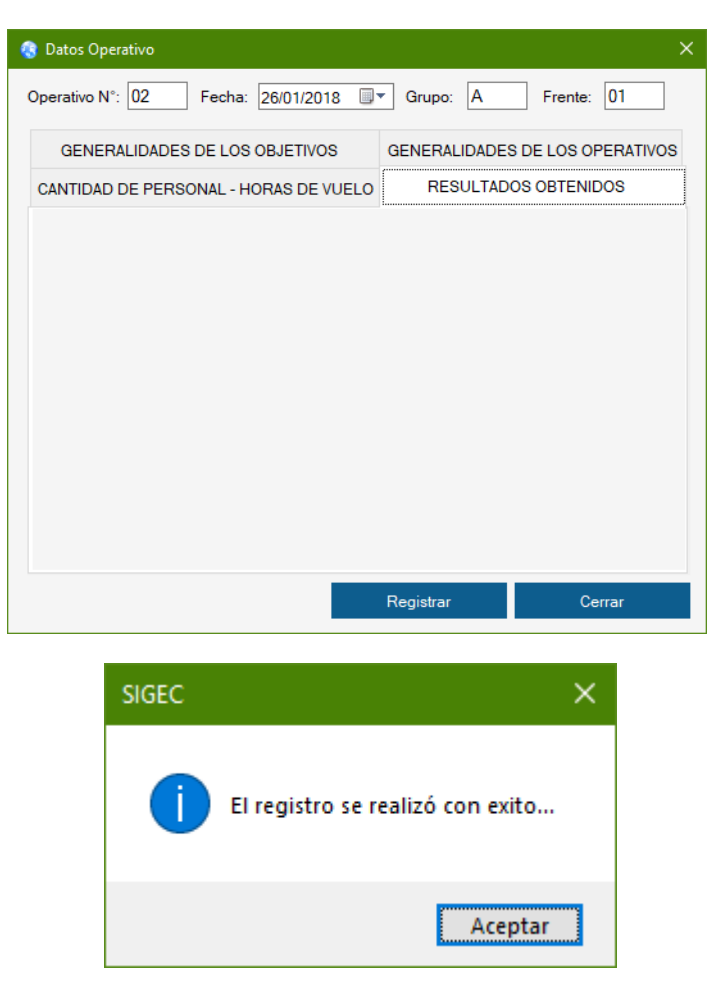

del resumen general mostrado anteriormente.

#### **B. GENERAR REPORTE DIARIO**

Es el informe impreso el que se generara el sistema el cual se complementara con las ocurrencia que puedan haber sucedido durante el día, y quedando de la siguiente manera el informe diario.

## **K) CUADRO ESTADÍSTICO**

Como anteriormente se explicó esta parte del resumen, ahora veremos un botón adicional que se llama Informe Diario el cual explicaremos más adelante.

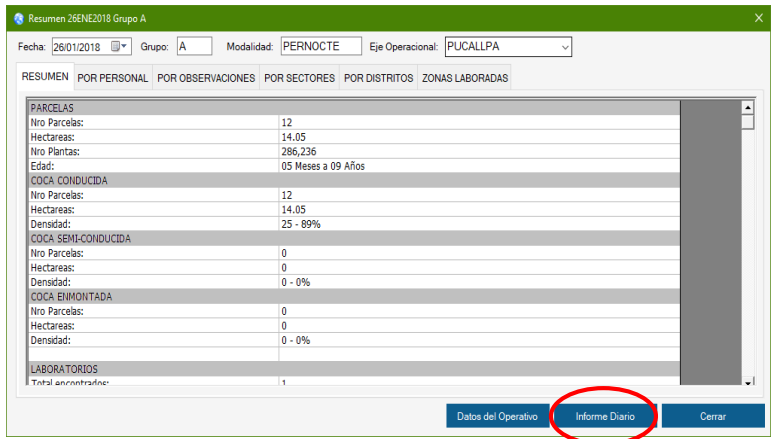

Luego de haber dado clic en Informe Diario se nos presentara la siguiente pantalla.

#### **CUADRO DE RESUMEN POR TOPOS**

Este cuadro muestra datos en forma detallada por cada uno del personal en referente a las labores de campo, referente a los diferentes parámetros ya realizados.

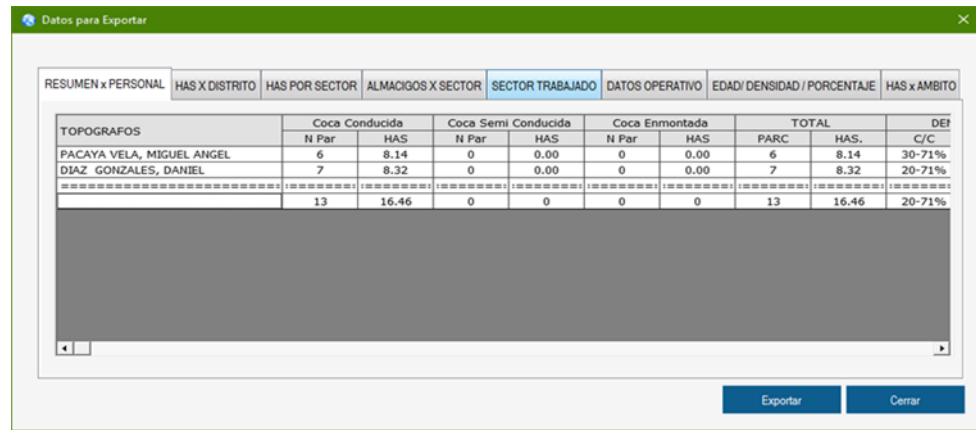
También podemos tener un resumen por los siguientes datos:

## **CUADRO DE HECTÁREAS REDUCIDAS POR DISTRITO Y ALMACIGO**

Este cuadro nos muestra en forma detallada los distritos sobre los que se laboraron mostrando así el total de parcelas reducidas y su Has así como también los almácigos en m2 y su equivalente en Has.

#### **CUADRO DE HAS POR SECTORES**

Muestra la cantidad de parcelas como su cantidad de Has de las parcelas reducidas por sectores que se laboraron en el día, las cuales serán incluidas en el reporte diario posteriormente.

#### **CUADRO DE ALMACIGO POR SECTORES**

Indicara la cantidad de almácigos encontrados por cada sector que han laborado, la cantidad en m2 como la cantidad en Has, calculados de los propios archivos SHAPE.

### **CUADRO DE SECTORES LABORADOS**

Se muestra un resumen de los sectores laborados como también sus coordenadas referenciales ingresadas anteriormente en forma manual por el Geo Topo de campo.

#### **DATOS DEL OPERATIVO**

De estos datos, Total CORAH, total PNP son ingresados manualmente por el geo topo, el resto de información es obtenida de los propios archivos SHAPE.

## **EDAD – DENSIDAD – PORCENTAJE**

Estos datos son producto de los archivos SHAPE Apendizado o registrado por el Geo Topo en campo con un previo control de calidad realizado.

Luego de haber realizado este trabajo el usuario podrá exportar esta información a Excel mostrándose como un cuadro estadístico el cual ayudara a corroborar la información que fue generada por el sistema en un reporte diario, dando de esta manera sustento a la información escrita en el reporte.

A continuación se muestra el cuadro que se generara al dar clic sobre el botón **Exportar a Excel**.

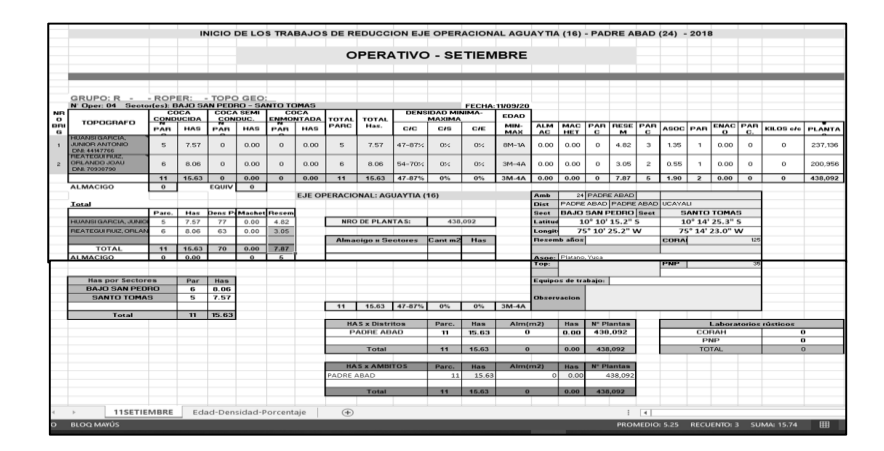

## **L) CUADROS ESTADÍSTICOS UTILIZADOS EN EL ÁREA SIG – PUCALLPA**

Resultados Estadísticos utilizados por el Área SIG para desarrollar los informes mensual.

**ACUMULADO HAS:** Muestra los resultados de reducción realizado por eje operacional durante el año que se viene laborando.

**ALMÁCIGOS:** en el presente cuadro se muestra el acumulado por día de lo laborado en cuanto a los metros cuadrados encontrados.

**NUMERO DE PLANTAS:** Resumen de la eliminación de plantas.

**PARCELAS DE ENACO:** Muestra las estadísticas parcelas respetadas durante el Mes y las cantidades del día a día.

# **MACHETEADO – RESEMBRADO – ASOCIADO:** Datos de parcelas macheteadas, Resembradas y Asociados.

- Macheteado Resembrado Mes a Mes
- Macheteado Resembrado por ámbito Laboral
- Asociados encontrados en parcelas por mes seleccionado.
- Producción distrital durante todo el año
- Clasificación de la Coca Reducidas